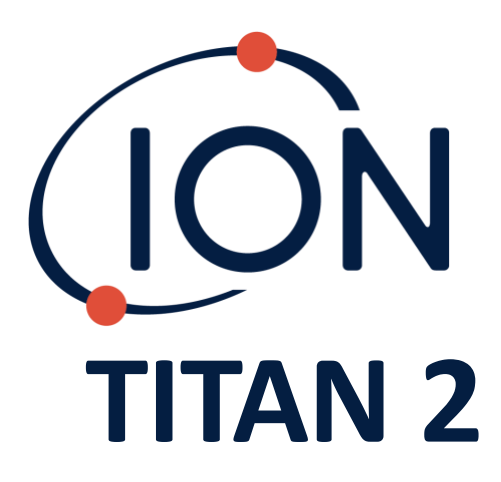

Manual de Usuario del Instrumento V1.0

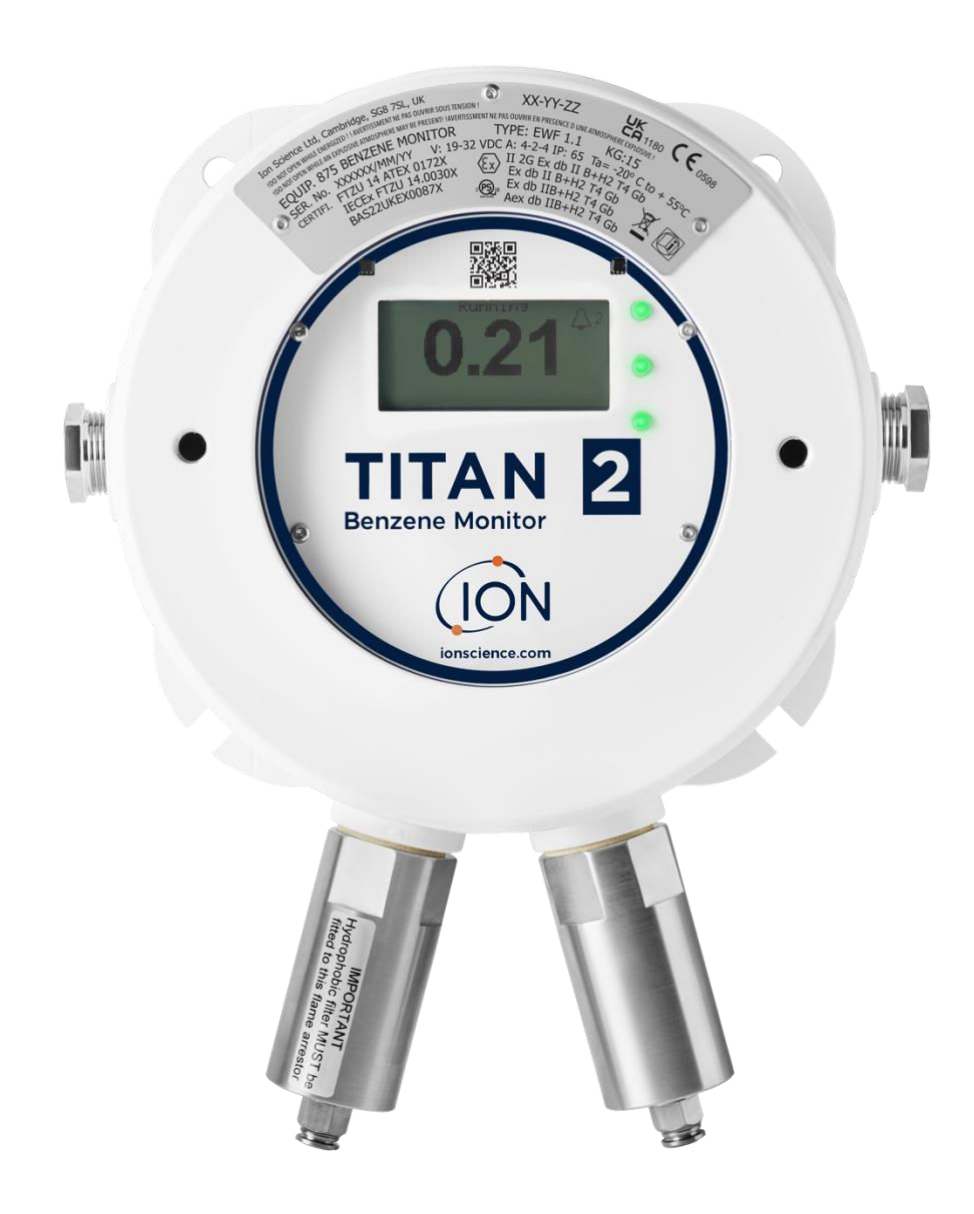

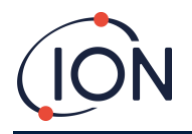

**ESTA PÁGINA SE HA DEJADO EN BLANCO INTENCIONADAMENTE** 

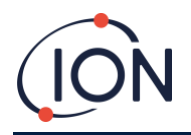

Gracias por adquirir su instrumento de Ion Science.

#### **Registre su instrumento online para obtener la ampliación de su garantía**

La garantía estándar de su Monitor de Benceno TITAN 2 se puede ampliar hasta dos años.

Para recibir la ampliación de su garantía, debe registrar su instrumento online durante el mes siguiente a su compra (se aplicarán los términos y condiciones).

Visite [www.ionscience.com](http://www.ionscience.com/)

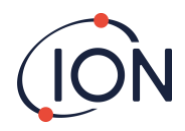

# <span id="page-3-0"></span>Índice

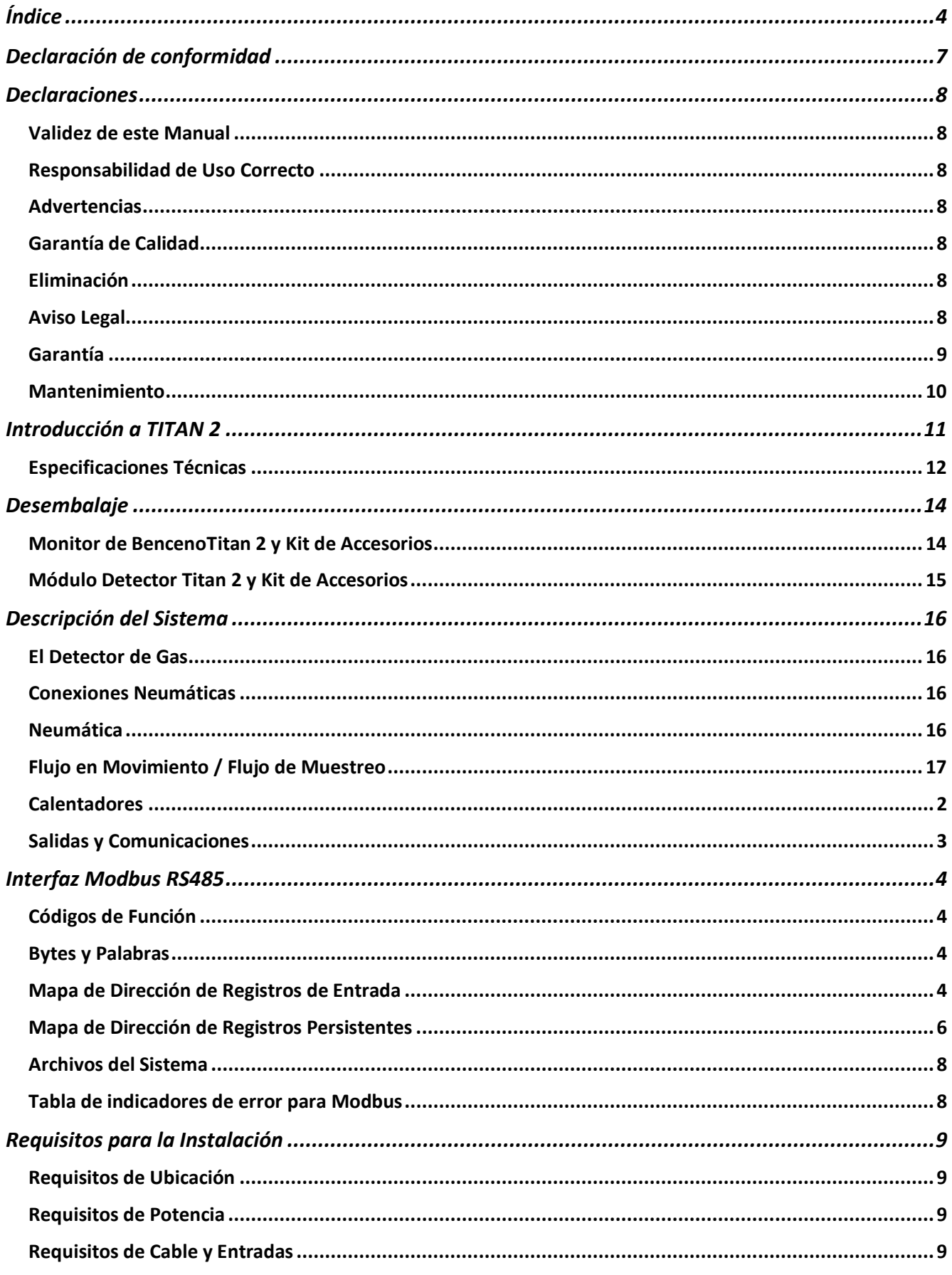

# $\blacksquare$

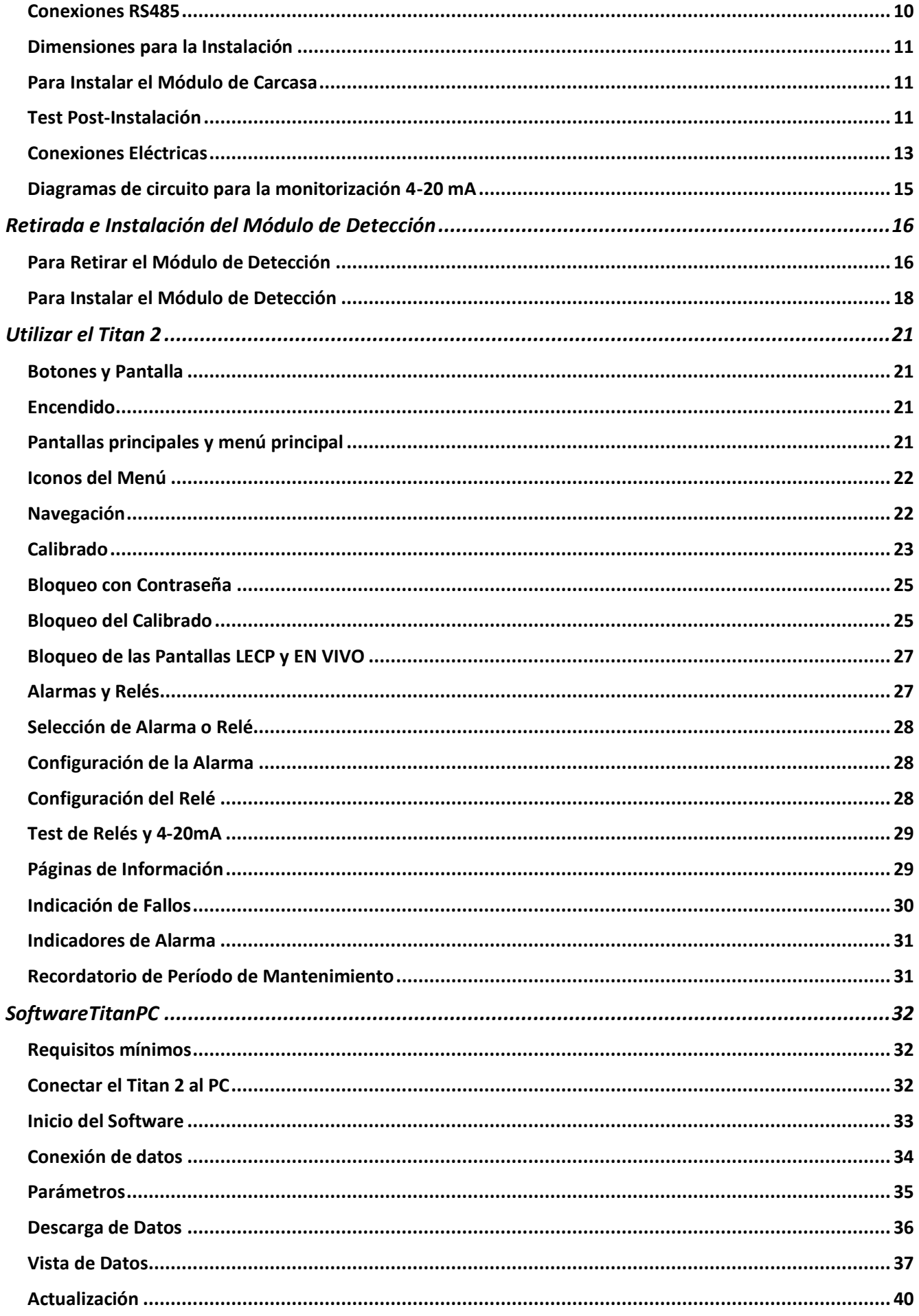

# $\blacksquare$

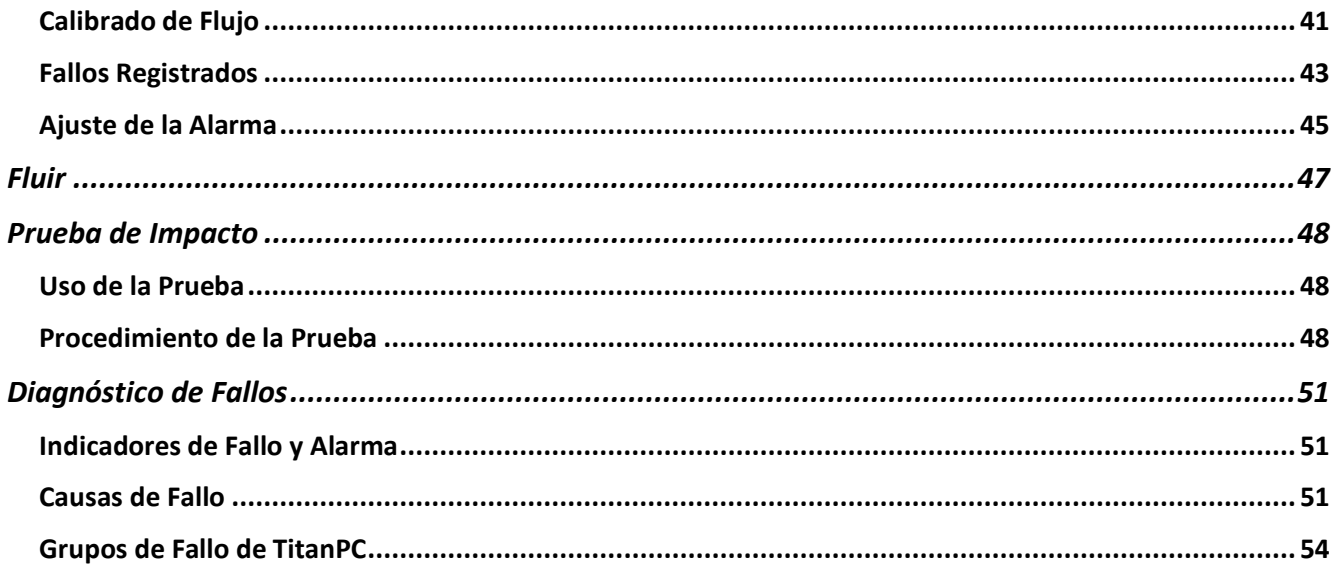

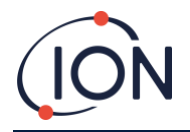

# <span id="page-6-0"></span>**Declaración de conformidad**

#### **EU Declaration of conformity**

The EU Authorised Representative of the manufacturer Ion Science limited has sole responsibility, on the date this product accompanied by this declaration is placed on the market, the product conforms to all technical and regulatory requirements of the listed directives.

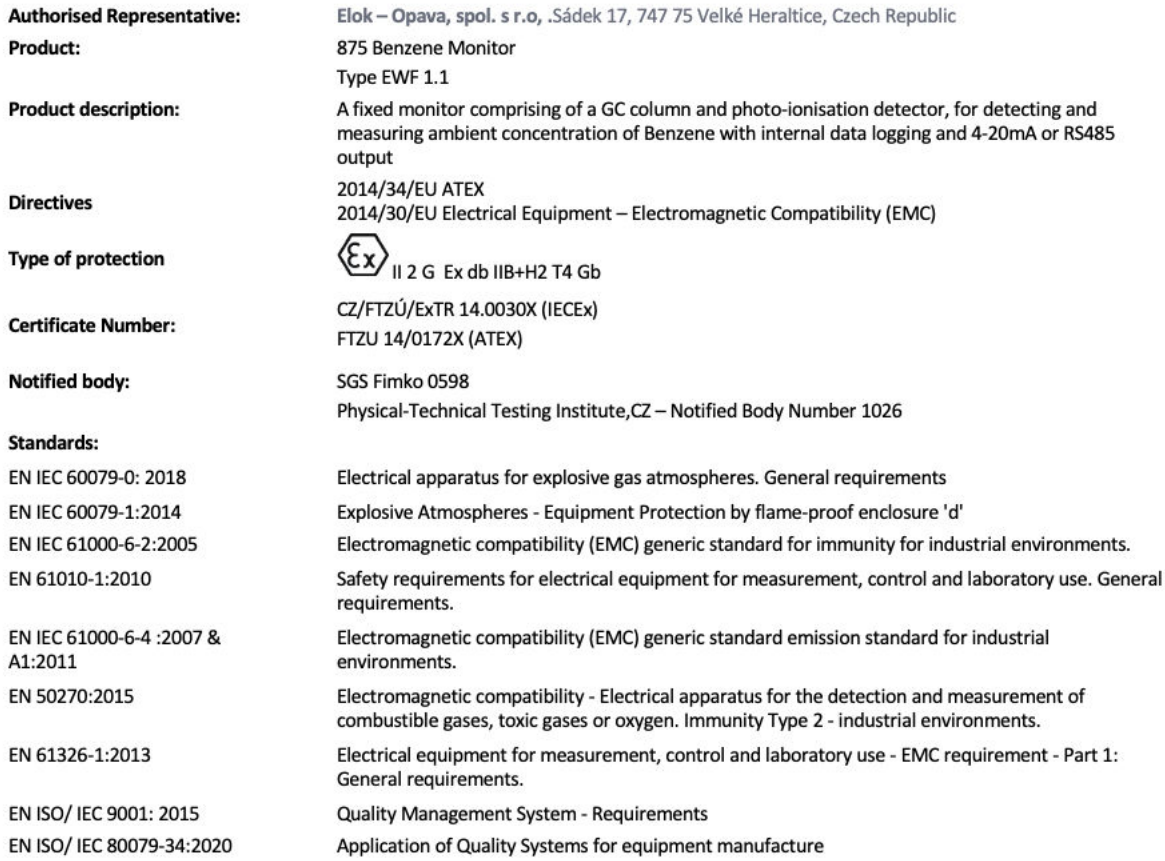

Note: All measurements were performed with a configuration that assumes all screens are maintained and correctly bonded to a screened housing at each end. The only exception to this was the conducted emission tests which were performed on the inner DC cables. Performing the test directly on these lines gives a good indication that addition filtering would not be required on any AC/DC power supply to limit the conducted emissions contaminating the ship supply.

Name: Jiří Klein

Signature:

 $4.10$ 

**Position: Authorised Representative** 

Date: 24/03/2023

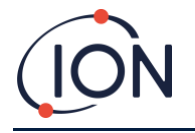

#### <span id="page-7-0"></span>**Declaraciones**

#### <span id="page-7-1"></span>Validez de este Manual

Este manual de usuario brinda información y procedimientos para las siguientes versiones de firmware:

Versión de firmware de Titán 2: V0.2.12

Versión de firmware de PC Titán: V1.0.1.87

#### <span id="page-7-2"></span>Responsabilidad de Uso Correcto

Ion Science Ltd no acepta responsabilidad alguna por los daños a personas o propiedad causados por un uso incorrecto. Los usuarios son los únicos responsables y responderán de forma apropiada a las lecturas y alarmas dadas por su unidad Titan.

Use el equipo de acuerdo con el presente manual y en cumplimiento de los estándares locales de seguridad. Se recomienda el uso de interruptores externos y/o protección por fusibles para la operación segura en caso de un improbable fallo.

Un rendimiento reducido en la detección de gas puede no resultar obvio, por lo que el equipo debe ser inspeccionado y se debe realizar su mantenimiento de forma regular. Ion Science recomienda:

- La utilización de un plan de chequeos regular para asegurarse de que actúa dentro de los límites de calibrado, y
- El registro de los datos de chequeo del calibrado.

#### <span id="page-7-3"></span>Advertencias

- 1. La sustitución de componentes puede dar como resultado condiciones inseguras.
- 2. Para su seguridad, Titan 2 sólo debe ser utilizado y su mantenimiento debe ser realizado únicamente por personal cualificado.
- 3. Lea cuidadosamente y comprenda este Manual en su totalidad antes de instalar, utilizar o realizar el mantenimiento del Titan.
- 4. ¡NO LO ABRA MIENTRAS ESTÁ CONECTADO A LA CORRIENTE!
- 5. ¡NO LO ABRA MIENTRAS SE ENCUENTRE EN UN AMBIENTE PELIGROSO!
- 6. Antes de realizar cualquier tipo de tarea de mantenimiento en el dispositivo Titan 2, deberá tomar medidas para evitar que resulte dañado a consecuencia de una descarga electrostática. Entre estas medidas se encuentra el uso de muñequeras antiestáticas y una alfombrilla de trabajo adecuada.

#### <span id="page-7-4"></span>Garantía de Calidad

Titan ha sido fabricado conforme al ISO9001:2015. Esto garantiza que el equipo está:

- Diseñado y ensamblado de forma reproducible a partir de componentes identificables,
- Calibrado conforme a los estándares mencionados antes de dejar nuestra fábrica.

#### <span id="page-7-5"></span>Eliminación

Elimine Titan y sus componentes de acuerdo a los requisitos medioambientales de seguridad locales y nacionales. Esto incluye la normativa europea RAEE (Residuos de Aparatos Eléctricos y Electrónicos). Ion Science Ltd ofrece un servicio de recogida. Por favor, contáctese con nosotros para obtener más información.

#### <span id="page-7-6"></span>Aviso Legal

Pese a que se hace lo posible para garantizar la precisión de la información contenida en este manual, Ion Science no acepta responsabilidad alguna por errores u omisiones, o por cualquier consecuencia derivada del uso de la información contenida en el presente manual. Se proporciona "tal cual" y sin ninguna representación, término, condición o garantía, ya sea explícita o implícita. En la medida de lo permitido por la ley, Ion Science no se hará responsable ante ninguna persona o entidad por los daños o pérdidas que puedan ocasionarse por el uso de este manual. Nos reservamos el derecho de eliminar, enmendar o variar cualquier parte del contenido aquí presente sin previo aviso.

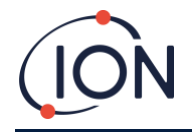

#### <span id="page-8-0"></span>Garantía

Puede ampliar su Garantía Estándar hasta 2 años cuando registre su instrumento Titan 2 a través de nuestra página web: [www.ionscience.com/instrument-registration](http://www.ionscience.com/instrument-registration) 

Para recibir la Ampliación de Garantía, debe registrarse durante el mes siguiente a su compra (Se aplican Términos y Condiciones). Entonces recibirá un email de confirmación comunicándole que su Período de Ampliación de Garantía se ha activado y procesado.

Puede encontrar todos los detalles junto con una copia de nuestra Declaración de Garantía visitando: [www.ionscience.com](http://www.ionscience.com/)

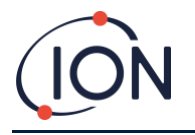

# <span id="page-9-0"></span>Mantenimiento

#### **SERTN2-6 : Titan 2 Maintenance Kit 6 Month**

- LA4STL3.2 : Titan Lamp (3.2V to 3.6V) 10.6eV
- A-846941 : Electrode Stack GOLD SPOT
- A-924221 : Titan 2 Maintenance Kit 6 Month Pre-Assembly
	- o 4/EB-14 : Grip Seal Bag 150mm x 255mm
	- o 1/HT-15 : Cable Tie 203mm x 2.5mm (x 2)
	- o A-875417 : Hydrophobic Filter
	- o A-875505 : Carbon Filter Assembly (with Connectors)
	- o A-924217 : Inline Filter assembly
	- o A-924218 VRV restrictor assembly

#### **SERTN2-12 : Titan 2 Maintenance Kit 12 Month**

- LA4STL3.2 : Titan Lamp (3.2V to 3.6V) 10.6eV
- A-846941 : Electrode Stack GOLD SPOT
- A-875232 : Air Sep Filter Assembly
- A-924216 : Titan 2 Maintenance Kit 12 Month Pre-Assembly
	- o 4/EB-14 : Grip Seal Bag 150mm x 255mm
	- o 1/HT-15 : Cable Tie 203mm x 2.5mm (x 2)
	- o A-875417 : Hydrophobic Filter
	- o A-875505 : Carbon Filter Assembly (with Connectors)
	- o A-924217 : Inline Filter assembly
	- o A-924218 VRV restrictor assembly

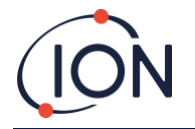

#### <span id="page-10-0"></span>**Introducción a TITAN 2**

El Monitor de Benceno TITAN 2 es un monitor fijo certificado para zonas peligrosas calificadas como Zona 1. Detecta concentraciones de 0.02 -20 ppm en el aire ambiental, tomando una muestra por minuto.

Monitoriza tanto la concentración actual de benceno como la LECP (Límite de exposición de corta duración, calculada a partir de los 15 minutos previos).

La visualización a tiempo real de la medición se muestra en el LCD y se transmite en un canal 4-20mA. Los datos del historial registrados en Titan 2 pueden visualizarse y almacenarse de forma externa ya sea a través del RS485 o de la conexión USB.

Las alarmas y advertencias se transmiten a través del canal 4-20mA y de dos relés programables para estar Normalmente Abiertos o Normalmente Cerrados.

Se alimenta a través de una única fuente en el rango de 19VDC @ 4A a 32VDC @ 2.4A.

El Titan tiene dos módulos:

- El Módulo de la Carcasa que está permanentemente instalado.
- El Módulo de Detección que se puede retirar para el mantenimiento y calibrado.

Todos los datos operativos y de calibrado se guardan dentro del Módulo de Detección. Tras el calibrado del Módulo de Detección, funcionará correctamente una vez instalado en cualquier Módulo de Carcasa.

Un Módulo de Detección puede calibrarse y probarse externamente, y después llevarse al lugar de instalación en lugar de un módulo existente. Puede realizarse entonces el mantenimiento del módulo que se ha retirado para que quede listo para su posterior instalación en otro Módulo de Carcasa.

Fig.1: Tapa frontal. Fig.2: Módulo de Detección. Fig.3: Módulo de Carcasa.

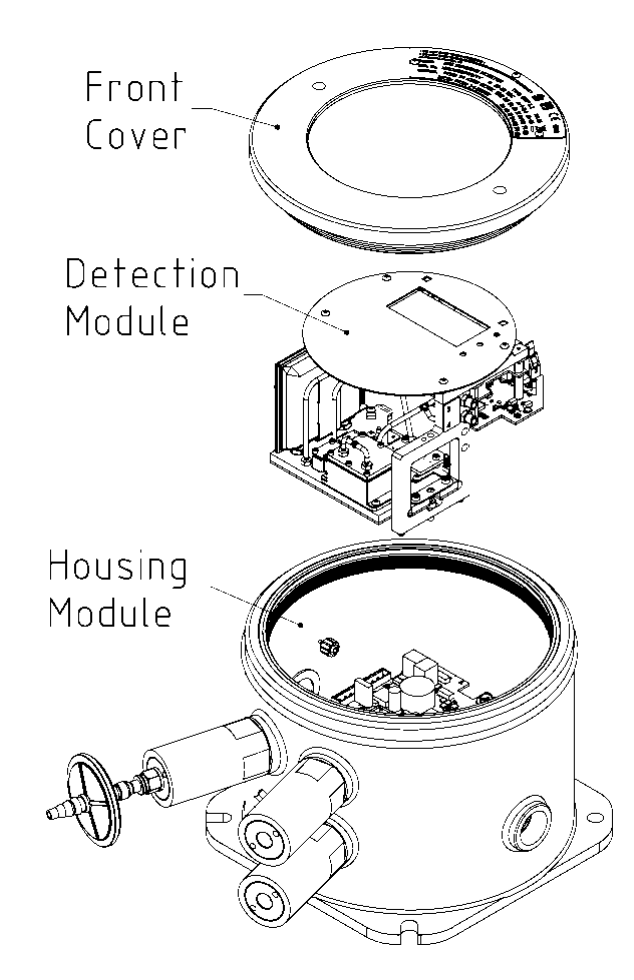

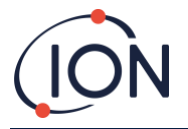

# <span id="page-11-0"></span>Especificaciones Técnicas

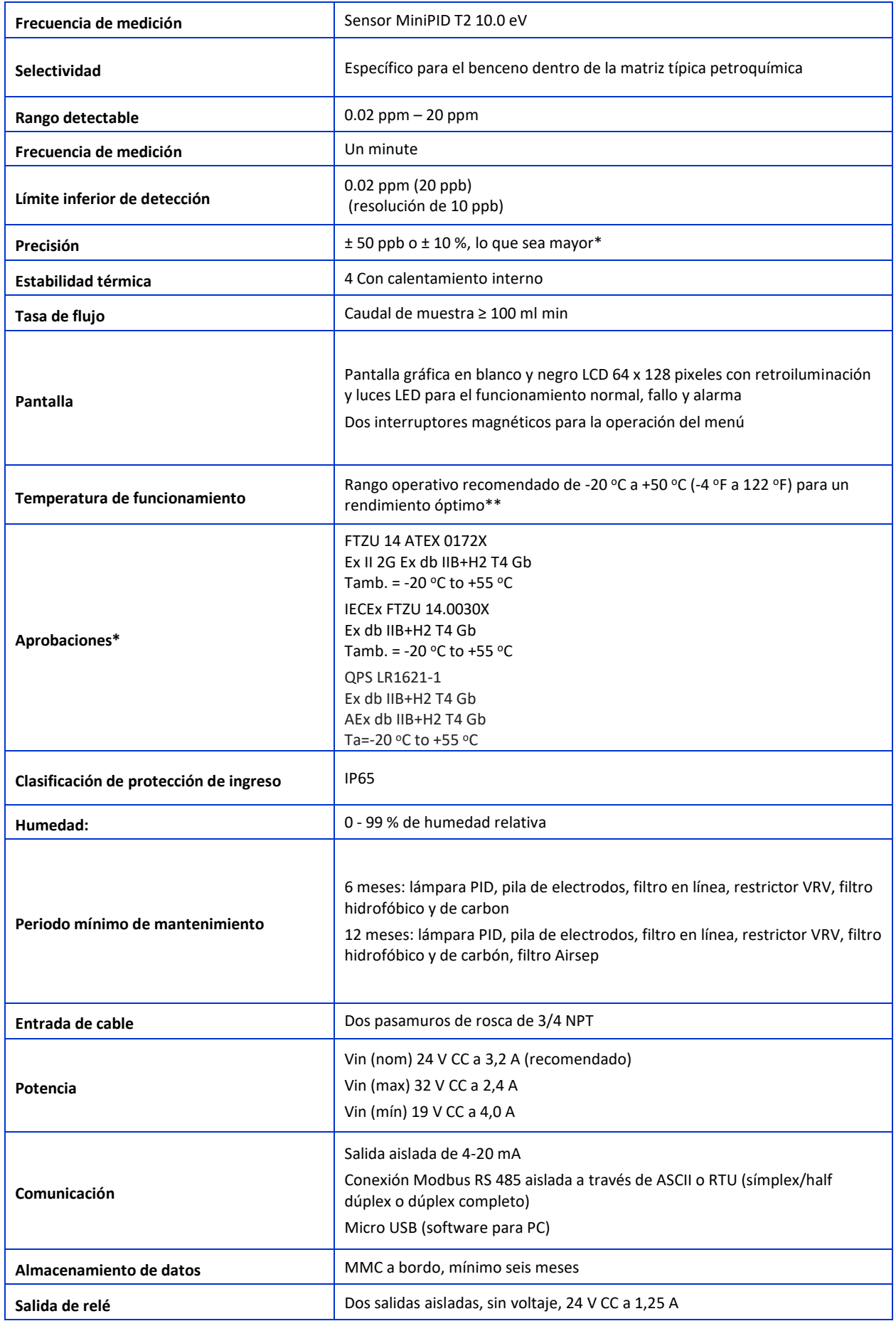

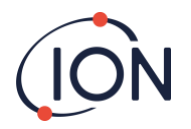

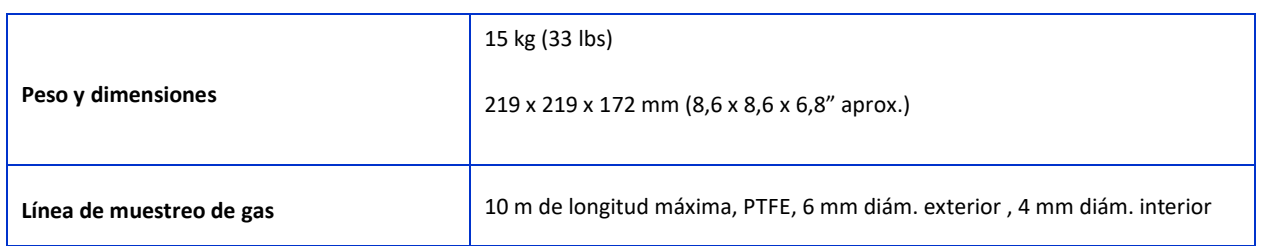

 $*$  ± 10 ppb para lecturas  $\leq$  0,1 ppm  $**$ +55 oC =  $\pm$  20% de precisión

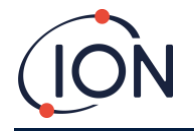

### <span id="page-13-0"></span>**Desembalaje**

Todo el equipo enviado por Ion Science Ltd está embalado en paquetes con relleno para la protección contra los golpes para evitar cualquier daño físico.

Retire cuidadosamente el contenido y compruébelo con la lista de elementos. Informe a Ion Science Ltd. sobre cualquier diferencia entre el contenido y la lista de elementos. Ion Science no se hará responsable de las diferencias que no hayan sido reclamadas dentro de los diez días posteriores a su recibo de entrega.

Todos los Titan 2 (unidades nuevas y aquellas devueltas al Centro de Mantenimiento) deben venir con un Certificado de Calibrado antes de que lleve a cabo su instalación.

#### <span id="page-13-1"></span>Monitor de BencenoTitan 2 y Kit de Accesorios

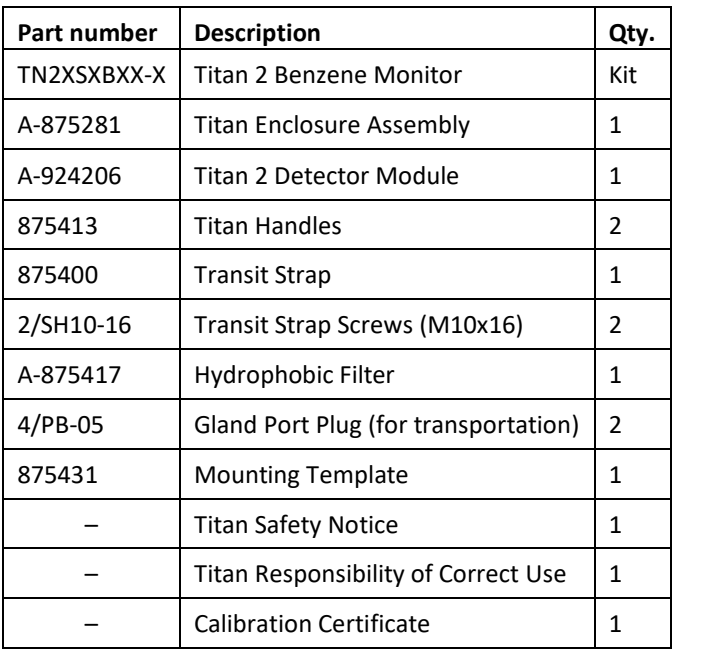

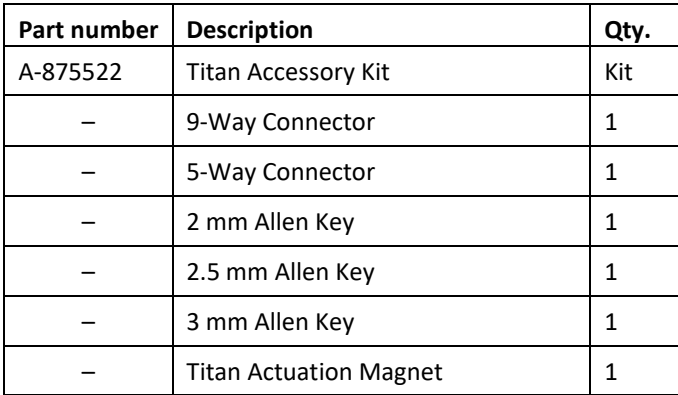

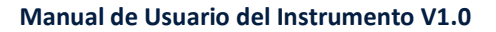

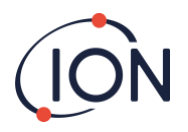

# <span id="page-14-0"></span>Módulo Detector Titan 2 y Kit de Accesorios

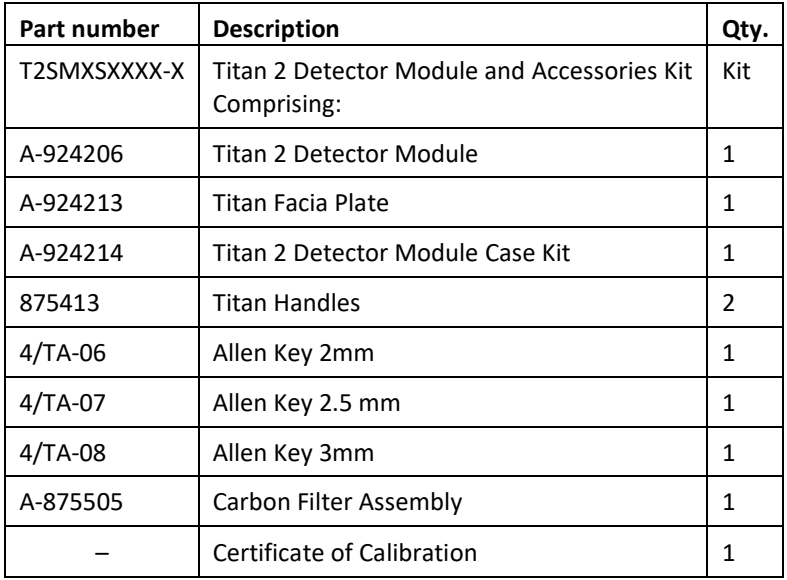

**Información de la Etiqueta de Titan:** Asegúrese de que la Etiqueta de Advertencia está pegada a Titan

#### **¡NO LO ABRA MIENTRAS ESTÁ CONECTADO A LA CORRIENTE !**

#### **¡NO LO ABRA MIENTRAS SE ENCUENTRE EN UN AMBIENTE PELIGROSO !**

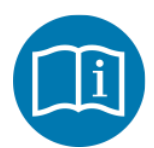

Remítase al manual/librito de instrucciones

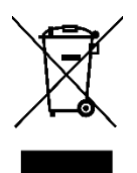

Recogida separada de RAEE – Residuos de Aparatos Eléctricos y Electrónicos

**IP65** A prueba de polvo y protegido contra chorros de agua

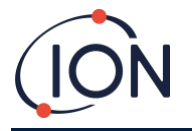

# <span id="page-15-0"></span>**Descripción del Sistema**

#### <span id="page-15-1"></span>El Detector de Gas

El Titan muestrea el aire ambiental una vez cada 60 segundos y pasa la muestra a través de un Detector por Foto-Ionización (PID).

El PID funciona iluminando las muestras de gas con una luz ultra-violeta (UV) de alta energía. El benceno es uno de los compuestos volátiles orgánicos (CVOs) ionizados por los fotones UV. En un campo eléctrico de alto voltaje, estos iones crean una corriente que puede amplificarse y medirse para cuantificar la concentración de gases presente. Para hacer las mediciones específicas para el benceno, se debe separar de otros gases antes de la medición PID.

La muestra se toma a través del filtro AirSep que retarda algunos componentes del gas más que otros. Bajo condiciones controladas el filtrado garantiza que el benceno pasará a través del filtro en un tiempo determinado y bien definido como componente separado. El nivel de benceno se mide mediante un análisis del perfil de señal del PID al pasar los gases a través del filtro AirSep.

Para obtener un rendimiento óptimo es importante que la temperatura del filtro y el flujo de la muestra estén estrechamente controlados. Para conseguir una temperatura estable, el filtro AirSep es controlado hasta los 50ºC y la temperatura del aire interno del Titan se controla hasta un máximo de 50ºC a través de sistemas de calefacción separados.

No existe un mecanismo de refrigerado, por los que si la temperatura ambiente excede los 55ºC la medición de benceno resultará menor que la concentración real.

Asegúrese de instalar el Titan donde la temperatura ambiente no supere los 55ºC.

#### <span id="page-15-2"></span>Conexiones Neumáticas

El Titan tiene tres conectores supresores de llama: uno de entrada y uno de salida para el aire analizado, y un respiradero. El respiradero mantiene el equilibrio de la presión entre el interior y exterior de la carcasa.

El supresor de llama de salida puede tener un tubo de escape acoplado, para eliminar el aire procesado de la entrada.

En su interior también hay una entrada a través del filtro de carbono y una salida al espacio interior.

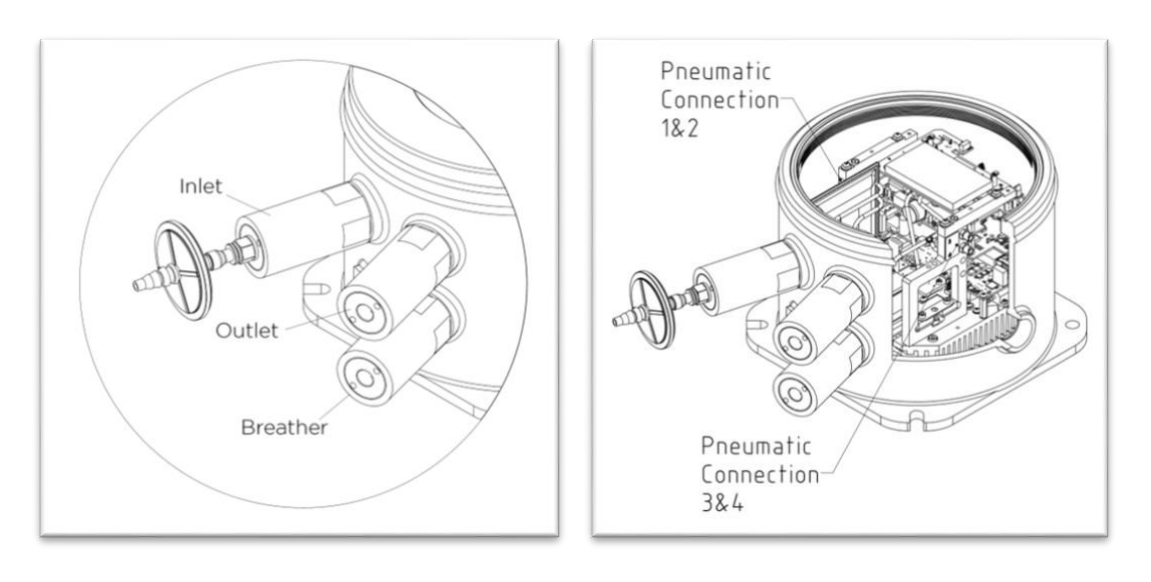

Fig 1: Entrada. Salida. Respirador. Fig 2: Conexión neumática 1 y 2. Conexión neumática 4.

#### <span id="page-15-3"></span>Neumática

En un flujo en movimiento:

• La bomba P2 circuito exterior funciona durante 40 segundos en cada ciclo de un minuto. La bomba se detiene durante veinte segundos para permitir un muestreo preciso a través de la Válvula V1. Cuando la Válvula V1 está en su posición normal de "funcionamiento", el aire sortea el Detector por Foto-Ionización (PID).

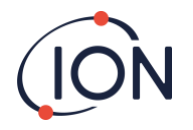

• La bomba P1 circuito interior mantiene un flujo constante de aire limpio desde el filtro interno (carbono) a través del PID. La salida de la bomba P1 circuito interior está en el interior de la carcasa. Por tanto, el aire limpio se recicla a través del filtro interno (carbono).

#### Neumático

En flujo corriente:

- La bomba P2 (lazo exterior) funciona durante 40 segundos en cada ciclo de un minuto. La bomba se detiene durante veinte segundos para permitir un muestreo preciso por parte de la válvula V1. Cuando la válvula V1 está en su posición normal de "funcionamiento", el aire pasa por alto el detector de fotoionización (PID).
- • La bomba P1 (bucle interno) mantiene un flujo constante de aire limpio desde el filtro interno (de carbón) a través del PID. La salida de la bomba P1 (bucle interior) está dentro de la carcasa. Así, el aire limpio se recicla a través del filtro interno (de carbón).

En flujo de muestreo:

- A intervalos de 60 segundos, la Válvula V1 se mueve a su posición de "muestreo" durante 1 segundos.
- Entonces la bomba P1 circuito interior toma una muestra de aire procedente del flujo de la Bomba P2 circuito exterior. A través del filtro AirSep y del PID.
- El análisis del perfil de la señal del PID proporciona la concentración de benceno.

El caudal de la Bomba P1 circuito interior es de aproximadamente 6 mL por min.

El caudal de la Bomba P2 circuito exterior es de aproximadamente ≥ 100 mL por min.

Los sensores de presión controlan el correcto funcionamiento de los sistemas neumáticos.

El filtro (hidrófobo) externo elimina partículas y humedad del Caudal de entrada. Cada tres horas del reloj (00:00, 03:00, 06:00…) el Titan dejará de medir las condiciones de presión ambiental para realizar los ajustes adecuados para el control de flujo. Nota importante: no se recomienda la comprobación de las bombas en estos momentos, ya que las fuentes externas de presión afectarán al proceso de calibrado de la presión.

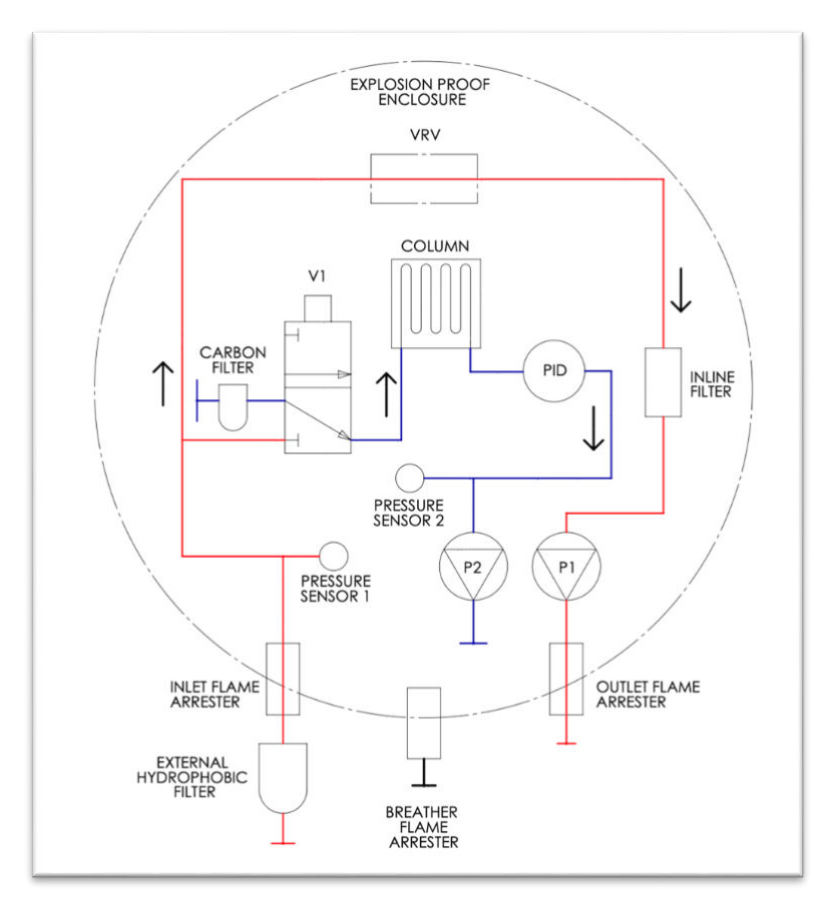

# <span id="page-16-1"></span><span id="page-16-0"></span>Flujo en Movimiento / Flujo de Muestreo

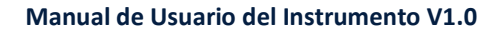

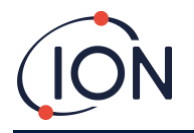

# Calentadores

El Titan tiene dos sistemas de calefacción, uno regula la temperatura interna y el otro regula la temperatura del filtro AirSep.

La regulación de la temperatura interna se mantiene con un conjunto de resistencias en la base del Módulo de Carcasa.

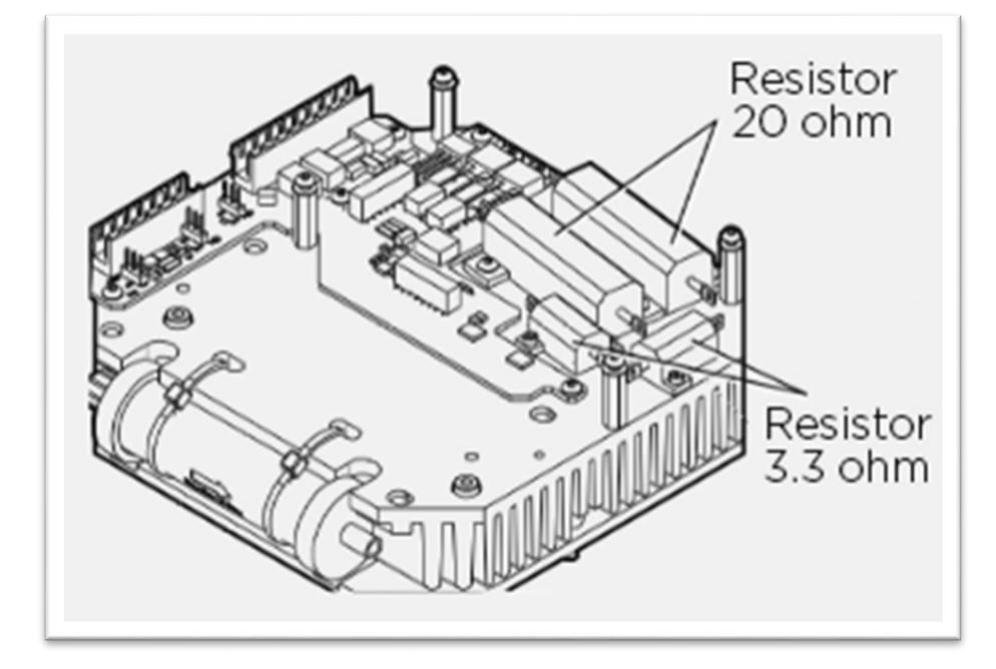

La regulación de la temperatura del filtro AirSep se mantiene con dos placas de calefacción de 12V 2.5W, dentro de un receptáculo termostatizado en el Módulo de Detección.

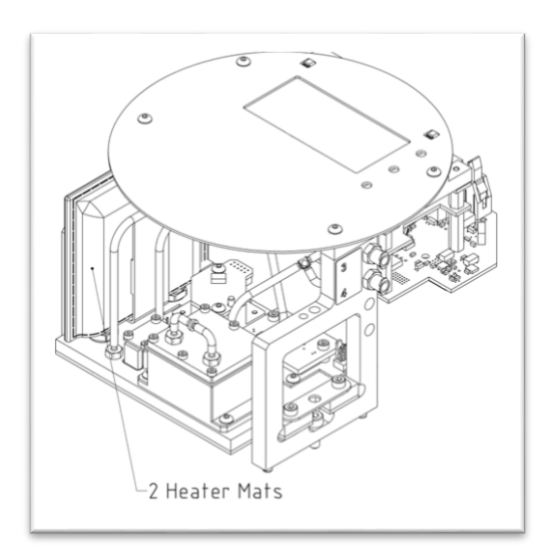

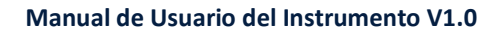

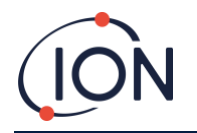

# <span id="page-18-0"></span>Salidas y Comunicaciones

Titan 2 tiene cinco salidas de comunicación:

- La LCD incorporada y los LEDs en el panel frontal.
- Circuito de corriente de 4-20mA.
- Modbus RS485 (simplex/medio-dúplex o r dúplex completo),
- USB (Accesible en el Módulo Detector).
- Dos relés programables.

Titan 2 monitoriza a tiempo real la corriente y el Límite de Exposición de Corta Duración (LECP) de concentración de benceno. El LECP se calcula durante los 15 minutos previos.

Esta información a tiempo real se muestra en la LCD y se transmite en los canales 4-20mA y RS485.

Puede programar dos alarmas para que funcionen al alcanzarse una concentración de benceno determinada y/o límite LECP. Las alarmas mostrarán un mensaje en la LCD y los LEDs; accionarán los relés: y transmitirán una señal en el canal 4-20mA.

Las alarmas y relés son programables de forma individual en los parámetros requeridos por la política del sitio. Puede elegir la opción de que cualquier alarma alimente a cualquier relé. La configuración por defecto sería:

- Alarma 1: 5.0ppm corriente
- Alarma 2: 0.5ppm LECP
- Relé 1: Alarma 1, N/A (normalmente abierta)
- Relé 2: Alarma 2, N/A "

Ambos relés pueden programarse para estar Normalmente Abiertos o Normalmente Cerrados. Pueden conmutar 24VDC a una carga máxima de 1.5A. Cuando el Titan no está conectado a la corriente el estado por defecto del relé 1 es N/C (normalmente cerrado), siendo el estado por defecto del relé 2 N/A

Los datos se almacenan internamente durante un mínimo de dos años y puede descargarse con el software TitanPC a través del USB o RS485 para su análisis y almacenamiento de archivos.

Puede configurar la conexión RS485 para comunicaciones medio-dúplex, 2-cables, o dúplex completo o 4-cables. Remítase a Instalación[, Bloque Terminal-2.](#page-29-0)

Las indicaciones de fallo de la salida 4-20mA son mostradas por señales de corriente específicas entre 2.0 y 3.5mA. Remítase a la tabla en Diagnóstico de Fallos[,Causas de Fallo.](#page-66-2)

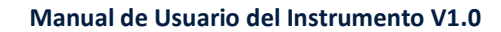

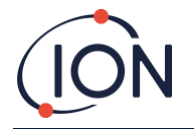

#### <span id="page-19-0"></span>**Interfaz Modbus RS485**

El interfaz Modbus de Titan 2 usa Modbus de formato Serial ASCII, en:

• 38400 baudios 8 bits de datos, sin paridad, 2 bits de parada.

# <span id="page-19-1"></span>Códigos de Función

Titan soporta estos códigos de función:

- 0x03 Leer Registros Persistentes
- 0x04 Leer Registros de Entrada
- 0x10 Escribir Múltiples Registros

El mapa de dirección para Leer Registros Persistentes y Escribir Múltiples Registros es el mismo – pero no todas las direcciones son grabables.

# <span id="page-19-2"></span>Bytes y Palabras

Los registros del Modbus son por lo general de 16 bits de longitud. Por ejemplo, si envía el comando a Leer Registros de Entrada con una cantidad de registro de 1, recibirá 2 bytes (1 palabra) de datos. En las tablas de direcciones, especificamos la longitud en bytes. Este es el número de bytes de datos asociados con Leer/Escribir en esa dirección.

Por tanto, su petición de Modbus será de la mitad de ese número de registros.

#### <span id="page-19-3"></span>Mapa de Dirección de Registros de Entrada

Use el código de función 0x04 para Leer Registros de Entrada en el rango de dirección de la tabla. Si lee más del número de bytes indicados por la longitud de cada dirección, los bytes que superen esa longitud serán imprecisos.

Por ejemplo, si lee 32 bytes en la dirección 1000, sólo los primeros 16 bytes devueltos son válidos.

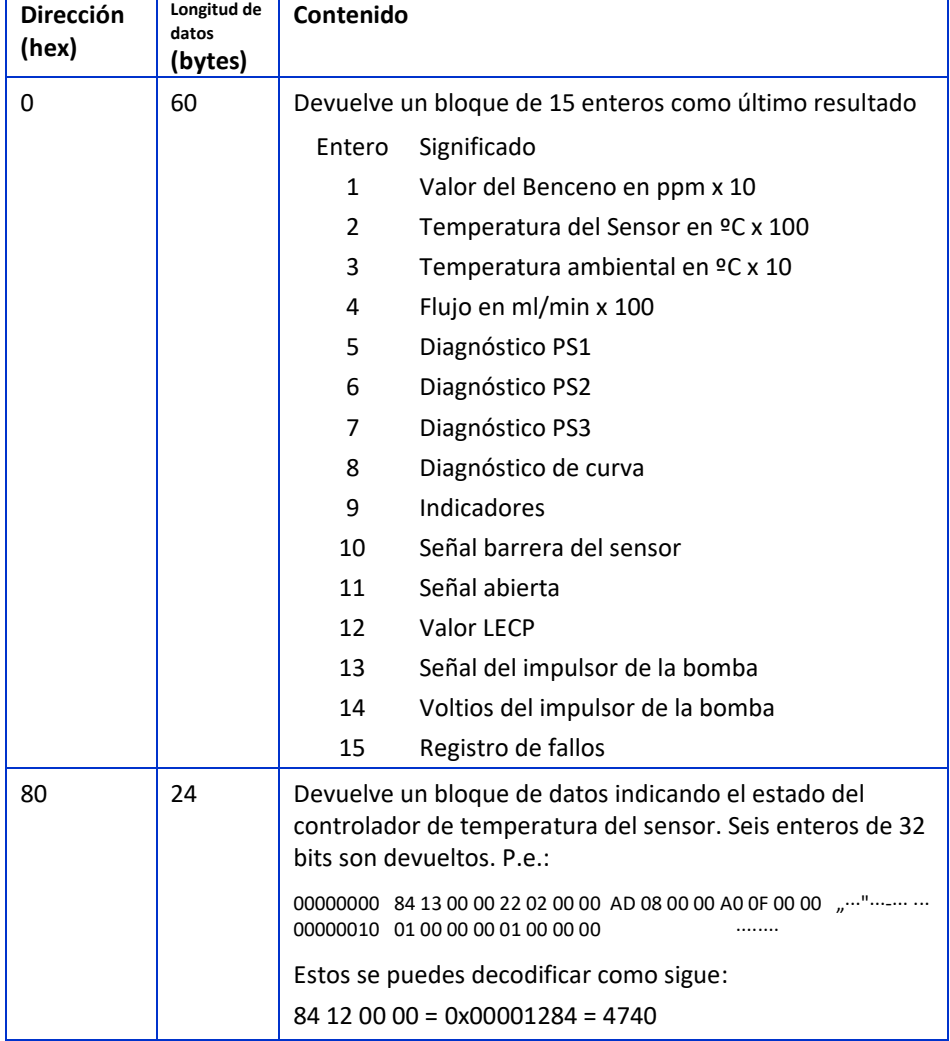

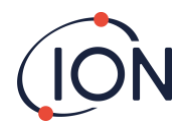

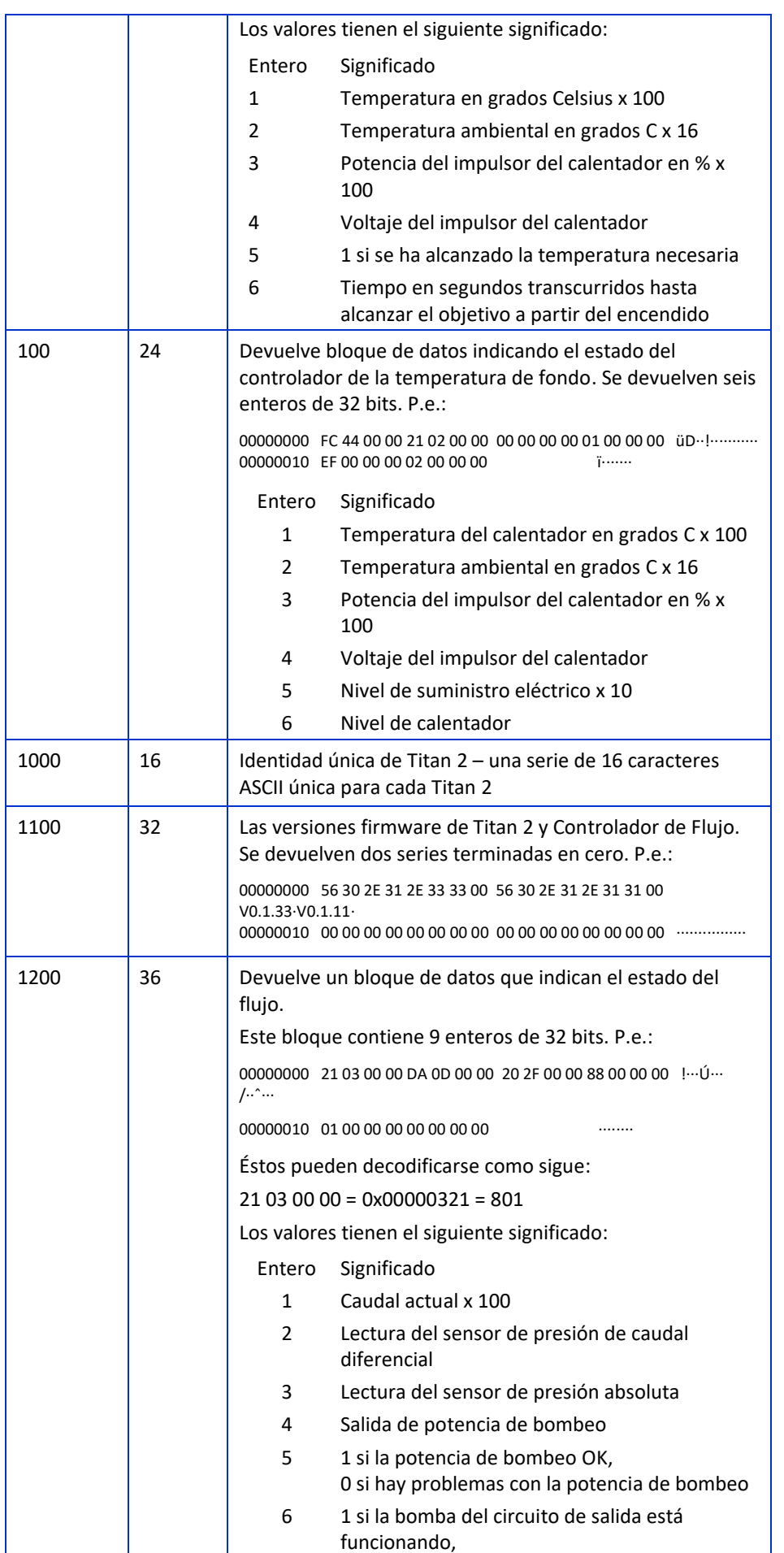

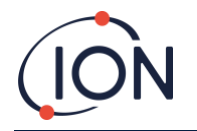

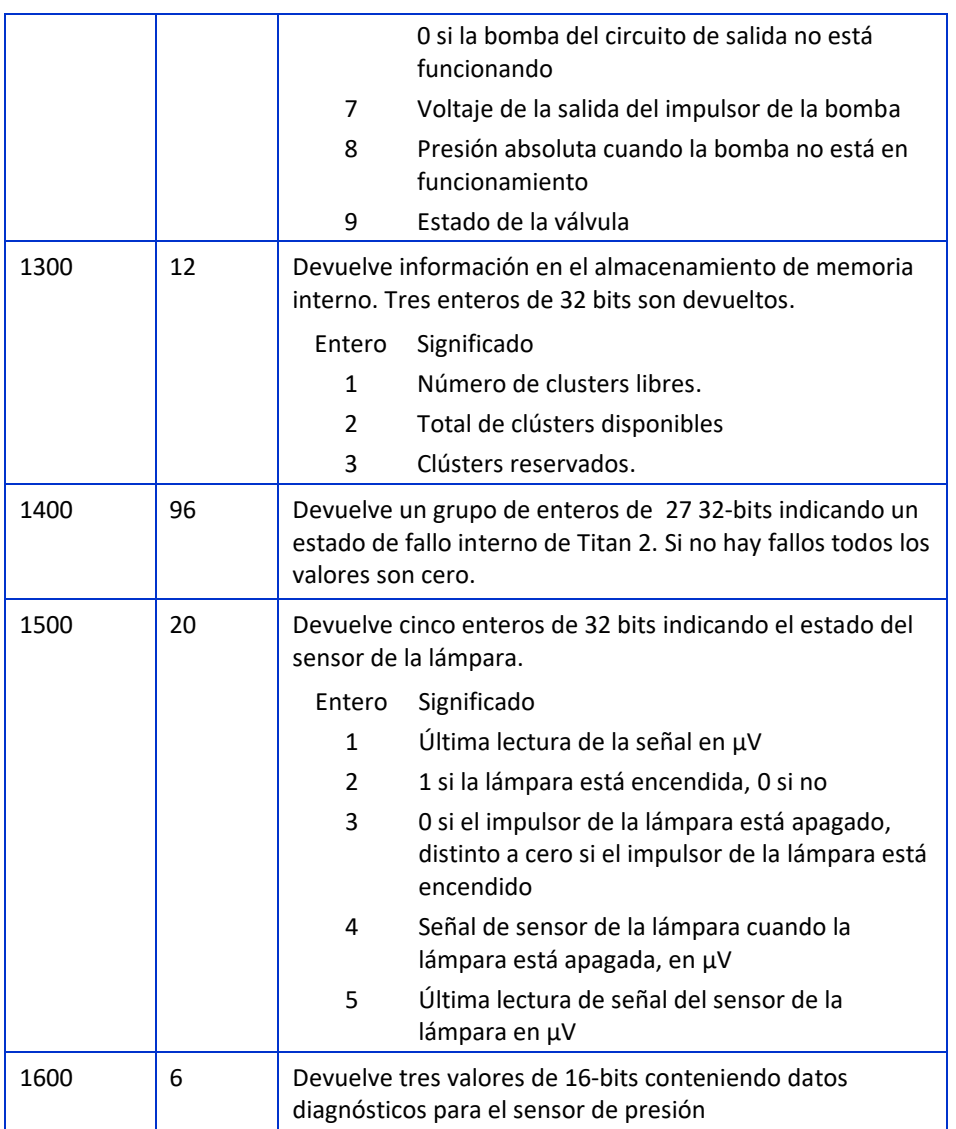

# <span id="page-21-0"></span>Mapa de Dirección de Registros Persistentes

Leer Registros Persistentes – use el código de función 0x03. Escribir Registros Persistentes – use el código de función 0x01 (Escribir Múltiples Registros).

Si lee o escribe más del número de bytes especificado para la longitud de cada dirección, cualquier byte que supere la longitud será impreciso.

Titan 2 puede fallar si escribe datos de una longitud superior a la especificada.

Por ejemplo, si lee 32 bytes en la dirección 1000, sólo los primeros 16 bytes devueltos son válidos.

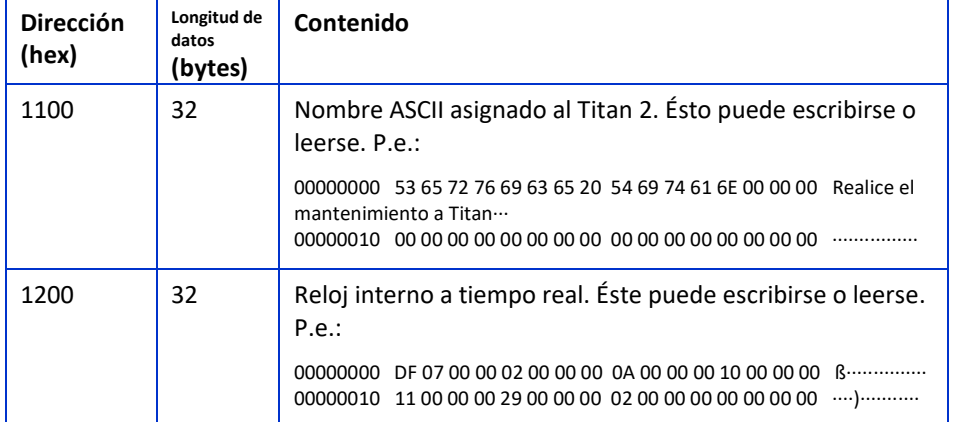

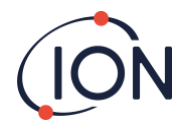

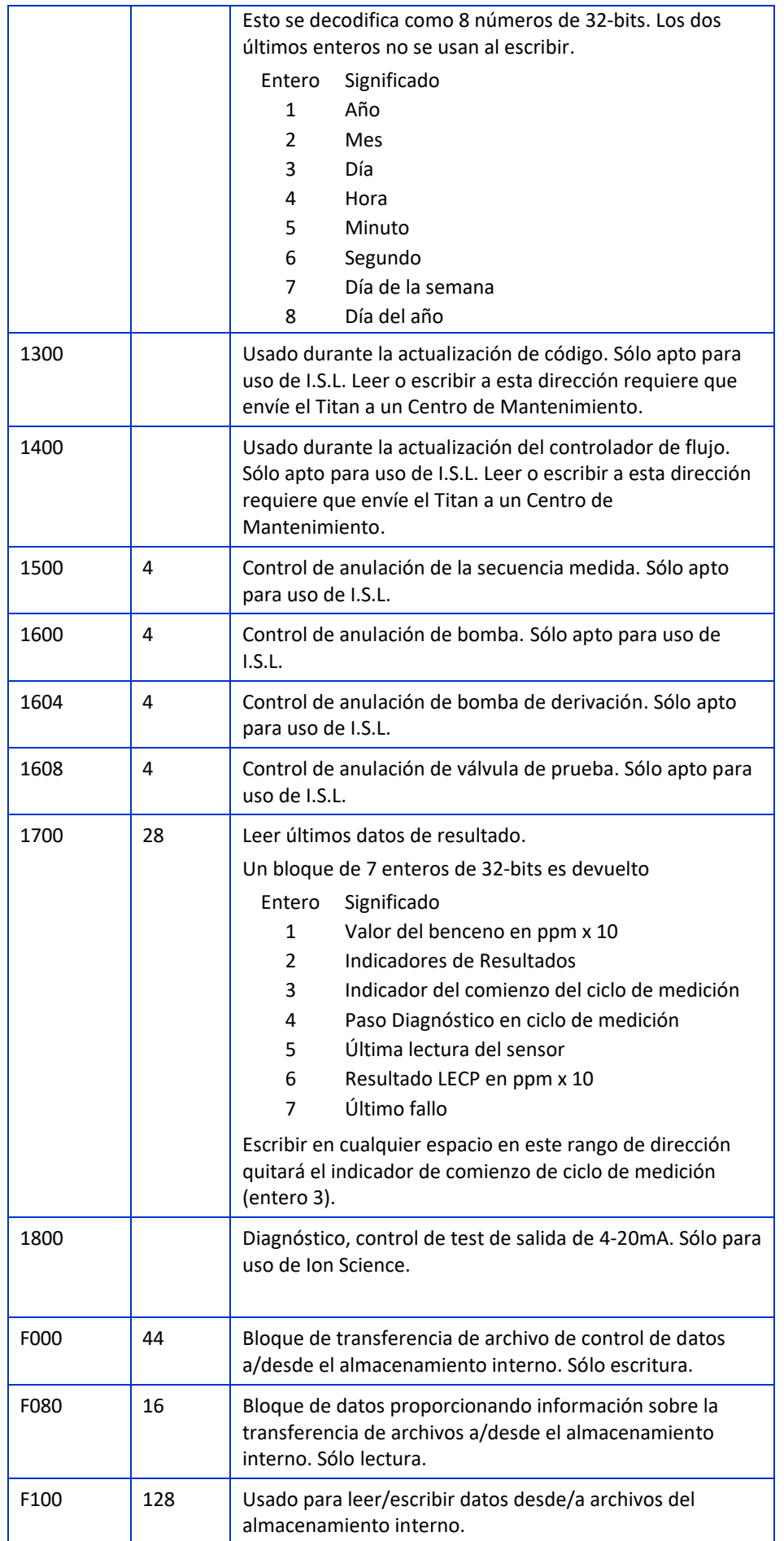

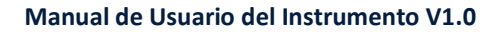

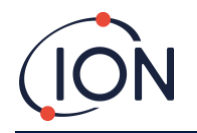

#### <span id="page-23-0"></span>Archivos del Sistema

Titan almacena los parámetros de configuración en archivos \*.CFG en el almacenamiento de archivos.

Titan puede fallar si usted elimina o modifica estos archivos.

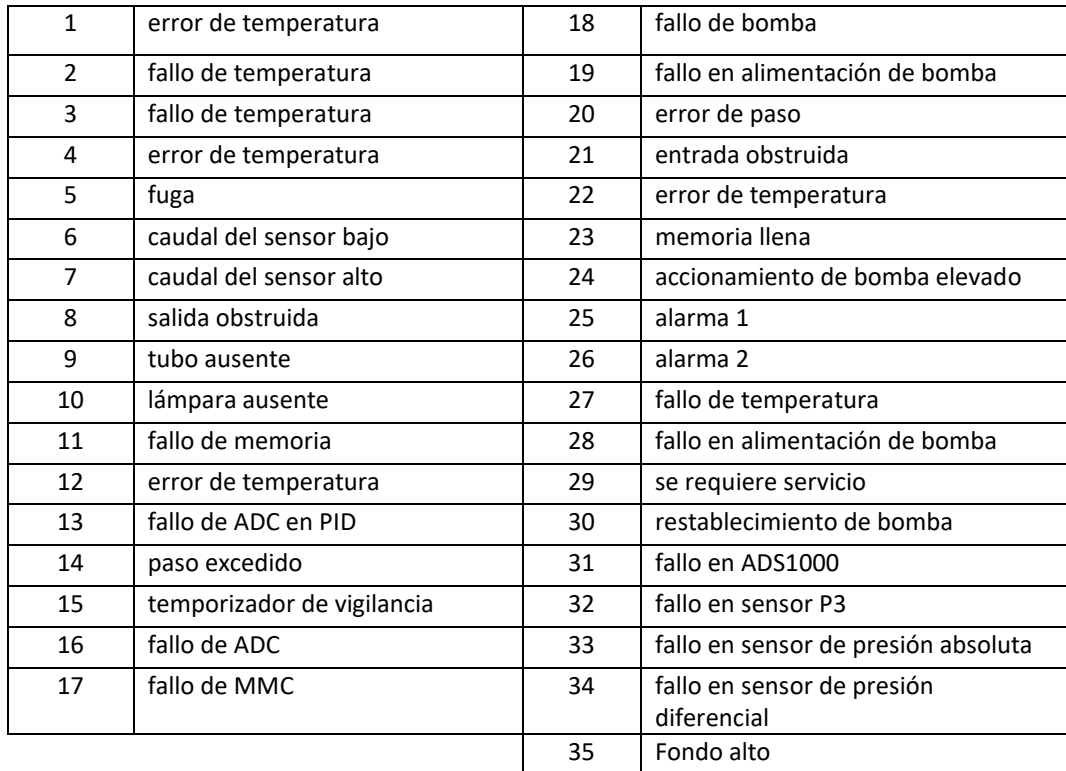

# <span id="page-23-1"></span>Tabla de indicadores de error para Modbus

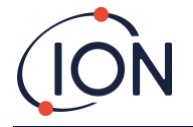

#### <span id="page-24-0"></span>**Requisitos para la Instalación**

Por favor asegúrese de que entiende todos los requisitos de instalación antes de instalar Titan 2.

#### <span id="page-24-1"></span>Requisitos de Ubicación

Existen muchas variables implicadas en la definición de la ubicación óptima para un detector de gas. Monte el Titan 2:

- En una ubicación donde éste (o su sonda de entrada) puedan detectar gas con más probabilidad
- En una zona que tenga una buena circulación de aire. La restricción de la corriente de aire natural puede resultar en una detección retardada
- En un soporte sólido y estable donde sea accesible para realizar su mantenimiento
- Verticalmente, con los supresores de llama bajo la carcasa
- No bajo, con luz directa del Sol o sobre una fuente de calor (Esto puede provocar que el Titan 2 exceda su temperatura interna en funcionamiento de 50ºC)
- No en zonas que puedan inundarse.

Se puede fijar un conducto de escape al supresor de llama de salida para retirar el aire procesado del Titan 2.

Un conducto de entrada (sonda de entrada), con filtro hidrófobo se puede fijar al supresor de llama de entrada para detectar benceno en zonas alejadas del Titan 2.

Estos conductos pueden ser

- De un máximo de 10 metros de largo.
- Se recomienda una sección transversal de: tubo de 6mm diámetro exterior x 4mm de diámetro interior PTFE.

#### <span id="page-24-2"></span>Requisitos de Potencia

Tensión Nominal 24VDC @ 3.2A

Tensión Mínima 19VDC @ 4A

Tensión Máxima 32VDC @ 2.4A

Recomendamos una fuente de alimentación de fuente de alimentación de grado industrial 24VDC a 4.5A.

El consumo depende de los calentadores en los sistemas de control de temperatura. Cuando funciona en temperaturas ambientales inferiores a 5ºC utilizará la tensión máxima. Las temperaturas más altas reducirán el consumo.

La salida de 4-20mA necesitará su propio suministro eléctrico a 24 VDC (mínimo) hasta 32VDC (máximo). Puede compartir el suministro del instrumento de 24 VDC a 32VDC, 4.5A, si:

- La salida 4-20mA va a la misma ubicación que el suministro eléctrico del instrumento y
- Sus tomas de tierra estarán conectadas juntas.

Remítase a Conexiones Eléctricas[, Bloque Terminal-1.](#page-28-1)

#### <span id="page-24-3"></span>Requisitos de Cable y Entradas

Recomendamos que utilice cables blindados, p.e., cable de varios núcleos con blindaje SWA, o Blindaje Trenzado para proteger contra las perturbaciones magnéticas.

La fabricación de las entradas del cable es responsabilidad del instalador. Las entradas deben conformarse a los estándares de certificación requeridos por el lugar de instalación. Instale tapones ciegos con los estándares de certificación convenientes en los puertos de entrada de cable que no se utilicen.

Para obtener consejos generales sobre la selección de entradas de cable, por favor visite [http://www.cmp](http://www.cmp-products.com/cable-gland-selection-guidelines)[products.com/cable-gland-selection-guidelines.](http://www.cmp-products.com/cable-gland-selection-guidelines)

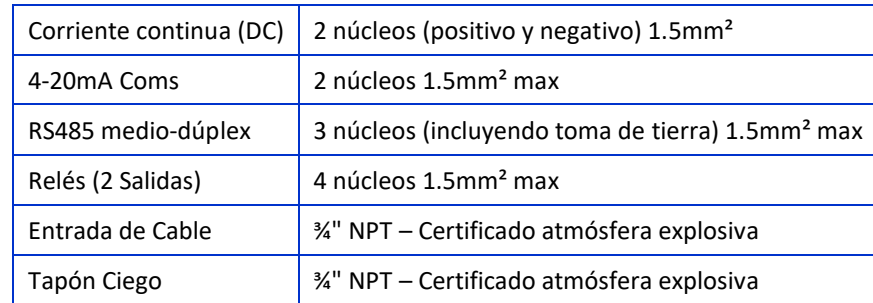

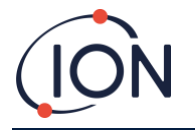

#### <span id="page-25-0"></span>Conexiones RS485

Puede utilizar Titan 2 para comunicación semidúplex de 2 hilos. También puede configurarlo para usar una resistencia de terminación 120R incorporada. Las referencias de los pines son para el bloque de terminales-2 (consulte Instalación, bloque de terminales-2)

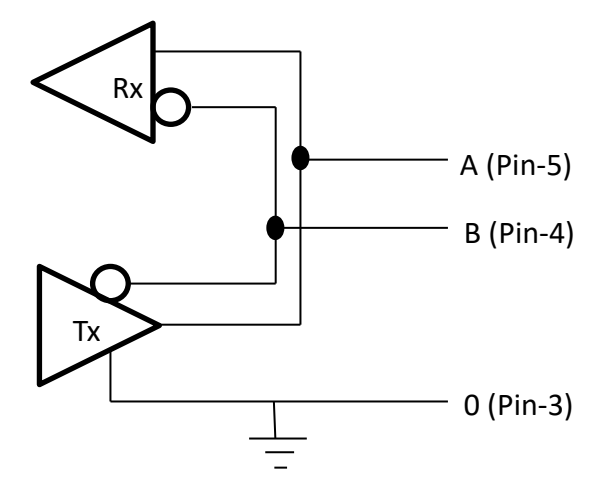

Para conectar una resistencia de terminación 120R a 'A' y 'B': conecte un cable de puente en L1 entre la clavija media y la 120R. (Remítase a Nota 1 de[l Bloque Terminal-2,](#page-29-0) Instalación).

Para la comunicación Medio-Dúplex, conecte cables de puente en L2 y L3 entre la clavija media y la HD (Remítase a Nota 2 del [Bloque Terminal-2,](#page-29-0) Instalación).

Esto habilita las comunicaciones de 2 cables y un tercer cable ('0') como toma de tierra.

- 'A' está conectado a 'Y'
- 'B' está conectado a 'Z'
- '0' es toma de tierra

#### **Instalación**

#### Preparación para la instalación

Antes de instalar el Titan 2, remítase a:

- Requisitos de Ubicación [\(Requisitos de Ubicación\)](#page-24-1)
- Requisitos de Potencia [\(Requisitos de Potencia\)](#page-24-2)
- Requisitos de Cable y Entrada [\(Requisitos de Cable y Entradas\)](#page-24-3)
- Dimensiones para la Instalación (A continuación)
- Requisitos de la interfaz RS485 [\(Conexiones RS485,](#page-25-0) [Interfaz Modbus RS485\)](#page-19-0)

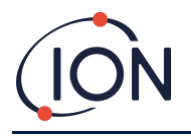

#### <span id="page-26-0"></span>Dimensiones para la Instalación

Dimensiones en mm

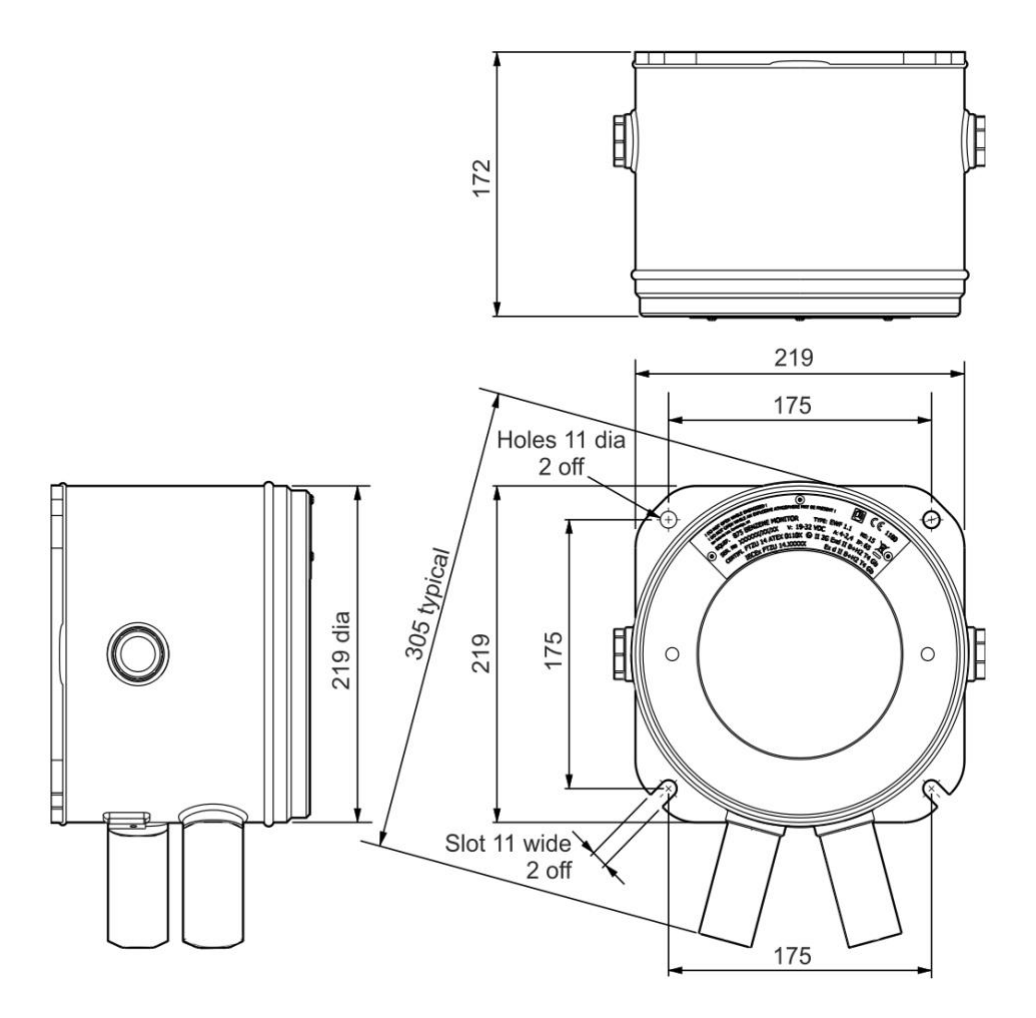

#### <span id="page-26-1"></span>Para Instalar el Módulo de Carcasa

- 1. Use tornillos M10 para instalar el Titan 2 como unidad completa (Módulos de Carcasa y Detección juntos) sobre un soporte sólido y estable.
- 2. Tras instalar el Titan 2, retire el Módulo de Detección para acceder a los bloques terminales. Remítase a [Retirada e](#page-31-0)  [Instalación del Módulo de Detección.](#page-31-0)
- 3. Instale las entradas de cable. Meta los cables a través de las entradas y realice las conexiones a los bloques terminales como necesite. Remítase [a Conexiones Eléctricas.](#page-28-0)
- 4. Selle los cables en las entradas.
- 5. Instale el Módulo de Detección.
- 6. Conecte, o encienda el suministro eléctrico.
- 7. Conecte un PC/Portátil al puerto USB y use TitanPC para establecer la fecha y la hora. De forma alternativa, use la conexión RS485 y TitanPC para establecer la fecha y hora. Sin suministro externo, Titan sólo puede guardar la fecha y hora actuales durante un máximo de 12 horas.
- <span id="page-26-3"></span>8. Instale la tapa frontal.

#### <span id="page-26-2"></span>Test Post-Instalación

Realice un test del relé y los sistemas 4-20mA para comprobar su correcta instalación y funcionamiento. Remítase [a](#page-43-3) 

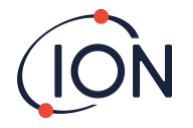

#### [Test de Relés](#page-43-3) y 4-20mA .

Realice un "Test de Impacto" para verificar que los sensores responden correctamente al gas Benceno. Para realizar un test de impacto preciso, Titan 2 necesita calentarse y estabilizarse térmicamente. Esto puede llevar hasta 90 minutos. Antes de esto, puede obtenerse una imprecisión de hasta el 15%.

Un test de impacto no calibra los sensores. Si Titan no muestra la concentración de gas dada por la botella, realice un calibrado para que dé las lecturas correctas. Remítase a Calibrado de Benceno o **Error! Reference source not found.** (usando TitanPC).

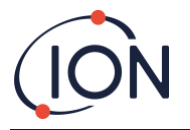

#### <span id="page-28-1"></span><span id="page-28-0"></span>Conexiones Eléctricas

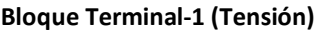

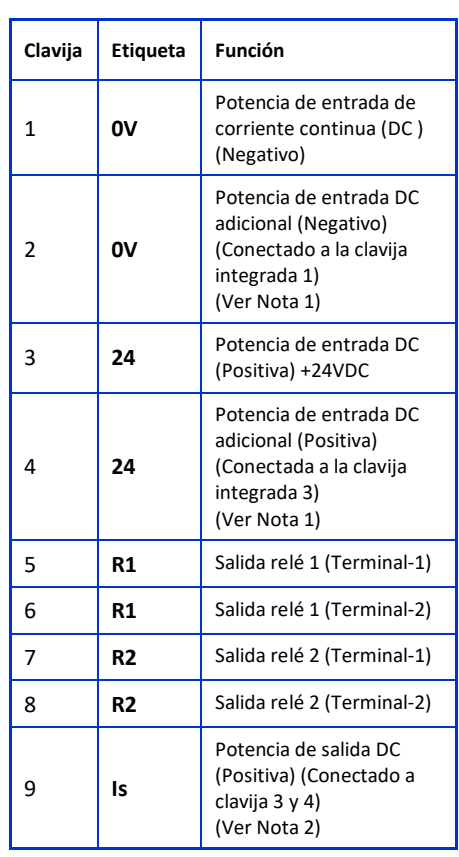

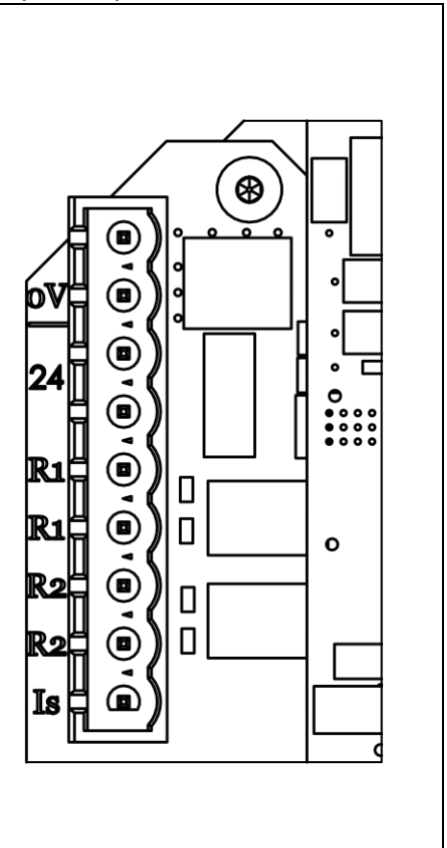

#### **Notas**

- 1. La clavija 2 '0V' y la clavija 4 '24V'en el Bloque Terminal -1 permiten que dos cables compartan la corriente de la entrada del suministro eléctrico. La clavija 1 y la 2 están conectadas juntas en la instalación. La clavija 3 y la 4 están conectadas juntas en la instalación.
- 2. La salida 4-20mA NO recibe suministro eléctrico en la instalación. Se trata de una salida aislada que requiere su propio suministro eléctrico a 24VDC (nominal) y 32VDC (máximo). La salida 4-20mA puede compartir el suministro del instrumento si:
	- La salida 4-20mA va a la misma ubicación que el suministro eléctrico del instrumento y
	- Sus tomas de tierra estarán conectadas juntas.

Si este es el caso, conecte un cable puente desde la clavija 9 al Bloque Terminal-1 a la clavija-1 del Bloque Terminal-2

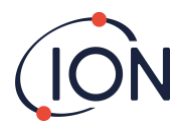

#### **Bloque Terminal-2 (Comunicaciones)**

<span id="page-29-0"></span>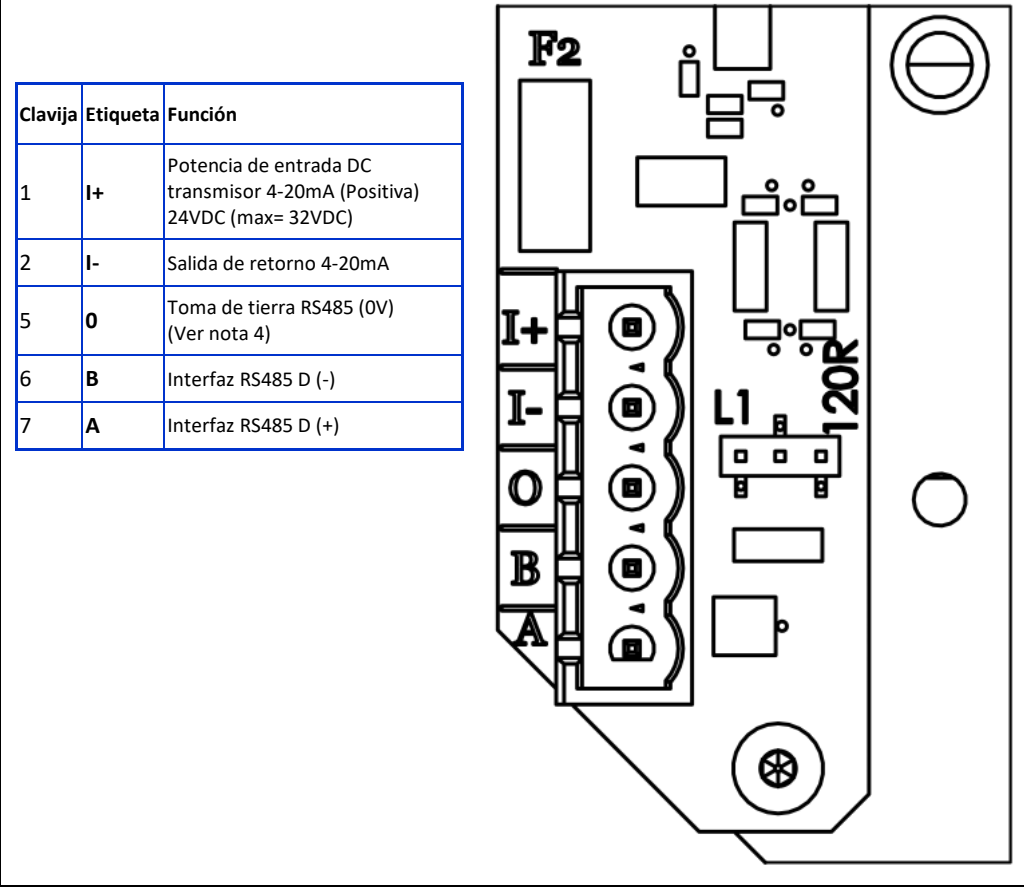

#### **Notas**

- 1. Para la resistencia de terminación RS485 ponga un puente en el cabezal L1 entre la clavija media y la clavija 120R. Esto pone una resistencia de terminación120R a lo largo de 'A' y 'B' del Bloque Terminal-2 (Ver diagramas de conexiones RS485 para más detalles). Para desconectar la resistencia retire completamente el puente.
- 2. La salida 4-20mA tiene un fusible en línea, vea F2 en el diagrama anterior.

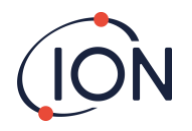

# <span id="page-30-0"></span>Diagramas de circuito para la monitorización 4-20 mA

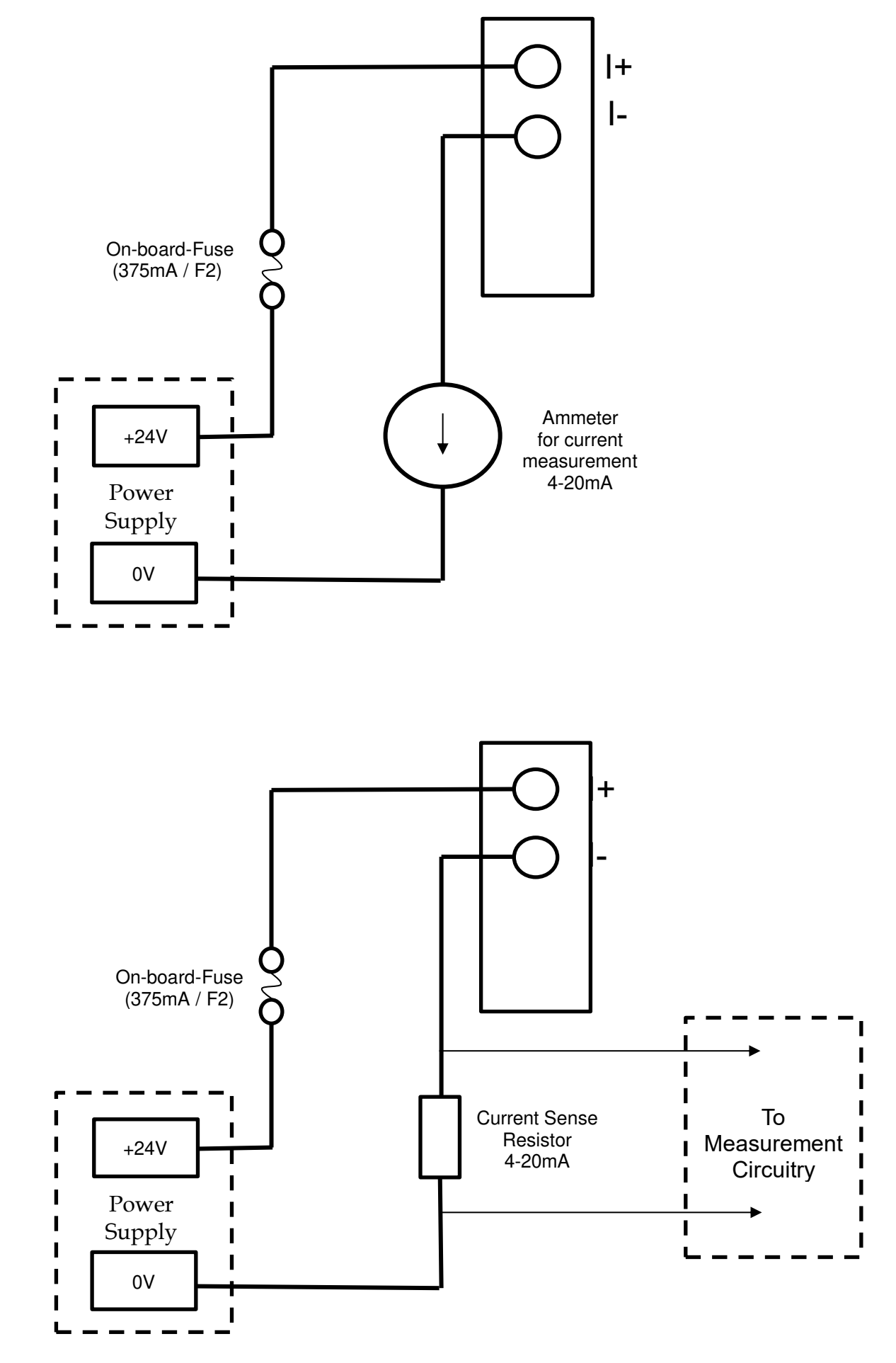

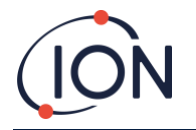

#### <span id="page-31-0"></span>**Retirada e Instalación del Módulo de Detección**

#### <span id="page-31-1"></span>Para Retirar el Módulo de Detección

Apague o corte el suministro eléctrico al Titan 2.

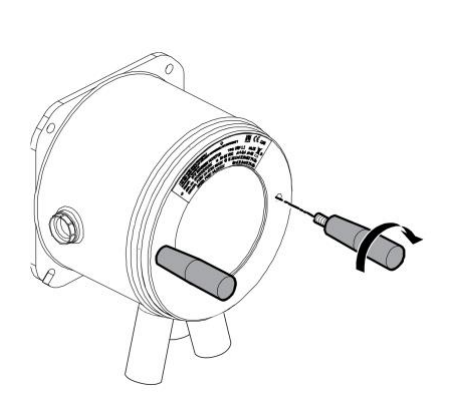

#### **Advertencia**

- **1. Asegúrese de que el suministro eléctrico está apagado o desconectado.**
- **2. No abra en presencia de una atmósfera potencialmente explosiva.**

Inserte las Herramientas roscadas de Extracción de la Tapa en los orificios de la tapa frontal del Titan 2.

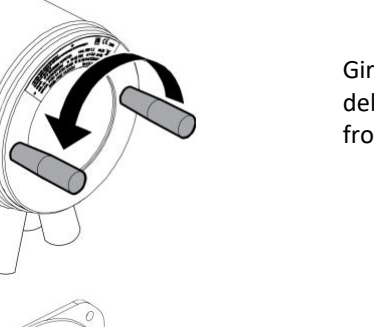

Gire en sentido contrario a las agujas del reloj para desatornillar la tapa frontal.

Use una llave allen de 2mm para retirar los cuatro tornillos del panel delantero.

Retire el panel.

Presione las pestañas hacia abajo para liberar el cable plano en la parte superior del Módulo de Detección.

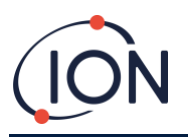

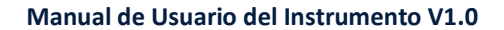

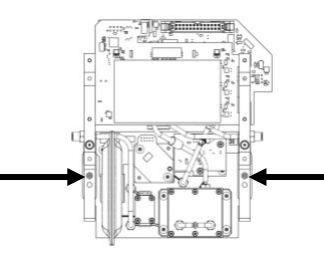

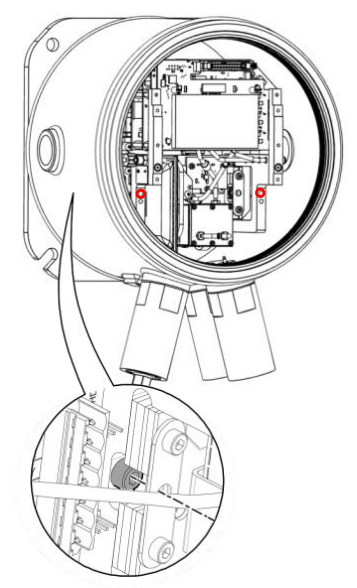

Dos tornillos cautivos de cabeza hexagonal sujetan el Módulo de Detección en el Módulo Carcasa, tal como se muestra.

Dos agujeros en el frontal del Módulo de Detección dan acceso a los tornillos.

Use una llave allen de 3mm para llegar a los tornillos que están justo tras los agujeros.

Gire cada tornillo en sentido contrario a las agujas del reloj hasta que estén completamente sueltos.

Cuando los tornillos cautivos estén completamente sueltos, coja los lados del Módulo de Detección, como se muestra, para extraerlo del Módulo Carcasa.

Tenga cuidado de no dañar las placas de circuito impreso.

Tenga cuidado de retirarlo únicamente lo suficientemente lejos para desconectar los conectores Luer de los 3 tubos neumáticos.

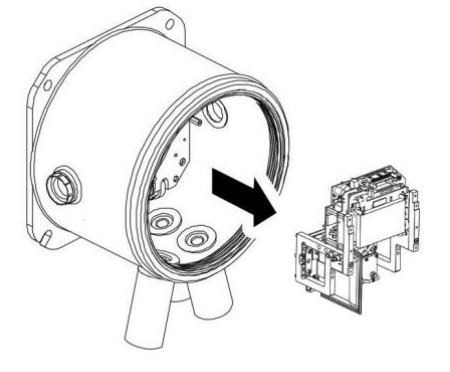

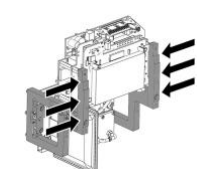

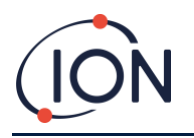

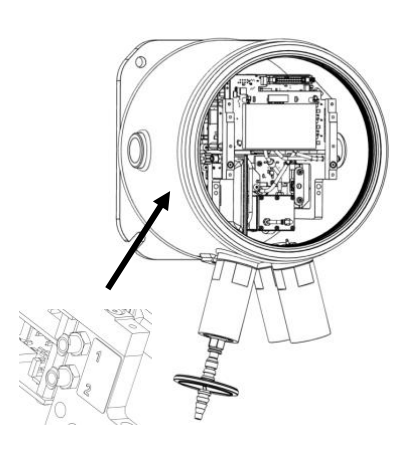

Asegúrese de que los tubos neumáticos son debidamente identificados para su posterior conexión con los conectores correctos.

Desconecte los tubos sólo desde el Módulo de Detección, no desde el Módulo Carcasa. Los tubos deben quedar conectados todo el tiempo a las lengüetas de los supresores de llama.

Para retirar completamente el Módulo de Detección: media vuelta en contra de las agujas del reloj, de los conectores Luer retirarán los tubos neumáticos:

- Dos a la izquierda
- Uno a la derecha.

Ahora puede retirar completamente el Módulo de Detección.

Fig: half turn = medio giro

# <span id="page-33-0"></span>Para Instalar el Módulo de Detección

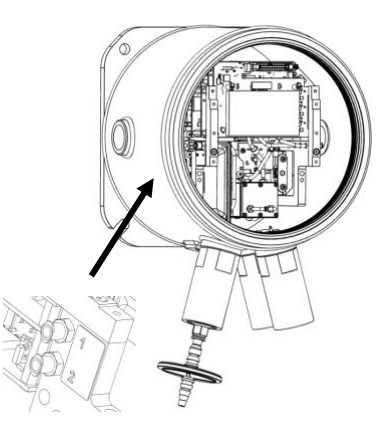

Compruebe la identificación de los tubos neumáticos y los conectores.

Conecte los tubos a los conectores: dé media vuelta, en contra de las agujas del reloj de los conectores Luer asegurarán los tubos neumáticos:

- Dos a la izquierda
- Uno a la derecha.

Asegúrese de que los tubos no tienen torceduras o dobleces.

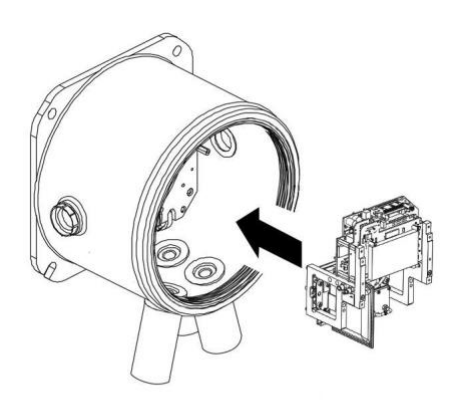

Sujeta el cable plano para que no interfiera mientras insertas el Módulo de Detección.

Hay clavijas para asegurar la correcta colocación del Módulo de Detección en la placa de base.

Mueva el módulo de lado a lado hasta que se ajuste en su lugar.

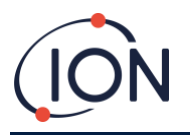

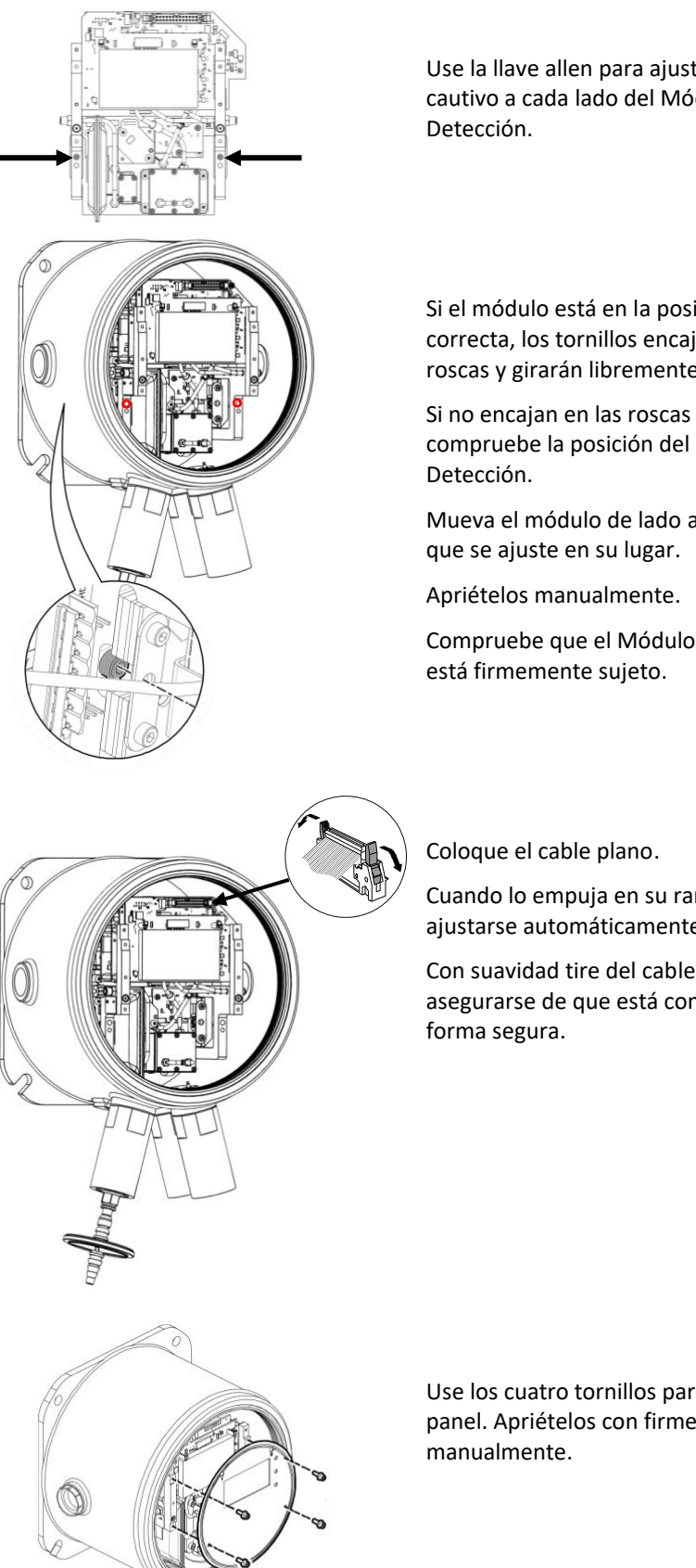

Use la llave allen para ajustar el tornillo cautivo a cada lado del Módulo de

Si el módulo está en la posición correcta, los tornillos encajarán en las roscas y girarán libremente.

Si no encajan en las roscas con facilidad, compruebe la posición del Módulo de

Mueva el módulo de lado a lado hasta

Compruebe que el Módulo de Detección

Cuando lo empuja en su ranura, deberá ajustarse automáticamente.

Con suavidad tire del cable para asegurarse de que está conectado de

Use los cuatro tornillos para ajustar el panel. Apriételos con firmeza

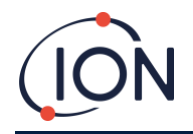

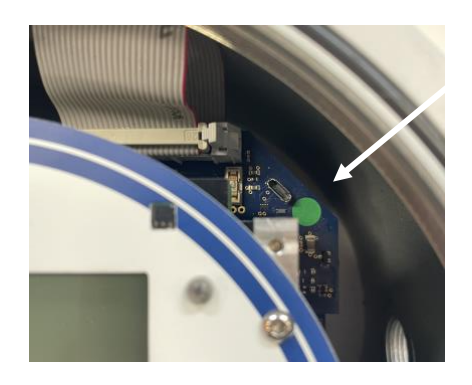

Conecte un PC al USB o a la conexión RS485 y utilice el software de TitanPC para configurar la fecha y hora. Remítase [a Parámetros.](#page-50-0)

La fecha y la hora se utilizan para 'sellar con la fecha' todos los archivos de datos y la historia de calibrado.

Sin recibir corriente externa, el Titan sólo puede guardar la fecha y hora actuales durante un máximo de 12 horas.

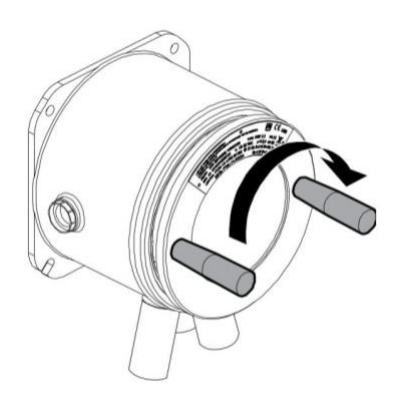

Instale la tapa frontal. Gírela en el sentido de las agujas del reloj hasta que esté apretada.

PRECAUCIÓN: Tenga cuidado de asegurarse de que la tapa frontal se ajusta fácilmente con la rosca de los tornillos. Si hay resistencia, retírela, examínela e inténtelo de nuevo. No aplique demasiada fuerza. Una fuerza excesiva podría dañar las roscas.

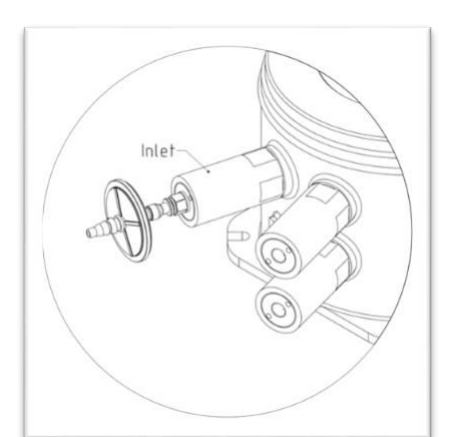

Asegúrese de que el filtro externo hidrófobo y cualquier sonda de escape o entrada estén conectados.

Adaptor Hydrophobic Filter

Encienda o conecte la corriente eléctrica.

Realice un test post-instalación. Remítase [a](#page-26-3) 

Test [Post-Instalación](#page-26-3).

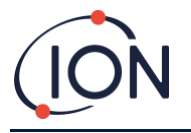

# <span id="page-36-0"></span>**Utilizar el Titan 2**

# <span id="page-36-1"></span>Botones y Pantalla

La cara frontal del Titan 2 tiene:

- Una pantalla LCD,
- Dos teclas magnéticas,
- Tres LEDs.

Los tres LEDs funcionan juntos y muestran el mismo color.

LEDs Verde Titan 2 funciona correctamente.

LEDs Amarillo Titan 2 tiene un fallo operativo. Se muestra una señal de alerta y el nombre del fallo en la pantalla. LEDs Rojo El nivel de benceno detectado es superior al umbral de alarma.

<span id="page-36-2"></span>Encendido

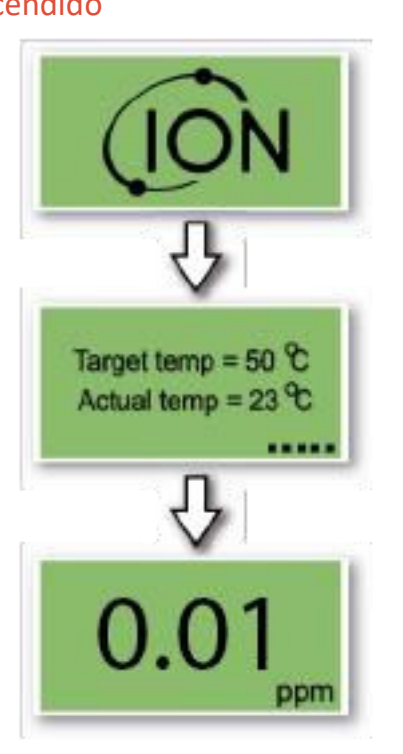

Cuando se enciende, el Titan 2 muestra el logo de 'Ion Science' seguido por la versión del firmware.

Entonces el Titan comienza a calentar el filtro AirSep. El funcionamiento normal no puede comenzar hasta que alcance la temperatura adecuada. Esto puede llevar normalmente unos pocos minutos.

El funcionamiento normal comienza cuando la temperatura adecuada es estable. Entonces el Titan muestra el nivel de benceno ambiental en partes por millón (ppm).Este dato se actualiza una vez por minuto.

# <span id="page-36-3"></span>Pantallas principales y menú principal

El imán de accionamiento proporcionado con el Titan 2 activa las teclas magnéticas a través de la tapa frontal.

En la pantalla principal de funcionamiento:

- Seleccione la tecla 2 para alternar entre la lectura de corriente y el LECP (Límite de Exposición de Corta Duración) calculado durante los 15 minutos previos.
- Seleccione la tecla 1 para ir al menú principal.

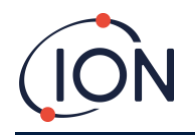

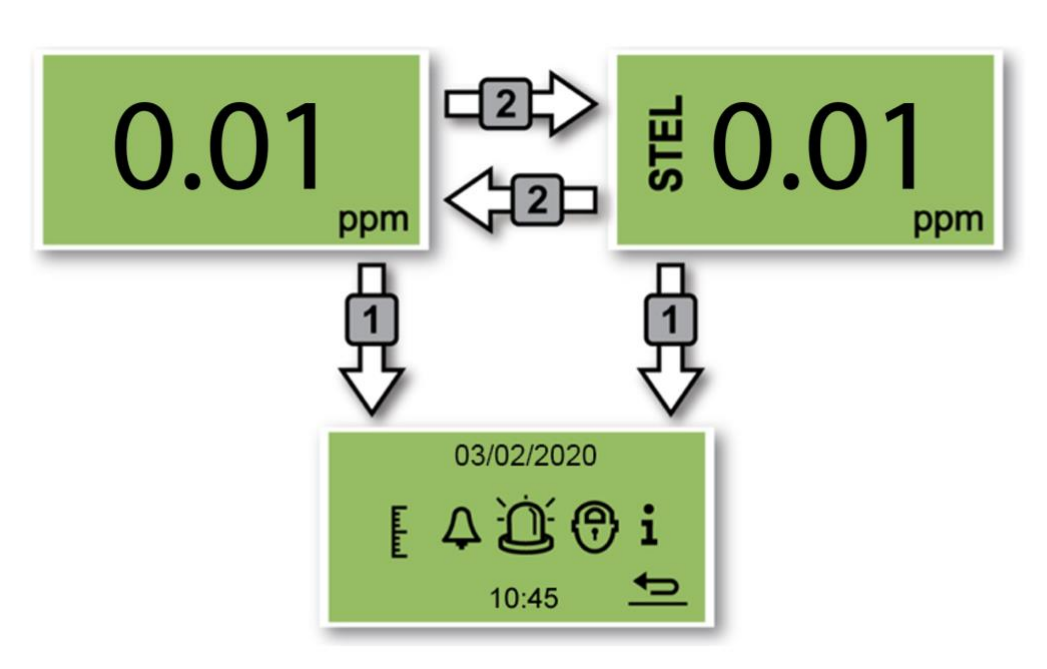

# <span id="page-37-0"></span>Iconos del Menú

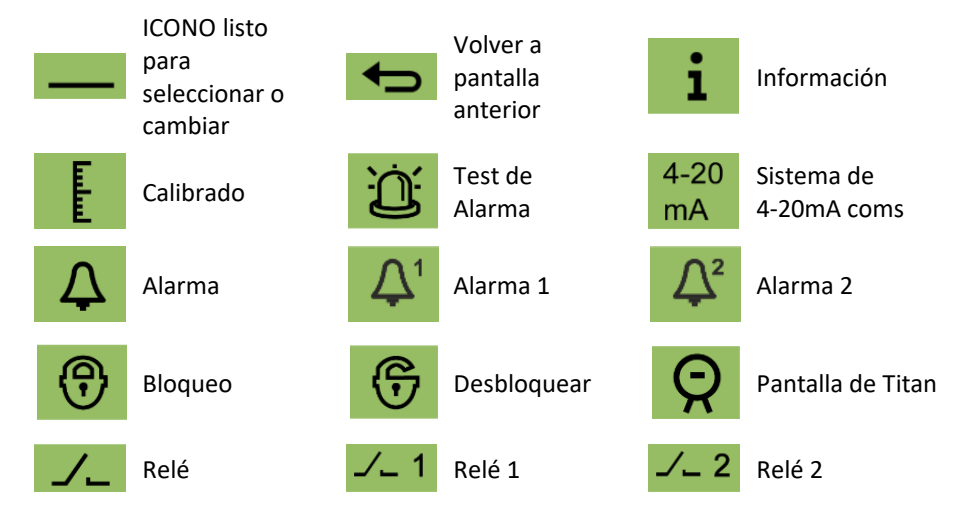

# <span id="page-37-1"></span>Navegación

El imán de accionamiento proporcionado con el Titan 2 pone en funcionamiento las teclas magnéticas a través de la tapa frontal.

- Use la tecla 1 para moverse al siguiente icono o valor (opciones).
- Use la tecla 2 para seleccionar una opción o para alternar entre valores.

El icono o valor listo para ser seleccionado se muestra con un subrayado

Seleccione la flecha **para volver a pantallas anteriores.** 

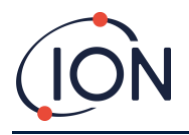

# <span id="page-38-0"></span>Calibrado

Seleccione el icono de Calibrado para ir al menú de calibrado

.

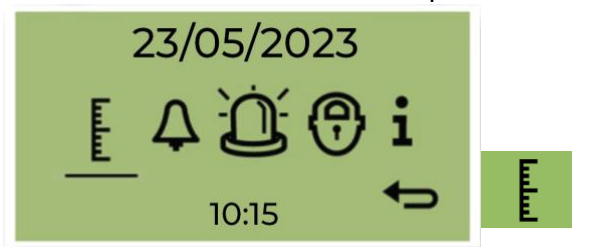

Para precisión en todo el rango; ION Science recomienda una botella de benceno de 5 ppm. El software le permite usar cualquier concentración de benceno de 0,1 a 20,0 ppm, si su aplicación tiene requisitos diferentes

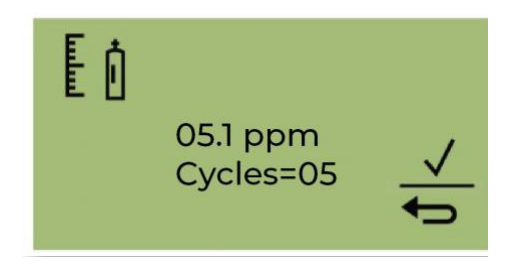

Mueva el cursor al valor de ppm. Use el interruptor 2 para recorrer los valores hasta la concentración de benceno de la botella.

Mueva el cursor al valor Ciclos. Esto le permite cambiar la cantidad de ciclos de 1 minuto que realizará el Titan 2 durante la calibración. Ion recomienda que 5 ciclos proporcionen una calibración precisa.

Seleccione  $\checkmark$  para iniciar la confirmación.

<span id="page-38-1"></span>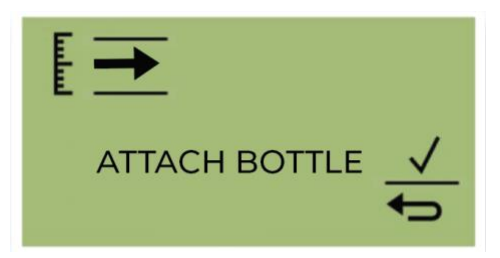

Coloque la botella antes de comenzar la calibración. Esto asegura que el benceno fluya a través del sistema Titan 2 antes del inicio de la calibración.

Conecte la botella al filtro hidrofóbico en la entrada del parallamas del Titan 2. Use un regulador de flujo fijo que suministre más de 300 ml/min. Un regulador de flujo de demanda no funcionará correctamente y puede dañar el Titan 2. Deberá usar una fuga de inundación (pieza en T) con un filtro de carbón en la fuga. Esto es para evitar que las irregularidades en la presión del gas afecten al instrumento.

Seleccione √ para iniciar el proceso de calibración.

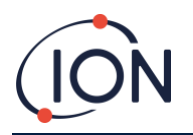

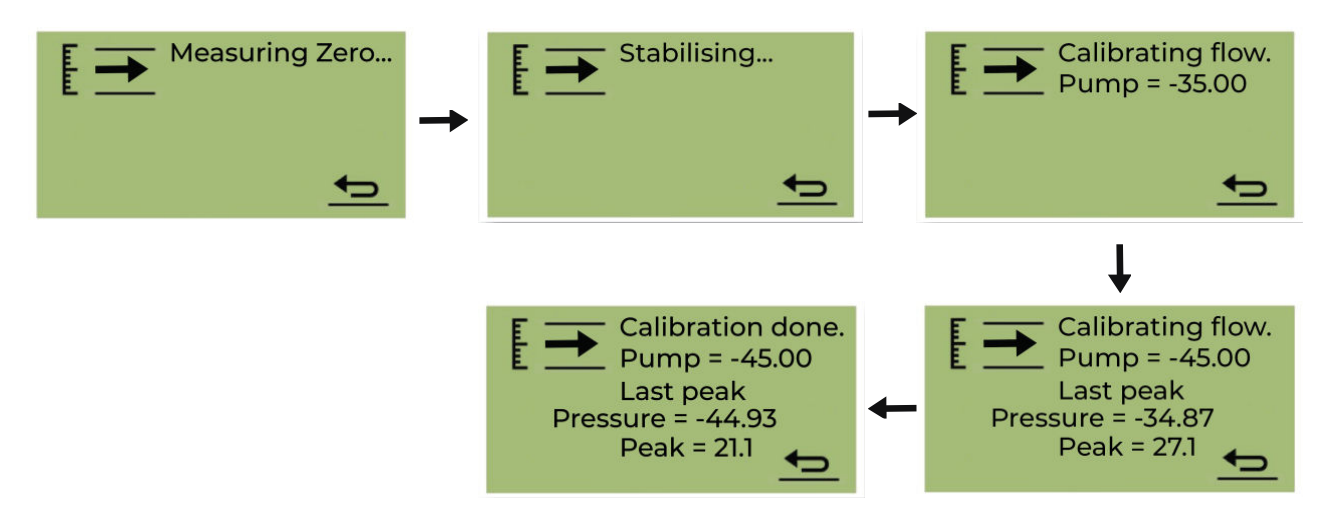

Titan 2 analiza el gas durante un tiempo predeterminado de 10 minutos.

Puede seleccionar el icono de flecha de retorno para detener el proceso de calibración en cualquier momento. La calibración está hecha y exitosa. Seleccione √ para guardar y volver al menú principal. La nueva calibración reemplazará la calibración anterior en el módulo detector. Seleccione volver para no guardar y volver al menú principal. Realice una prueba funcional para comprobar la calibración. Consulte Prueba funcional.

# **Extracción de la tarjeta de memoria**

Puede quitar la tarjeta de memoria del Titan 2. Luego puede conectar la tarjeta a una PC y usar el software Titan PC para descargar y leer los datos.

Mientras se quita la tarjeta de memoria, el Titan 2 no puede registrar datos.

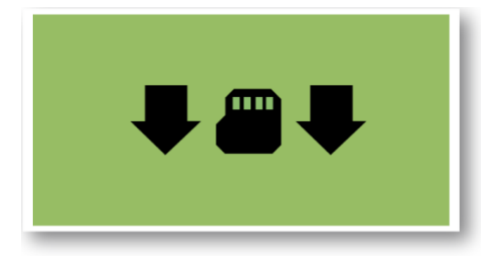

Para una extracción segura de la tarjeta de memoria, utilice el imán para accionar el interruptor 1 durante 5 segundos.

El Titan 2 entra en modo seguro. La pantalla de extracción de la tarjeta de memoria muestra cuándo es seguro retirar la tarjeta.

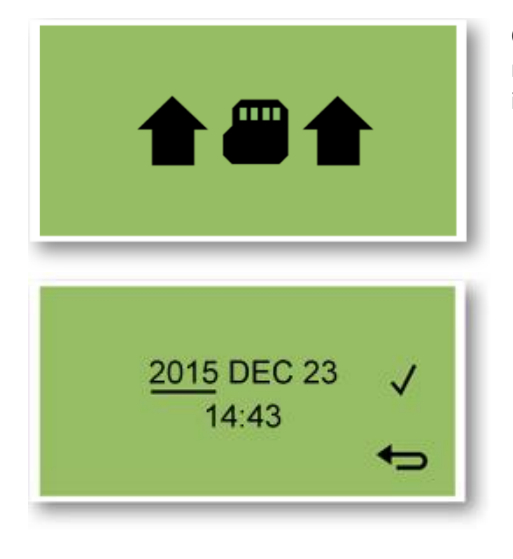

Cuando extrae la tarjeta de memoria, las flechas cambian de dirección para mostrar que debe insertar una tarjeta. Utilice el imán para accionar el interruptor 1 durante 5 segundos para salir del menú.

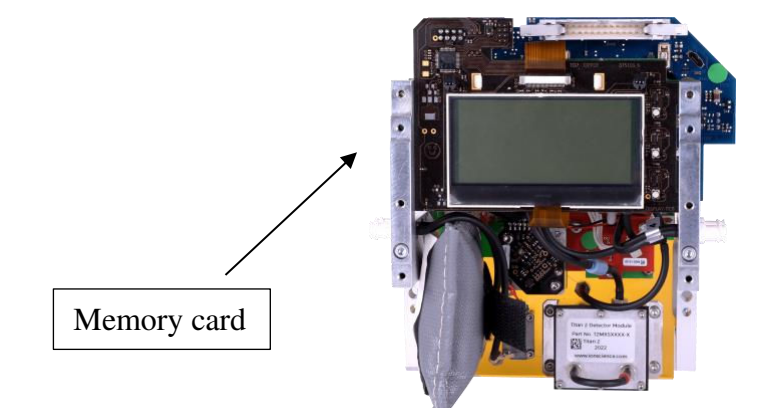

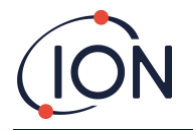

IMPORTANTE: Instale la tarjeta de memoria antes de instalar el módulo de servicio en la caja EXD. La tarjeta de memoria de empuja para su conexión y extracción, por lo que puede ser empujada sin querer durante la puesta a punto. Compruebe siempre que la tarjeta de memoria se ha insertado correctamente tras la puesta a punto.

#### <span id="page-40-0"></span>Bloqueo con Contraseña

El bloqueo con contraseña le permite:

- Evitar el acceso al calibrado: por lo que la selección del icono de calibrado en el menú principal no accederá al menú de calibrado.
- Evita el visionado de los niveles de benceno detectados: por lo que las pantallas de LECP y EN VIVO estarán en blanco.

Utilizará un pin de 4 dígitos para activar o desactivar la función de bloqueo.

Titan se proporciona con un PIN por defecto de 0000 y el calibrado y visionado desbloqueados.

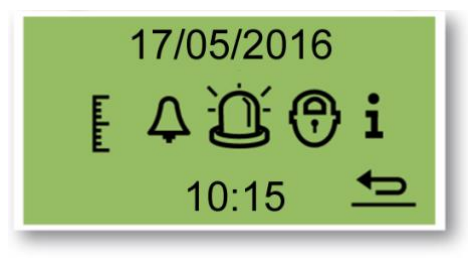

Seleccione el icono de bloqueo en el menú principal.

#### <span id="page-40-1"></span>Bloqueo del Calibrado

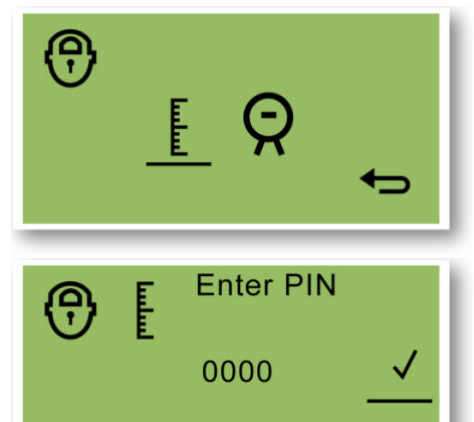

En el menú "Seleccionar Bloqueo", seleccione el icono de calibrado para bloquear o desbloquear las pantallas de calibrado.

En la pantalla "Introducir PIN", use la tecla 2 para recorrer los valores para establecer el primer dígito. Use la tecla 1 para moverse al siguiente dígito.

La configuración de fábrica por defecto es 0000.

Cuando se han establecido todos los dígitos, Seleccione  $\checkmark$  para "Bloquear/Desbloquear" la pantalla.

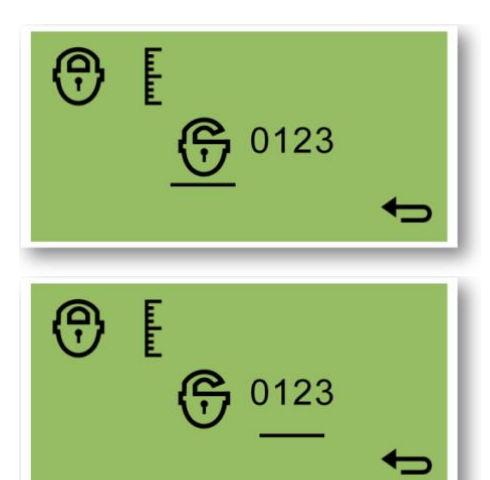

En la pantalla "Bloquear/Desbloquear" use la tecla 2 para alternar entre las opciones bloquear y desbloquear el calibrado.

Después seleccione volver para ir a la pantalla "Seleccionar Bloqueo".

Para cambiar el PIN, use la tecla 1 para navegar hasta el icono del número PIN y después la 2 para seleccionarlo.

Esto le llevará a la pantalla "Introduzca un nuevo PIN".

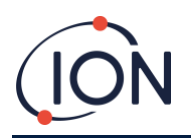

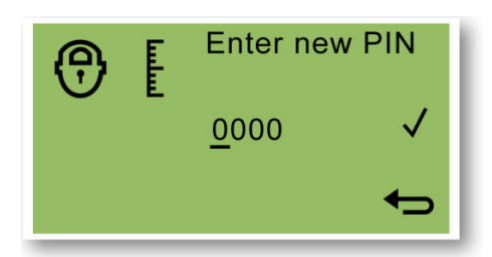

En la pantalla "Introduzca un nuevo PIN", use la tecla 2 para recorrer los valores y establecer el primer dígito. Use la tecla 1 para moverse al siguiente dígito.

Cuando se han establecido todos los dígitos:

- Seleccione  $\checkmark$  para guardar el PIN y vuelva a la pantalla "Bloquear pantalla"
- Seleccione  $\bigcirc$  para volver a la pantalla de "bloqueo" sin guardar el PIN.

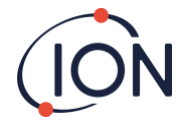

# <span id="page-42-0"></span>Bloqueo de las Pantallas LECP y EN VIVO

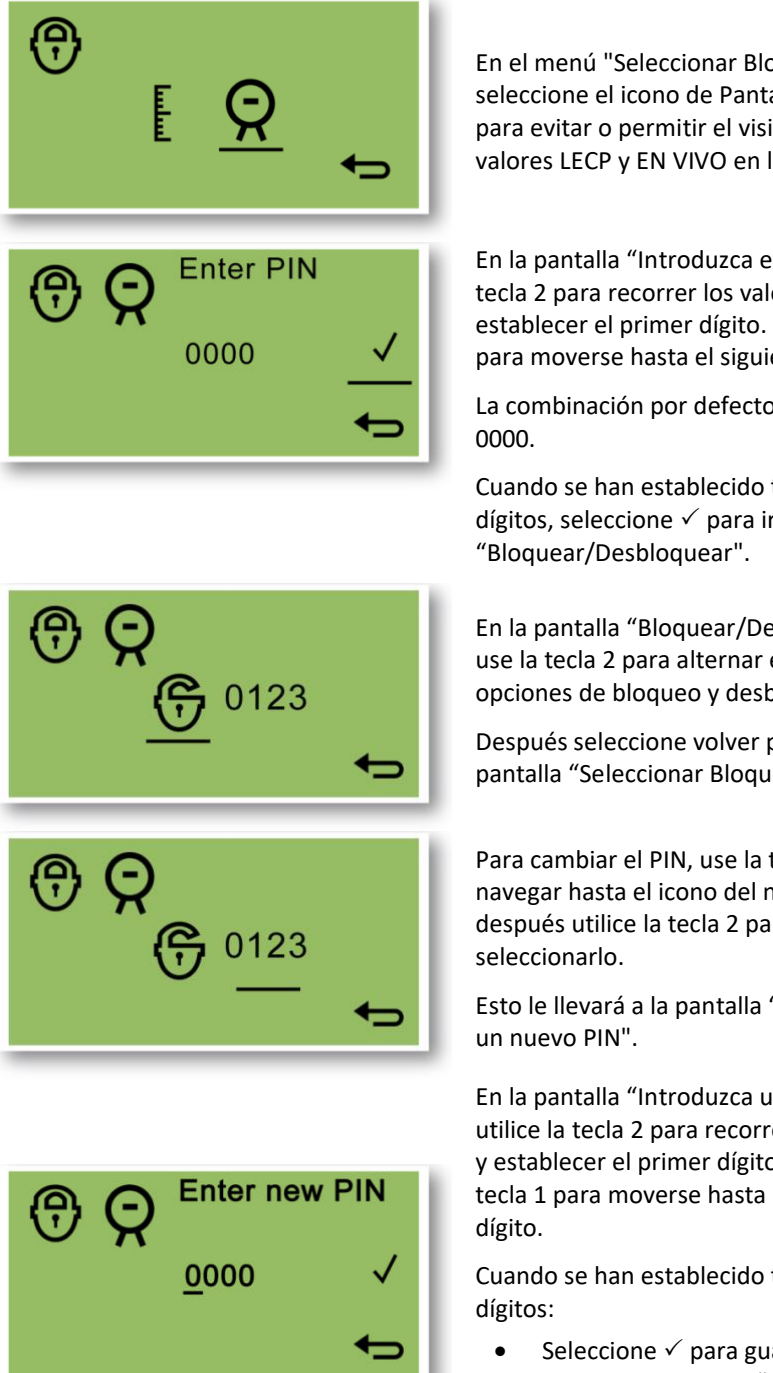

En el menú "Seleccionar Bloqueo", seleccione el icono de Pantalla del Titan para evitar o permitir el visionado de los valores LECP y EN VIVO en la pantalla.

En la pantalla "Introduzca el PIN", use la tecla 2 para recorrer los valores y establecer el primer dígito. Use la tecla 1 para moverse hasta el siguiente dígito.

La combinación por defecto de fábrica es

Cuando se han establecido todos los dígitos, seleccione  $\checkmark$  para ir a la pantalla

En la pantalla "Bloquear/Desbloquear" use la tecla 2 para alternar entre las opciones de bloqueo y desbloqueo.

Después seleccione volver para ir a la pantalla "Seleccionar Bloqueo".

Para cambiar el PIN, use la tecla 1 para navegar hasta el icono del número PIN y después utilice la tecla 2 para

Esto le llevará a la pantalla "Introduzca

En la pantalla "Introduzca un nuevo PIN", utilice la tecla 2 para recorrer los valores y establecer el primer dígito. Use la tecla 1 para moverse hasta el siguiente

Cuando se han establecido todos los

Seleccione  $\checkmark$  para guardar el PIN y vuelva a la pantalla "Bloquear"

Seleccione  $\Box$  para volver a la pantalla de bloqueo sin guardar el PIN.

#### <span id="page-42-1"></span>Alarmas y Relés

Las alarmas y relés son programables de forma individual a la configuración requerida por la política del sitio. Puede elegir cualquier alarma para activar cualquier relé. La configuración por defecto de los relés cuando el Titan no está en funcionamiento son relé 1 N/C, y relé 2 N/A.

- Alarma 1: 5.0ppm vivo
- Alarma 2: 0.5ppm LECP
- Relé 1: Alarma 1, N/A
- Relé 2: Alarma 2, N/A

Ambos relés pueden programarse para estar Normalmente Abiertos o Normalmente Cerrados.

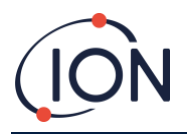

# <span id="page-43-0"></span>Selección de Alarma o Relé

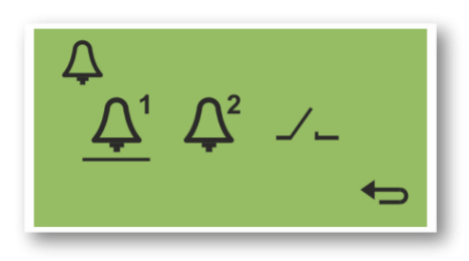

Seleccione:

- Alarma 1
	- Alarma 2
	- Relés

Esto le llevará a la pantalla de configuración para ese elemento.

# <span id="page-43-1"></span>Configuración de la Alarma

Se muestra el procedimiento de configuración para la Alarma 1. La Alarma 2 sigue el mismo proceso.

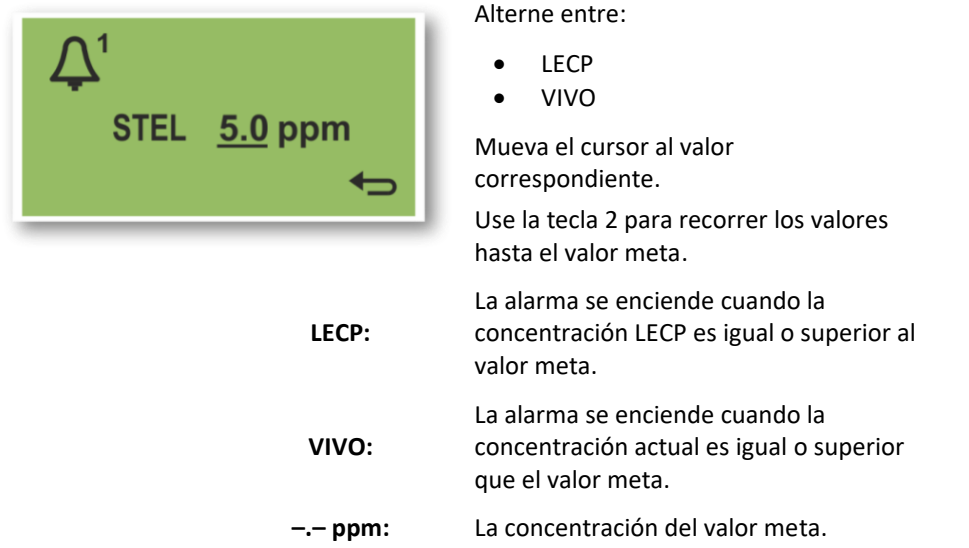

# <span id="page-43-2"></span>Configuración del Relé

Este menú le permite establecer qué relé es activado por cada alarma y si el relé está normalmente abierto (NA) o normalmente cerrado (NC).

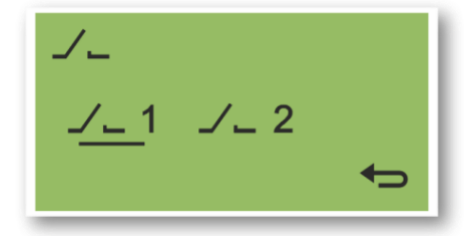

Seleccione Relé 1 o Relé 2.

Esto le lleva a la pantalla de configuración para dicho relé.

<span id="page-43-3"></span>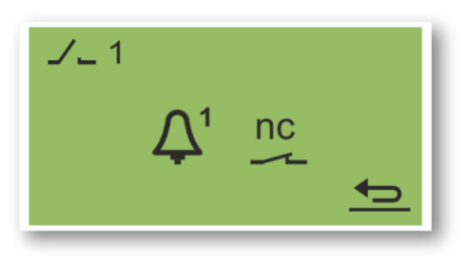

Seleccione el Icono de la Alarma.

Alterne entre

- Alarma 1
- Alarma 2
- FALLO del instrumento.

Seleccione el Icono de contacto.

Alterne entre NA y NC.

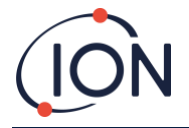

# <span id="page-44-0"></span>Test de Relés y 4-20mA

Realice un test del relé y los sistemas 4-20mA para comprobar su correcta instalación y funcionamiento.

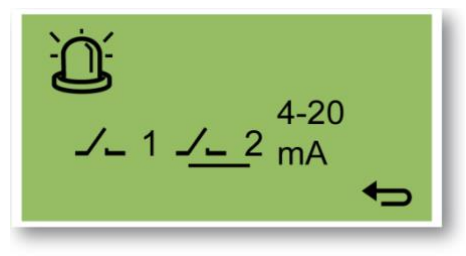

Seleccione el Relé 1, el Relé 2 o 4-20mA.

Esto le lleva a la pantalla de test para el relé o el sistema 4-20mA.

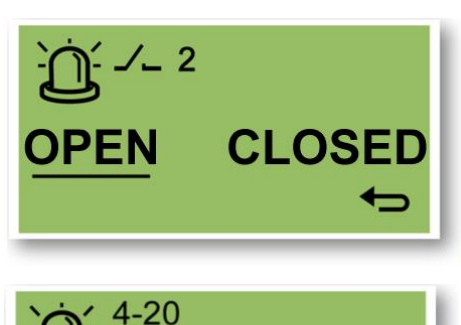

 $4.0 \text{ mA}$ 

En la pantalla de test del relé, alterne entre ABIERTO o CERRADO para accionar manejar de forma manual el relé.

Cuando vuelva **a la pantalla** anterior, el sistema volverá a su funcionamiento normal.

En la pantalla test 4-20mA, use la tecla 2 para recorrer los valores de salida. Se muestran los cambios de salida del 4-20mA.

Cuando vuelva **a la pantalla** anterior, el sistema vuelve a su funcionamiento normal.

#### <span id="page-44-1"></span>Páginas de Información

mA

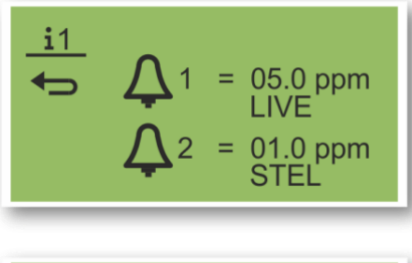

# $\mathbf{i}$  2

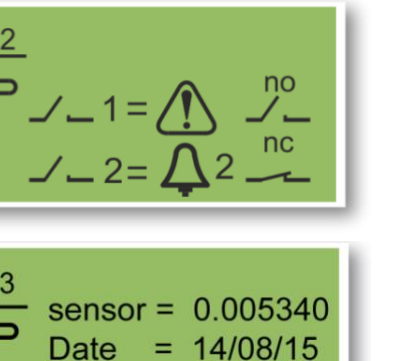

 $= 3294$ 

 $= 14/08/15$ 

#### **Página de Información 1**

Configuración de Alarma 1 Configuración de Alarma 2

#### **Página de Información 2**

Configuración del relé 1 Configuración del relé 2

#### **Página de Información 3**

Valor del calibrado del sensor Fecha del calibrado del sensor Valor del calibrado de flujo Fecha del calibrado de flujo

**Flow** 

**Date** 

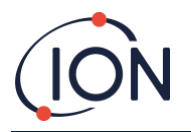

<span id="page-45-0"></span>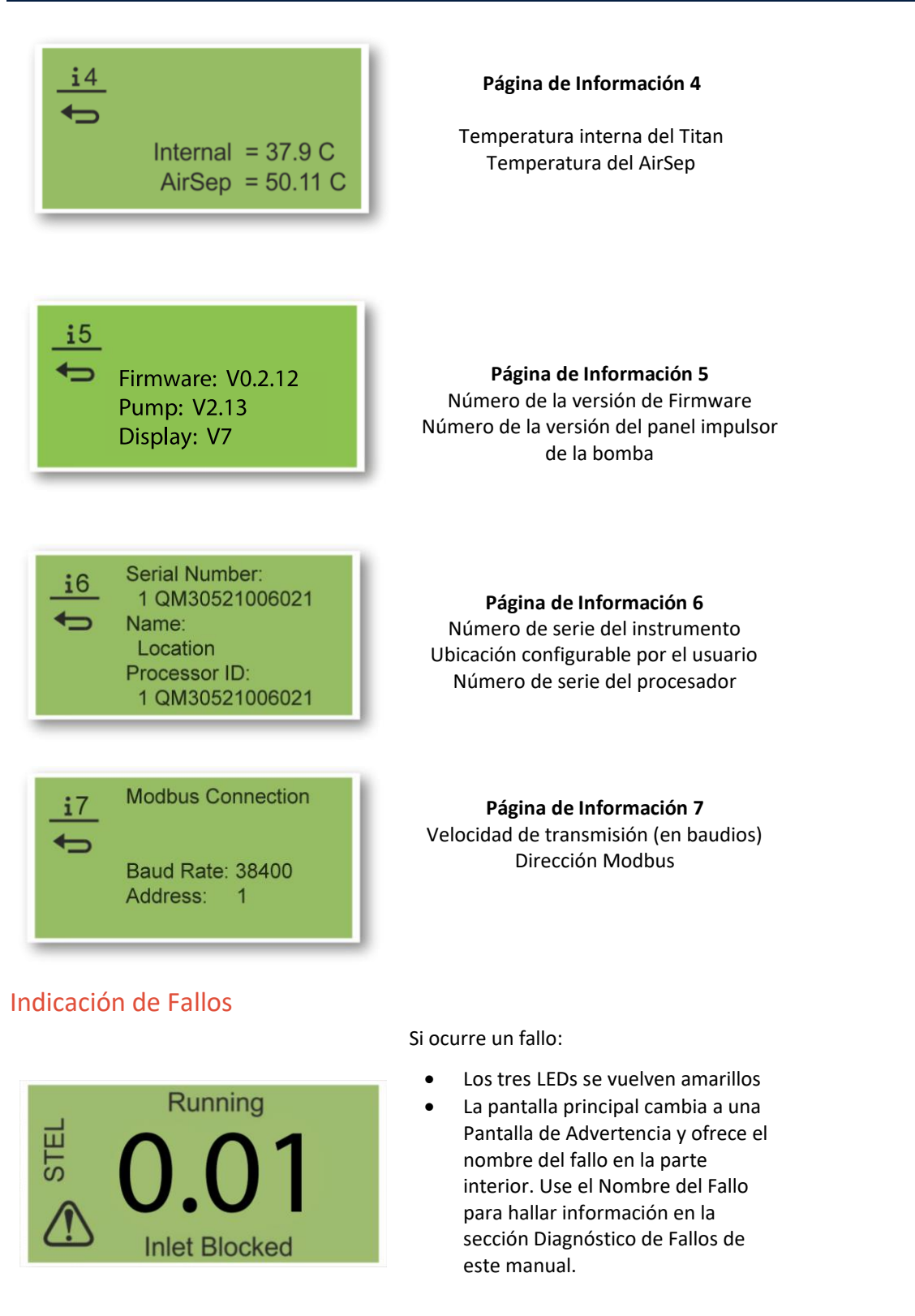

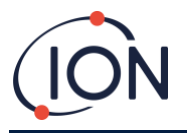

# <span id="page-46-0"></span>Indicadores de Alarma

**Running**  $0.01$  Si los niveles de benceno exceden uno de los dos valores meta seleccionados durante la Configuración de Alarma:

- Los tres LEDs en el panel frontal se vuelven rojos.
- Se muestran un símbolo de alarma y el número de alarma en la parte superior derecha de la pantalla.
- Si hay un relé asociado a la alarma, se activará.
- Continúa la detección de benceno.
- La alarma se activa únicamente si el ciclo en curso está por encima del umbral de alarma.

#### <span id="page-46-1"></span>Recordatorio de Período de Mantenimiento

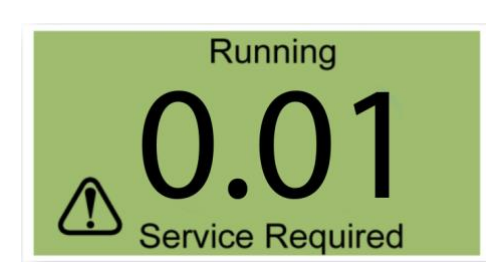

Titan cuenta los días continuos de funcionamiento. Cuando alcanza los 180 días:

- La pantalla cambia a "Se requiere mantenimiento"
- Los tres LEDs del panel frontal se vuelven amarillos.

Sólo un Centro de Mantenimiento puede resetearlo (volver a 0).

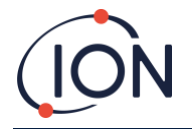

#### <span id="page-47-0"></span>**SoftwareTitanPC**

El software TitanPC le permite conectar al Módulo de Detección para:

- Calibrar el módulo
- Visionar y descargar la detección e historial de fallos guardados en el módulo
- Configurar los umbrales operativos de alarmas y relés
- Ajustar la fecha y hora en el reloj del módulo
- Darle al módulo una identificación apropiada para su instalación
- Actualizar el firmware utilizado en el módulo.

#### <span id="page-47-1"></span>Requisitos mínimos

El SoftwareTitanPC funciona en PCs o portátiles con los sistemas operativos:

- Windows Vista
- Windows 7
- Windows 8 / 8.1
- Windows 10
- Windows 11

#### <span id="page-47-2"></span>Conectar el Titan 2 al PC

- 1. Instale el Módulo Detector en el Módulo Carcasa de Prueba.
- 2. Conecte la salida USB o RS485 al PC.
- 3. Conecte o encienda la corriente.
- 4. Inicie el TitanPC.

<span id="page-48-0"></span>Inicio del Software

Tras la instalación, haga click en el icono de TitanPC **en el escritorio para iniciar el software**.

TitanPC muestra una ventana de inicio mientras carga el software, después la Ventana Principal de Actividad estará lista para su uso.

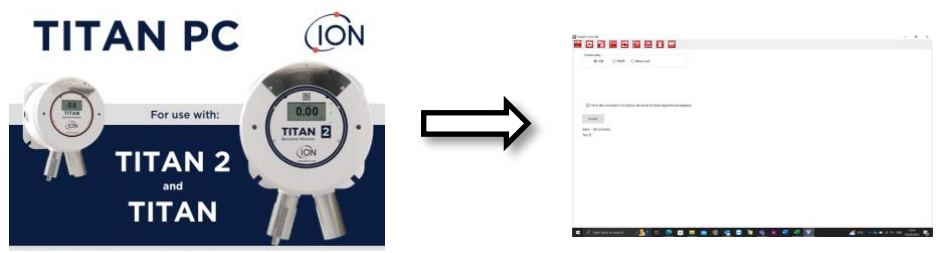

Pioneering Gas Sensing Technology.

TitanPC muestra diez iconos en la parte superior de esta ventana. Haga clic en un icono para ver la ventana que desee.

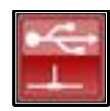

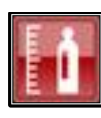

Conexión **Conexión** Calibrado de benceno

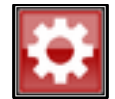

Parámetros **Registro de fallos** 

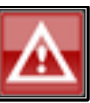

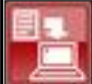

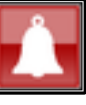

Descarga de datos **Configuración de alarma y** relé

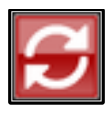

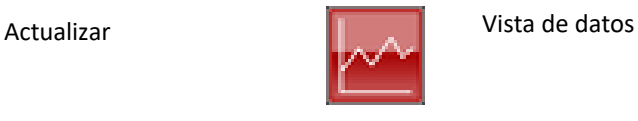

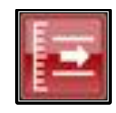

Calibrado de flujo Vista virtual

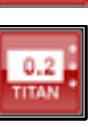

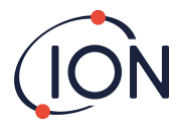

#### <span id="page-49-0"></span>Conexión de datos

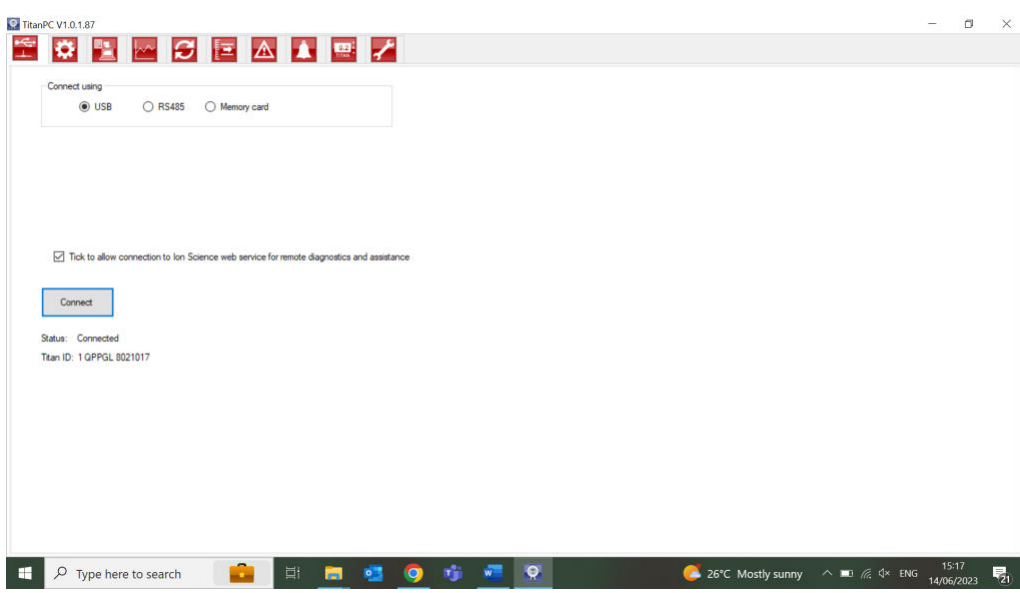

Haga clic en el icono **para la ventana de Conexión**.

Haga clic en el botón de opción para USB o RS485, para seleccionar el tipo de conexión.

- Normalmente se usa RS485 cuando el Módulo Carcasa de Prueba es una instalación permanente. La dirección por defecto del Titan es 10
- Normalmente se usa el USB en un montaje sobre mesa o para conectar un PC/Portátil a un Módulo, Module su posición instalada normal.

Haga clic en el botón "Conectar" para conectarlo manualmente al Titan 2.

Si la conexión se realiza con éxito, mostrará la identidad y el estado del Titan 2.

O puede retirar la tarjeta de memoria del Titan 2 (Remítase a **Error! Reference source not found.**) e insertarla en el pc. Después seleccione la Tarjeta de Memoria y haga clic en Explorar para encontrar la ubicación de la tarjeta. Tras la conexión, puede descargar y visionar los datos de la tarjeta.

Si el Titan 2 está conectado mediante USB, y el PC está conectado a internet, puede seleccionar la casilla de verificación para permitir al Servicio Técnico de Ion conectarse con el Titan 2 de forma remota para visionar los datos de nivel de fábrica y los valores de configuración.

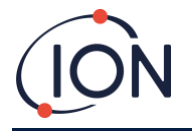

#### <span id="page-50-0"></span>Parámetros

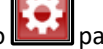

Haga clic en el icono **para acceder a la ventana de Configuración**.

El software automáticamente escaneará en busca de datos cuando se ponga en funcionamiento. El botón "Leer desde Titan 2" le permite escanear y buscar datos de forma manual si es necesario.

Cuando el software se ha conectado correctamente al Titan 2, se mostrarán el número de serie, nombre del instrumento y fecha y hora del mismo.

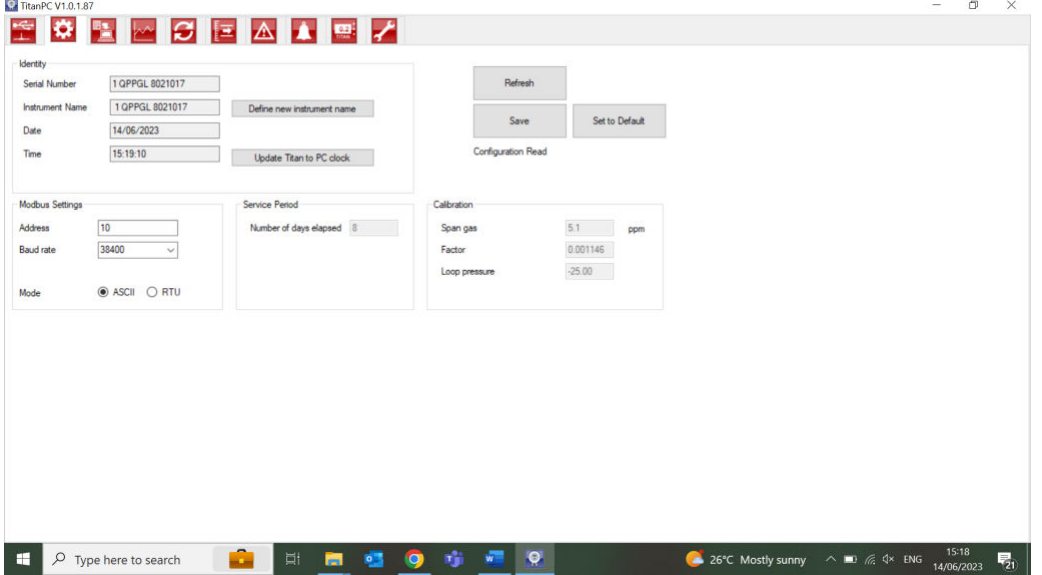

Puede cambiar el nombre del instrumento para que sea más significativo (por ejemplo, 'Monitor de Zona 1').

Puede cambiar la fecha y hora del Titan 2 a la misma del PC.

Modbus: Cambiar dirección y velocidad de transmisión

Período de mantenimiento: Mostrado en días desde el último mantenimiento

Valor de calibrado: Concentración del gas de prueba, factor de calibrado del sensor y factor de calibrado de flujo

#### **Nota:**

1. El reloj interno del Titan 2 se configura automáticamente durante el calibrado usando TitanPC. Sin alimentación externa, Titan sólo puede guardar la fecha y hora actual durante un máximo de 12 horas.

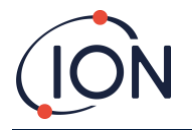

#### <span id="page-51-0"></span>Descarga de Datos

Haga clic en el icono **para acceder a la ventana Descarga de Datos.** 

Cuando hay datos disponibles para su descarga, se mostrará una lista de fechas disponibles bajo "Fecha de Archivo" a la izquierda.

Si es necesario, haga clic en "actualizar" para buscar datos nuevos en el instrumento.

Haga clic en las fechas disponibles para seleccionar los datos que desee.

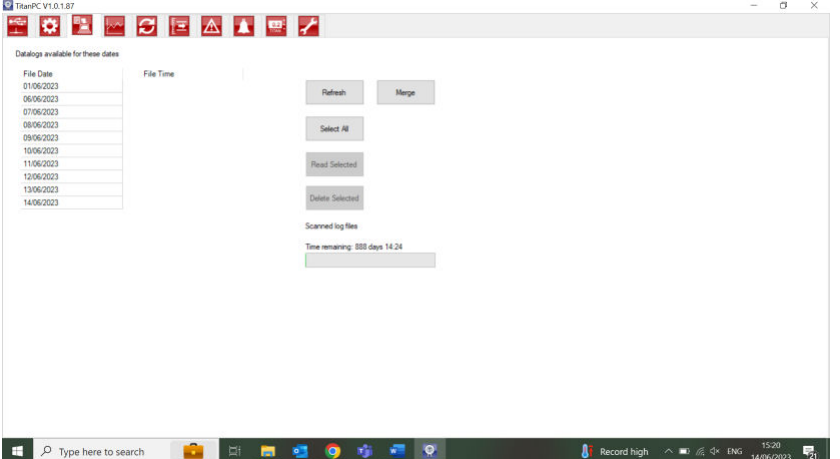

Use funciones estándares para seleccionar grupos de fechas, p.e..:

- Para archivos consecutivos haga clic en el primero manteniendo pulsada la techa [Shift] y haga clic en el último archivo que desee.
- Para archivos no consecutivos, mantenga pulsada la tecla Control [Ctrl] y haga clic en cada archivo al que desee acceder.

O haga clic en el botón "Seleccionar Todo" si desea acceder a todos los archivos.

Tras seleccionar los archivos:

Haga clic en "Leer los Seleccionados" para descargar los archivos al PC

Haga clic en "Eliminar los Seleccionados" para eliminar los archivos.

La barra en la parte inferior de la pantalla indica cuánta memoria está ocupada/libre en elTitan.

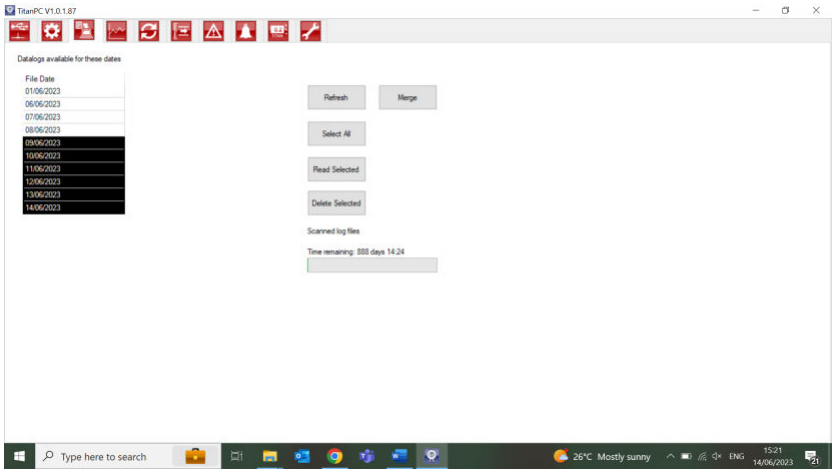

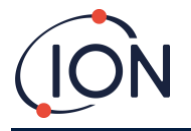

#### <span id="page-52-0"></span>Vista de Datos

**SOR SEAIE/** Open File...  $\fbox{\begin{tabular}{l|c|c|c|c} \hline \quad \quad & \quad \quad & \quad \quad & \quad \quad \\ \hline \quad \quad & \quad \quad & \quad \quad & \quad \quad \\ \hline \quad \quad & \quad \quad & \quad \quad & \quad \quad \\ \hline \end{tabular}} \hspace{0.2cm} \begin{tabular}{l@{}} \hline \quad & \quad \quad & \quad \quad \\ \hline \quad \quad & \quad \quad & \quad \quad \\ \hline \quad \quad & \quad \quad & \quad \quad \\ \hline \end{tabular}} \hspace{0.2cm} \begin{tabular}{l@{}} \hline \quad \quad & \quad \quad \\ \hline \quad \quad & \quad \quad$  $k: 1999$ Benzen<br>(ppm) .<br>Tim D Type here to search

Haga clic en el icono **la para acceder a la ventana de Descarga de Datos.** 

Vista de Datos te permite visualizar, imprimir o guardar vistas de gráficos de los datos en los archivos descargados desde Titan utilizando Descarga de Datos. Puede cambiar la forma de presentación a cómo desee verla.

Haga click en el botón 'Abrir Archivo' y seleccione un archivo de la lista.

TitanPC muestra los datos como gráfico o gráficos superpuestos sobre el mismo eje. Cada grupo de datos tiene su propio eje codificado por colores a la izquierda. Los grupos de fallos (remítase a

[Grupos de Fallo de TitanPC](#page-68-0) ) se muestran en un gráfico de barras en la parte superior de la pantalla.

Las casillas de verificación en la parte superior le permiten elegir los gráficos que desee ver.

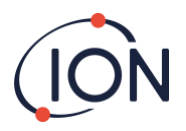

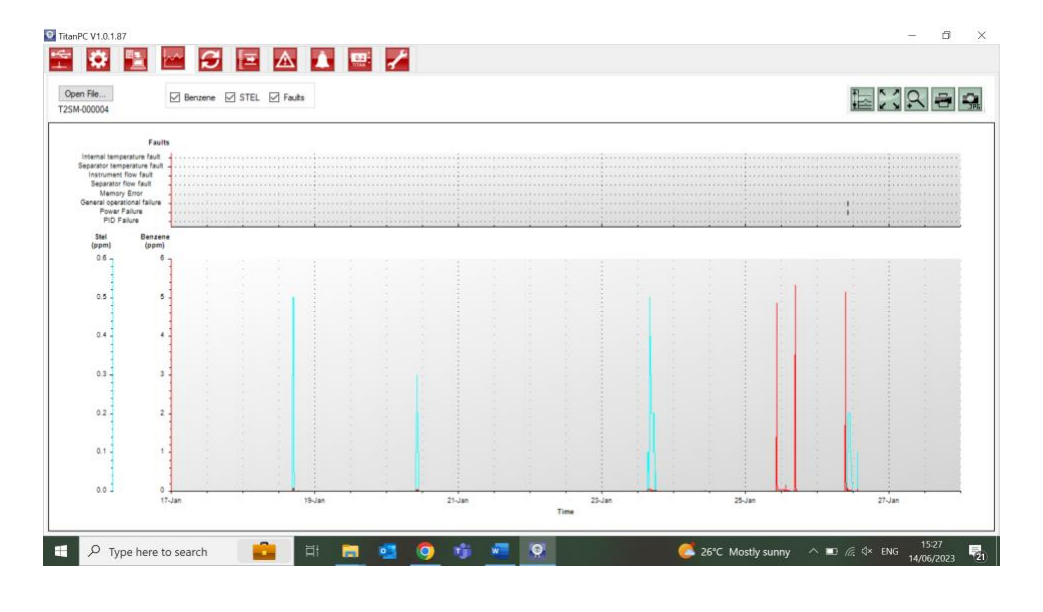

Mantenga pulsado el botón izquierdo del ratón para copiar y pegar el gráfico por la pantalla. Use la rueda del ratón para acercarse y alejarse.

Hay 5 botones de control en la parte superior derecha de la pantalla:

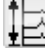

 $\Xi$ Escalas – ajuste de escalas de eje de datos.

Haga clic en éste para ajustar manualmente el eje de cada grupo de datos.

En la ventana emergente, haga clic en las flechas o tecleé los números para cambiar los valores máximos y mínimos de la escala. Haga clic en el botón 'Auto-Escala' para revertir a los valores por defecto.

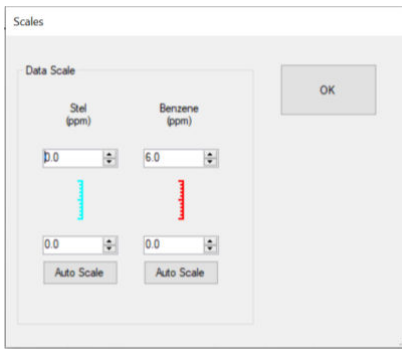

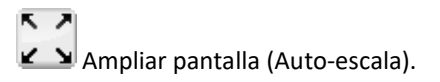

Haga clic aquí para resetear (Volver a cero) el gráfico y hacer todos los datos visibles (Auto-escala).

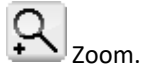

Haga clic en este botón para acercarse a un área del gráfico. El cursor cambiará a una lupa mientras está sobre el gráfico. Mantenga presionado el botón izquierdo del ratón para dibujar un rectángulo sobre el área que quiere agrandar. Haga clic de nuevo en el botón Zoom para abandonar esta función.

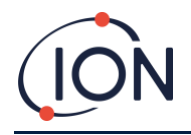

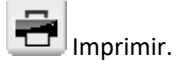

Haga clic en este icono para imprimir la vista que muestra la pantalla.

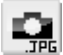

Guardar como imagen.

Haga clic aquí para guardar la vista que muestra la pantalla como imagen. Puede guardarla en formato jpg, emf, bmp, tif, png, o gif.

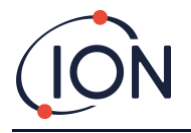

#### <span id="page-55-0"></span>Actualización

software disponible.

Haga clic en el icono **para acceder a la ventana de Actualización**. **C** Tit **EBBBEANEZ** Curren  $on: \sqrt{10.2.12}$ ble: Up to date Vew Release Notes Upgrade Firmware PC Softwa Current version: 1.0.1.87 **The State** Up to date New  $\Box$   $\Diamond$  Type here to search **B** B **B G G G G Q** 26°C Mostly sunny  $\wedge$  ID  $\#$   $\left( \times$  ENG  $\frac{15.28}{14.06/2023}$ 

Si el PC está conectado a internet el TitanPC detectará de forma automática si hay una nueva versión de firmware o

Si hay una nueva versión de firmware o software disponible, puede visualizar las notas de la versión o actualizarla.

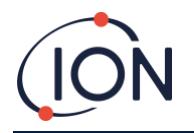

# <span id="page-56-0"></span>Calibrado de Flujo

Haga clic en el icono **de la para acceder a la ventana de Calibrado de Flujo.** 

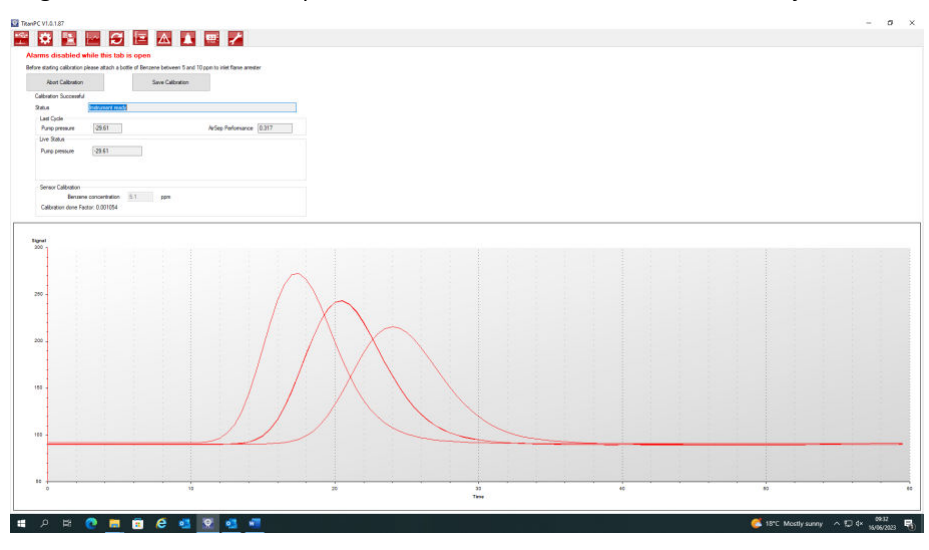

Fije una botella de benceno de entre 0.1 ppm y 20 ppm al supresor de llama de entrada antes de comenzar el calibrado. Esto asegura que el benceno está fluyendo a través del sistema del Titan antes de comenzar el calibrado.

Haga clic en el botón "Empezar Calibrado". El texto del botón cambiará a "Abortar Calibrado." Puede hacer de nuevo clic en el botón en cualquier momento para detener el calibrado y resetear (volver a cero) la pantalla a su estado original.

**"Último Ciclo"** muestra la potencia de la bomba y el valor de Rendimiento del AirSep del ciclo anterior.

Si valor del Rendimiento del AirSep es mayor que el valor de configuración especificado entonces el calibrado fallará.

**"Estado en Vivo"** muestra la potencia de bomba aplicada y la presión diferencial medida del ciclo actual. Si la bomba no puede funcionar entre los límites 'Potencia Mínima de Bomba' y 'Potencia Máxima de Bomba' entonces fallará el calibrado.

**"Calibrado del Sensor"** Si selecciona "Habilitar Calibrado del Sensor" e introduce la concentración de benceno de la botella, TitanPC calibrará el sensor tras el Calibrado de Flujo.

El botón "Guardar Calibrado" no se activa hasta que el calibrado se ha completado con éxito. El nuevo flujo calibrado no reemplazará la anterior configuración en el Módulo Detector hasta que haga clic en el botón. El texto "Calibrado Guardado" aparecerá entonces junto al botón.

El Estado, potencia de la Bomba y presión Diferencial permanecerán en la pantalla hasta que comience un nuevo calibrado.

Realice una Prueba de Impacto para comprobar el calibrado. Remítase a

#### [Proceso de](#page-61-0) **señal**

[El proceso de señal incluye la siguiente información: Calibración, Extrapolación, Pico, Pendiente, Valle.](#page-61-0) 

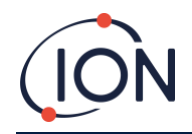

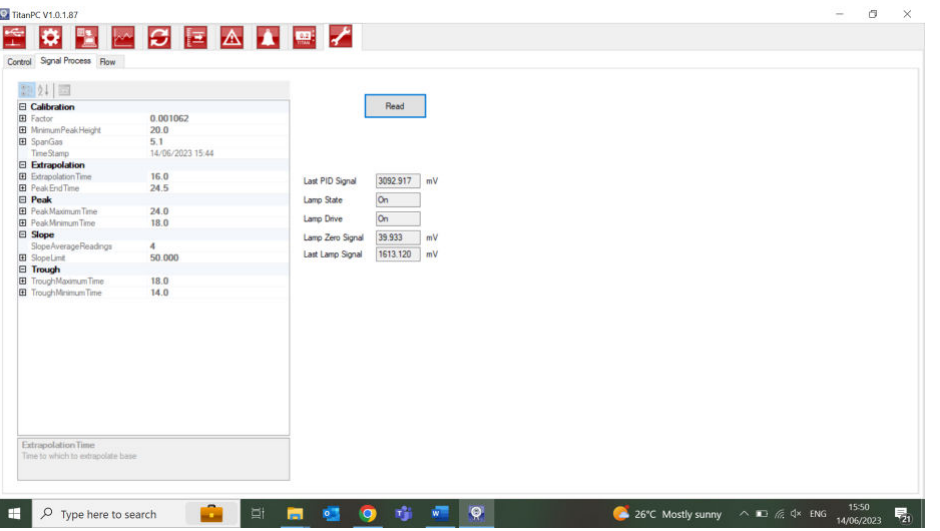

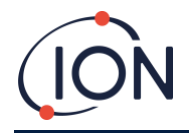

#### **[Fluir](#page-61-0)**

[El flujo incluye información sobre lo siguiente: bomba de circuito externo, control de válvula, circuito interno, circuito](#page-61-0)  [externo y control de flujo.](#page-61-0) 

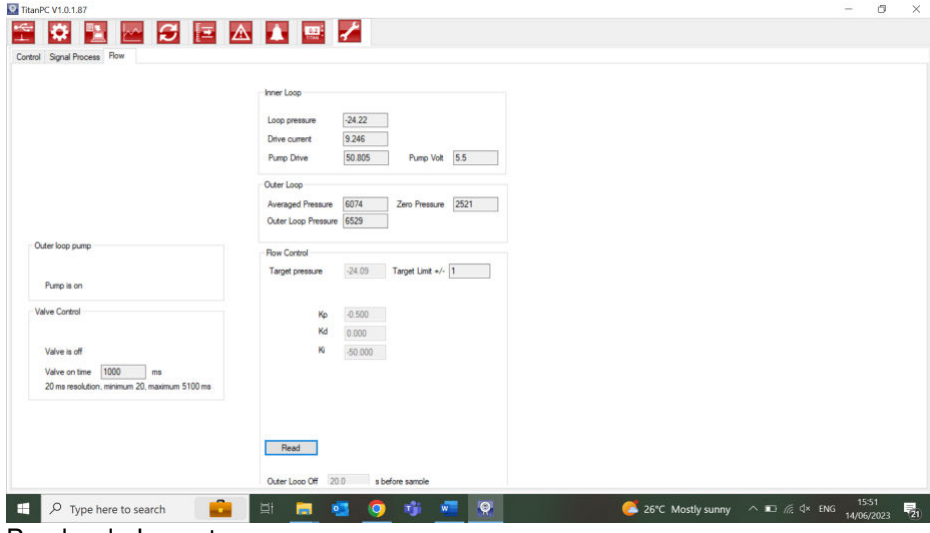

[Prueba de Impacto](#page-61-0).

Durante el proceso el mensaje de **"Estado"** muestra:

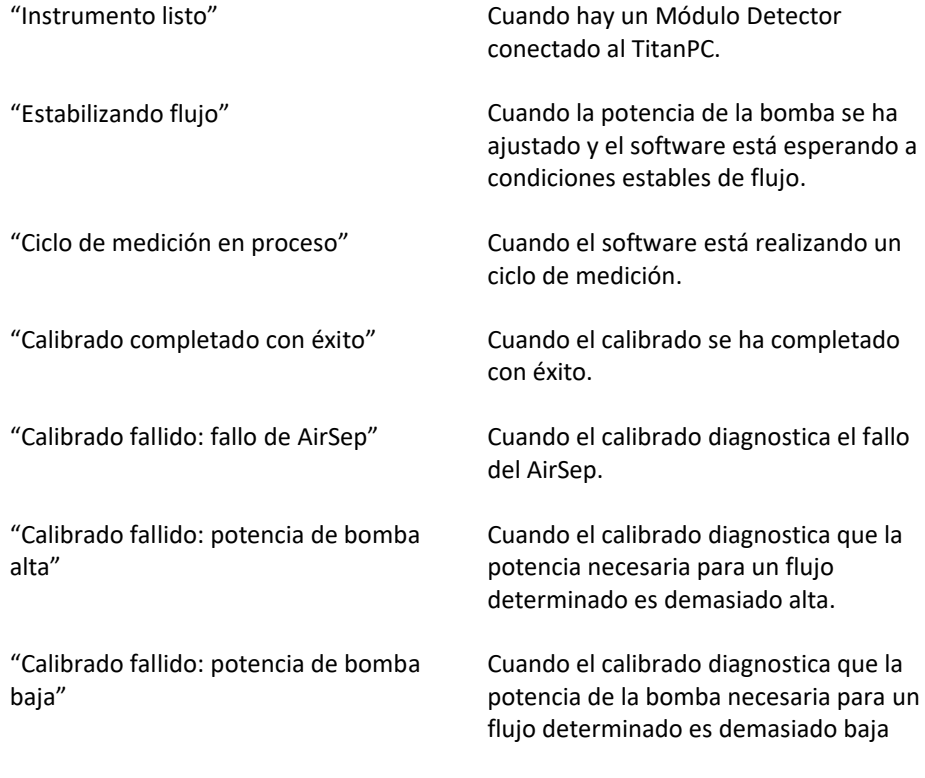

# <span id="page-58-0"></span>Fallos Registrados

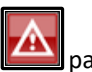

Haga clic en el icono **para acceder a la ventana Fallos Registrados.** 

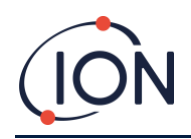

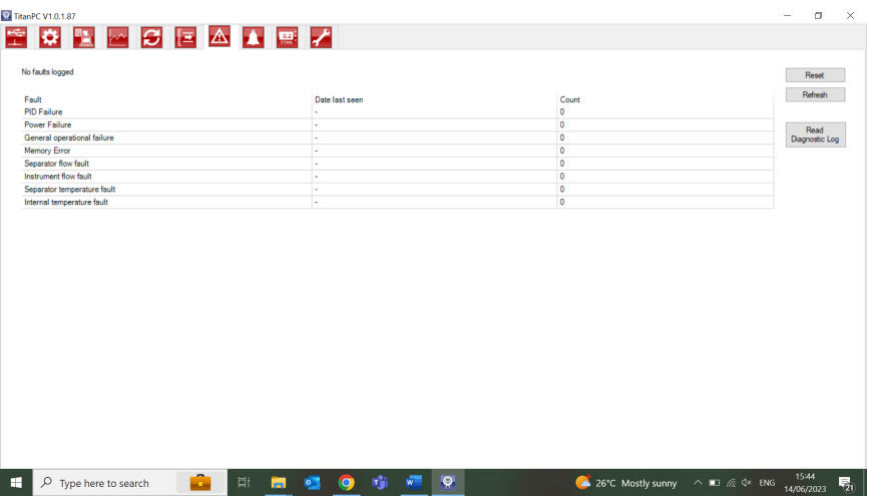

Esta pantalla muestra la última fecha en que ocurrió un fallo y cuántas veces ha ocurrido.

Haga clic en "Actualizar" para buscar los últimos datos de fallo.

Haga clic en "Resetear" (Volver a cero) para eliminar todos los registros de fallo.

Para más detalles de las condiciones de fallo, remítase a la secció[n Diagnóstico de Fallos](#page-66-0) de este manual.

Al pulsar el botón 'Leer el Registro Diagnóstico' se abre la siguiente pantalla. El archivo de diagnóstico y los comentarios pueden enviarse a Ion Science o a un e-mail de la elección del usuario.

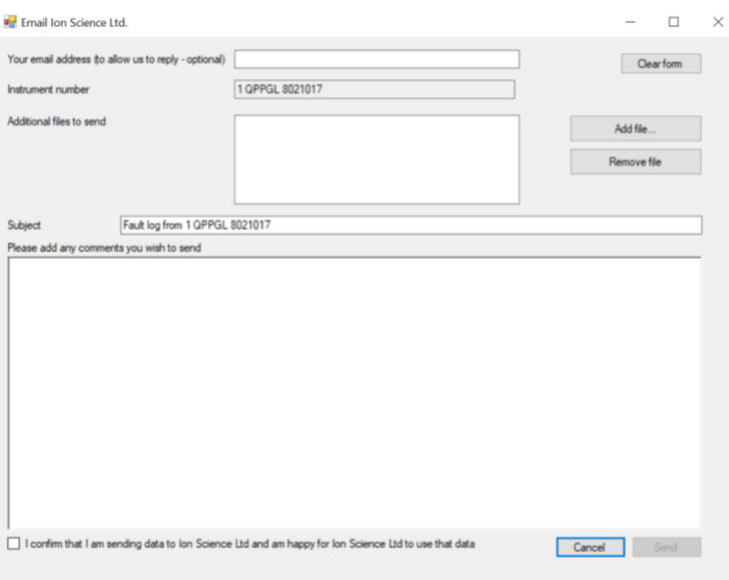

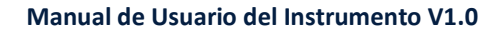

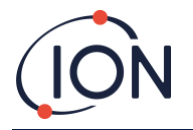

#### <span id="page-60-0"></span>Ajuste de la Alarma

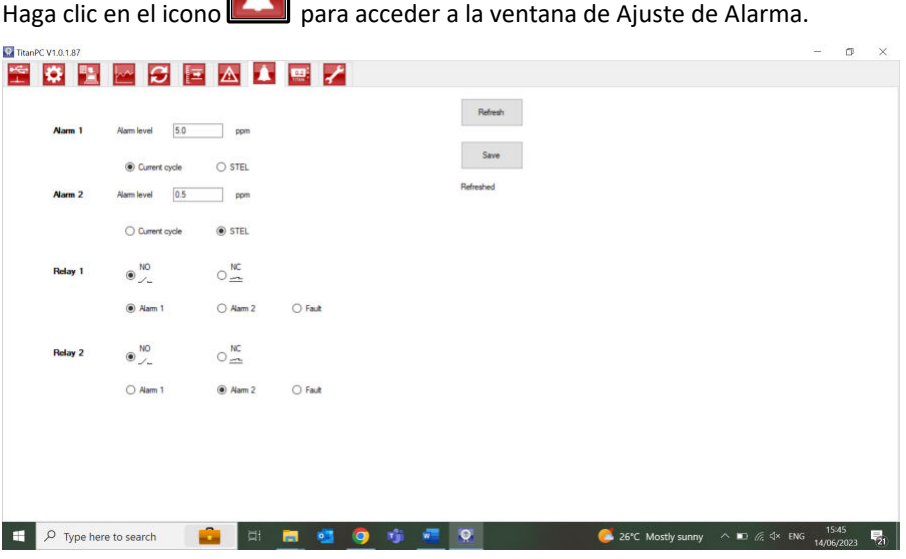

Puede configurar cada alarma para que funcione cuando el LECP o nivel actual de benceno alcance un determinado valor en ppm.

- En la ventana, introduzca el valor que activará la alarma.
- Haga clic en el botón de opción para elegir LECP o Valor actual como activador.

Puede seleccionar qué alarma o fallo pondrá en funcionamiento cada relé y si está normalmente abierto NA o normalmente cerrado NC.

Para cada relé seleccione entre:

- Alarma 1
- Alarma 2
- FALLO de Instrumento.

Seleccione los contactos como NA o NC.

Haga clic en "Actualizar" para resetear (volver a cero) la pantalla a los valores del Titan.

Haga clic en "Guardar" para configurar el Titan con los valores de la pantalla.

#### Pantalla Virtual

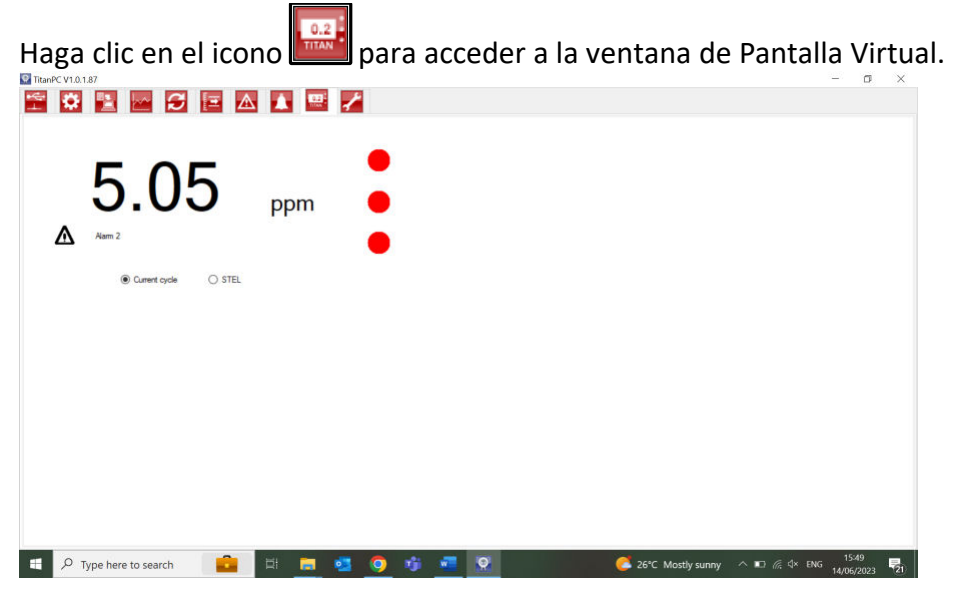

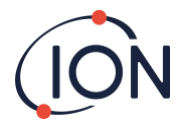

Esta pestaña muestra en tiempo real lo que aparece en la pantalla del Titan. Un botón de opción permite al usuario cambiar desde la lectura del ciclo actual al LECP calculado.

Haga clic en el icono de llave inglesa para acceder a la sección de ingenieros.

En esta sección puede acceder a la información sobre el control de los instrumentos, el proceso de la señal y el flujo.

Control

El control incluye la siguiente información: Flujo de ByPass, Reloj, Calentador, Identidad, Muestreo, Temperatura.

#### Ingeniería

Haga clic en el icono de llave inglesa para acceder a la sección de ingenieros.

En esta sección puede acceder a la información sobre el control de los instrumentos, el proceso de la señal y el flujo.

#### **Control**

El control incluye la siguiente información: Flujo de ByPass, Reloj, Calentador, Identidad, Muestreo, Temperatura.

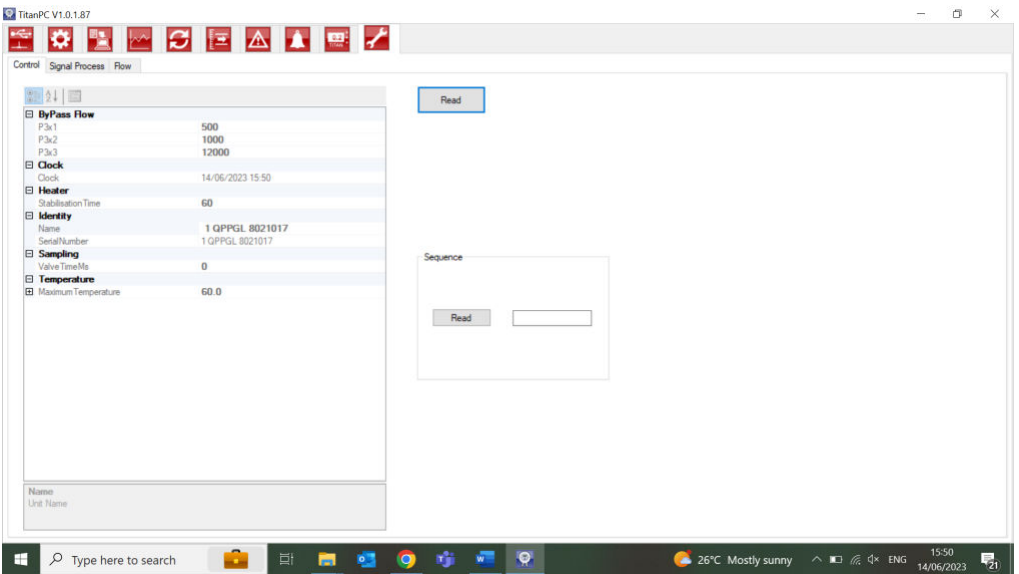

#### <span id="page-61-0"></span>**Proceso de señal**

El proceso de señal incluye la siguiente información: Calibración, Extrapolación, Pico, Pendiente, Valle.

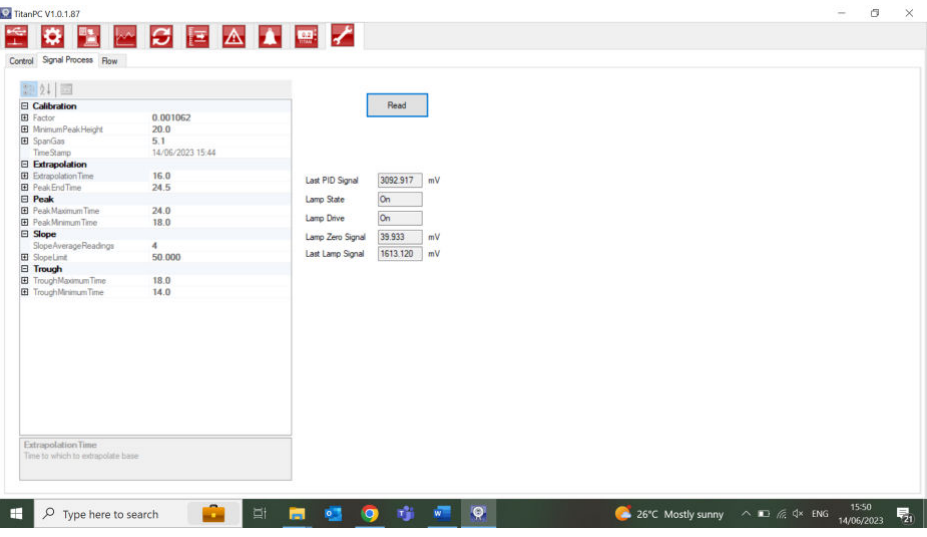

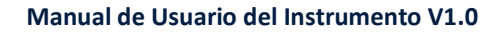

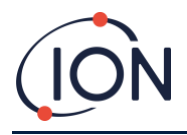

# <span id="page-62-0"></span>**Fluir**

El flujo incluye información sobre lo siguiente: bomba de circuito externo, control de válvula, circuito interno, circuito externo y control de flujo.

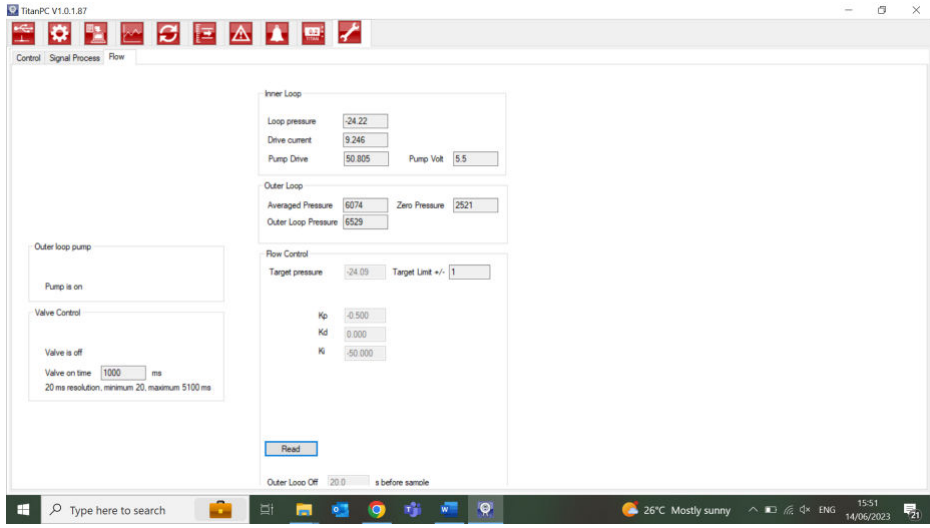

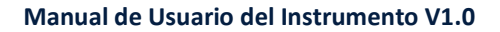

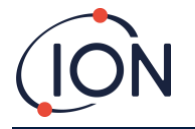

#### <span id="page-63-0"></span>**Prueba de Impacto**

Una "Prueba de Impacto" no es un calibrado. La prueba verifica que el Titan está midiendo con precisión el benceno proporcionado a una concentración determinada por una botella.

#### <span id="page-63-1"></span>Uso de la Prueba

Ion Science Ltd. Recomienda que realice una Prueba de Impacto:

- Tras la instalación inicial.
- Tras la sustitución de un Módulo Detector.
- Una vez por semana. O en períodos regulares tal como se especifica en la política del sitio de instalación.
- Si el Titan está expuesto a una alta concentración de gas.
- Si el Titan recibe un impacto físico significativo.
- Si el Titan está expuesto a tóxicos basados en silicona.

#### <span id="page-63-2"></span>Procedimiento de la Prueba

Ion Science Ltd recomienda el uso de botellas de benceno de 5ppm equipadas con un regulador de flujo de que suministre más de 300mL/min. Un regulador de flujo de demanda de flujo fijo no tendrá el resultado correcto y podría causar daños en el Titan.

Puede utilizar cualquier concentración de benceno, desde 0.1 a 20.0ppm, si su aplicación tiene diferentes necesidades.

Conecte la botella al filtro hidrófobo en el supresor de llama de entrada. Deje que transcurran 3 minutos para que la lectura en la pantalla del Titan se estabilice.

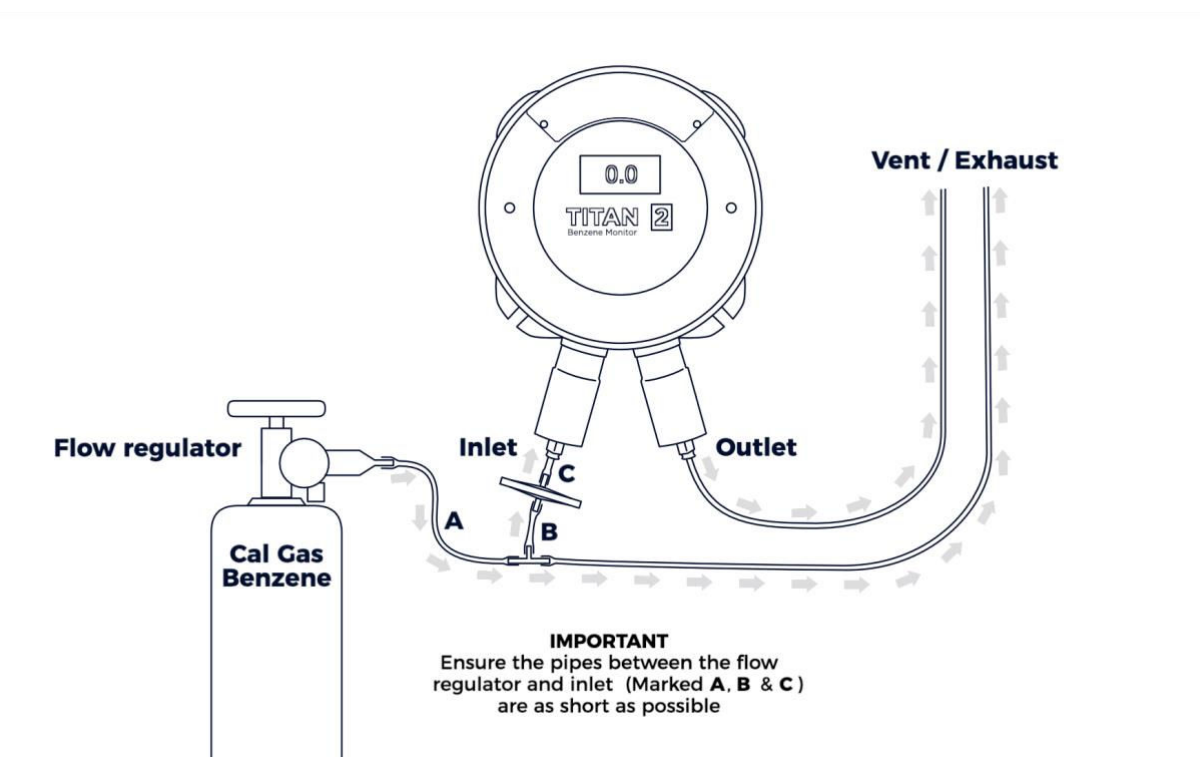

Si el Titan no muestra la concentración de gas proporcionada por la botella, calibre el Titan para que ofrezca la lectura adecuada. Remítase a:

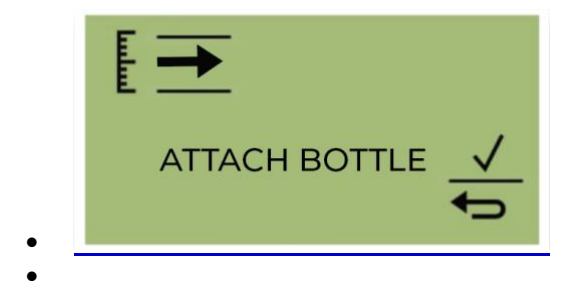

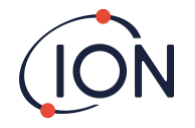

• [Coloque la botella antes de comenzar la calibración. Esto asegura que el benceno fluya a través del sistema Titan 2](#page-38-1) [antes del inicio de la calibración.](#page-38-1) 

[Conecte la botella al filtro hidrofóbico en la entrada del parallamas del Titan 2. Use un regulador de flujo fijo que](#page-38-1)  [suministre más de 300 ml/min. Un regulador de flujo de demanda no funcionará correctamente y puede dañar el Titan 2.](#page-38-1)  [Deberá usar una fuga de inundación \(pieza en T\) con un filtro de carbón en la fuga. Esto es para evitar que las](#page-38-1)  [irregularidades en la presión del gas afecten al instrumento.](#page-38-1) 

Seleccione √ para iniciar el proceso de calibración.

[Titan 2 analiza el gas durante un tiempo predeterminado de 10 minutos.](#page-38-1) 

[Puede seleccionar el icono de flecha de retorno para detener el proceso de calibración en cualquier momento.](#page-38-1)  La calibración está hecha y exitosa. Seleccione √ para guardar y volver al menú principal. La nueva calibración [reemplazará la calibración anterior en el módulo detector. Seleccione volver para no guardar y volver al menú principal.](#page-38-1)  [Realice una prueba funcional para comprobar la calibración. Consulte Prueba funcional.](#page-38-1) 

#### **[Extracción de la tarjeta de memoria](#page-38-1)**

[Puede quitar la tarjeta de memoria del Titan 2. Luego puede conectar la tarjeta a una PC y usar el software Titan PC para](#page-38-1)  [descargar y leer los datos.](#page-38-1) 

[Mientras se quita la tarjeta de memoria, el Titan 2 no puede registrar datos.](#page-38-1) 

[Para una extracción segura de la tarjeta de memoria, utilice el imán para accionar el interruptor 1 durante 5 segundos.](#page-38-1)  [El Titan 2 entra en modo seguro. La pantalla de extracción de la tarjeta de memoria muestra cuándo es seguro retirar la](#page-38-1)  [tarjeta.](#page-38-1)

[Cuando extrae la tarjeta de memoria, las flechas cambian de dirección para mostrar que debe insertar una tarjeta. Utilice](#page-38-1)  [el imán para accionar el interruptor 1 durante 5 segundos para salir del menú.](#page-38-1)

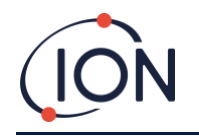

- en el instrumento
- **Error! Reference source not found.** en el instrumento
- **Error! Reference source not found.** en TitanPC
- [Calibrado de Flujo e](#page-56-0)n TitanPC

Ponga en funcionamiento manualmente los relés y el sistema 4-20mA para verificar su correcta conexión a los sistemas. Remítase a

[Test de Relés y](#page-43-3) 4-20mA .

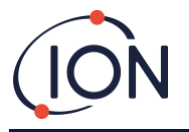

# <span id="page-66-0"></span>**Diagnóstico de Fallos**

#### <span id="page-66-1"></span>Indicadores de Fallo y Alarma

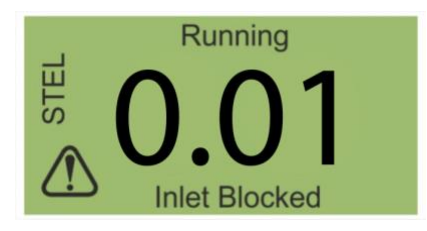

Si ocurre un fallo, la pantalla principal cambia a una Pantalla de Advertencia y ofrece el nombre del fallo bajo el icono de advertencia. Use el Nombre del Fallo en la siguiente

tabla para encontrar las posibles causas del fallo.

# <span id="page-66-2"></span>Causas de Fallo

El Titan 2 está equipado con un número de diagnósticos para asegurar que los fallos del instrumento se detectan y comunican. La siguiente tabla ofrece una descripción completa de cada fallo junto con una posible causa y acciones que se pueden realizar para corregirlo.

Si el fallo continúa, o si se repite, contáctese con su Centro de Mantenimiento.

#### **Abreviaturas:**

CF = Continúa Funcionando. (Titan continúa funcionando pero los resultados pueden ser incorrectos.) Norm = Funcionamiento Normal

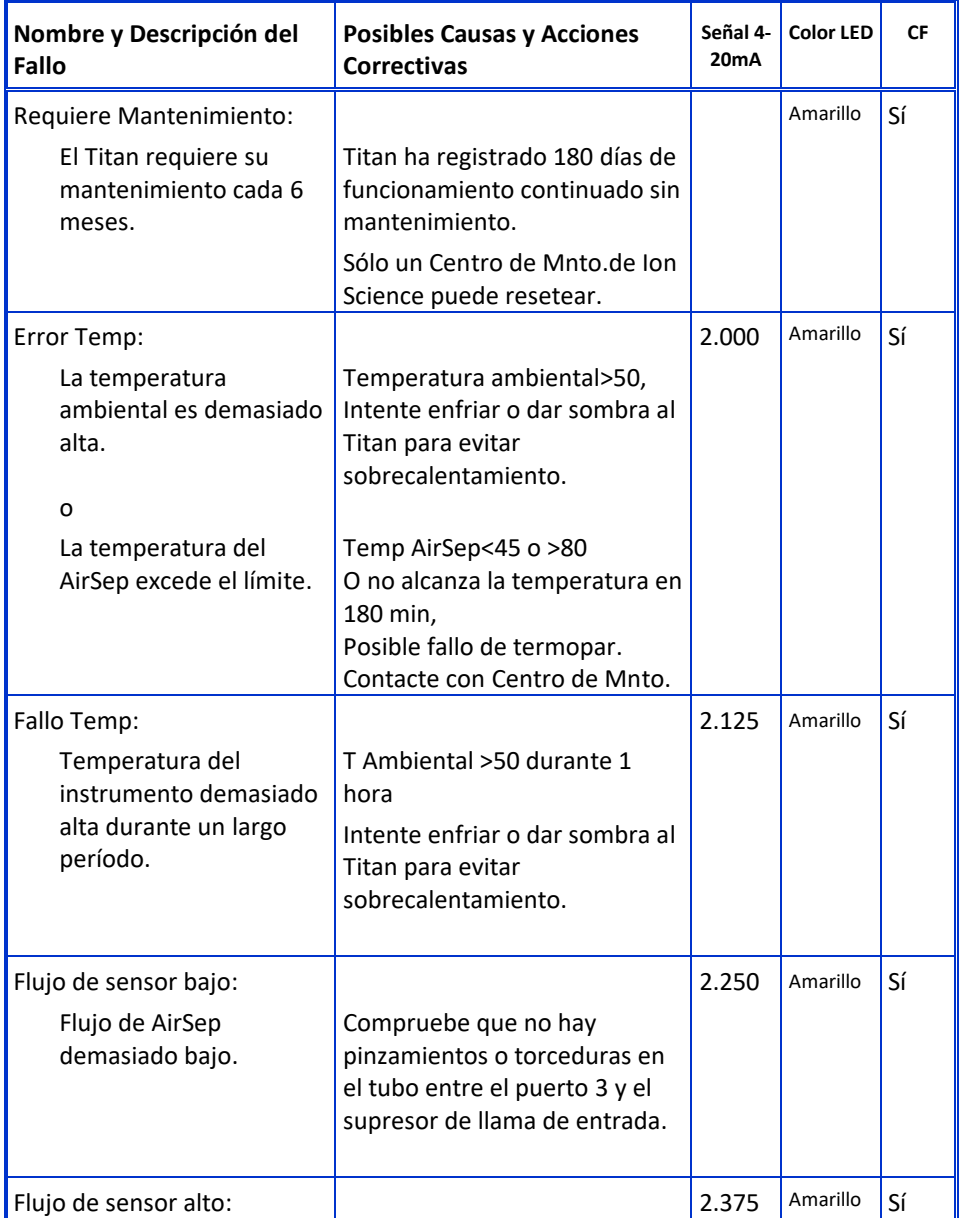

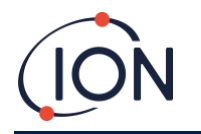

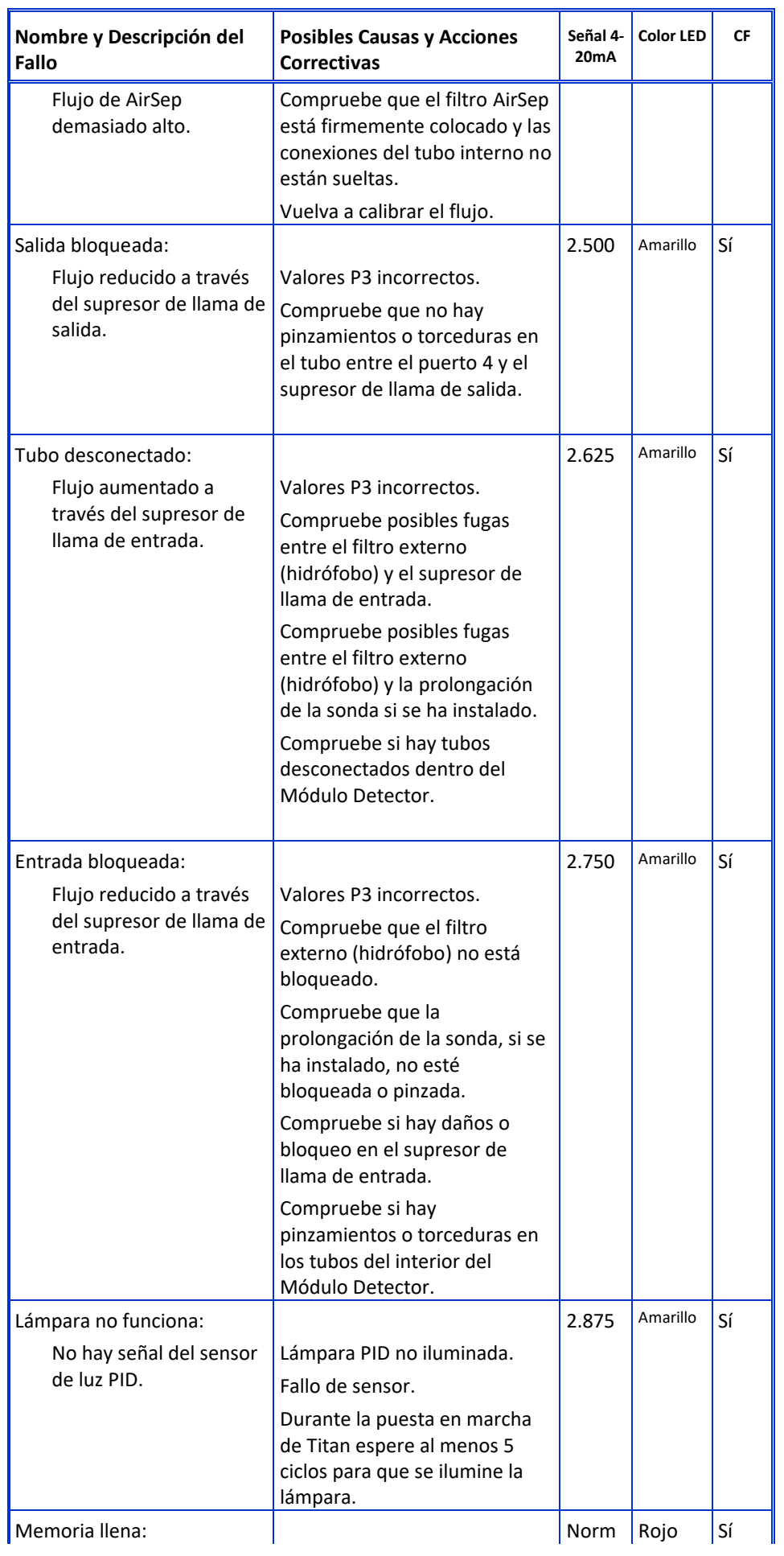

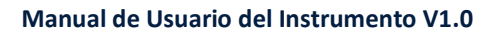

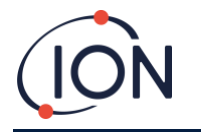

<span id="page-68-0"></span>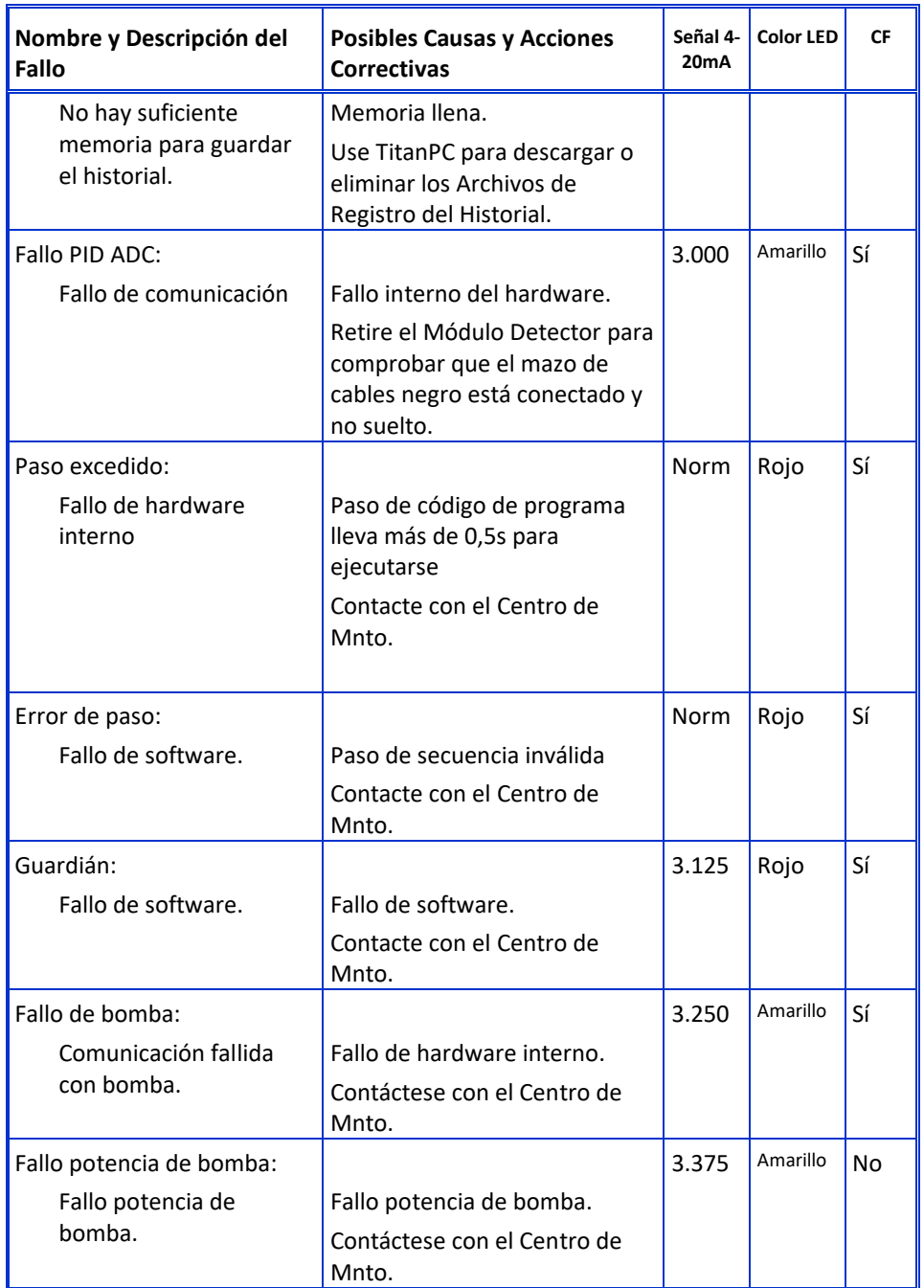

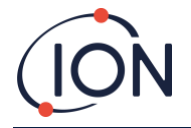

# <span id="page-69-0"></span>Grupos de Fallo de TitanPC

Para reducir el tamaño de archivo y la utilización de la memoria, los registros de fallos se agrupan en los archivos guardados en Titan y se descargan a TitanPC.

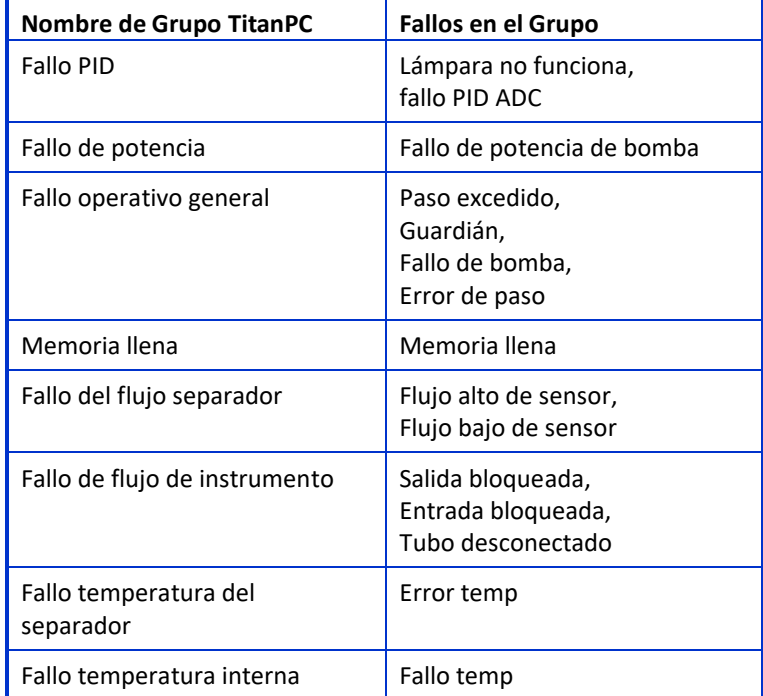

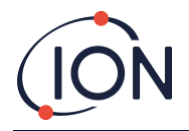

#### **Datos de contacto de ION Science**

#### **ION Science Ltd – UK/Head Office**

Tel: +44 (0)1763 208 503 Web: [www.ionscience.com](https://eur02.safelinks.protection.outlook.com/?url=http%3A%2F%2Fwww.ionscience.com%2F&data=04%7C01%7C%7C204221e19d224108966808d9d0f44f7d%7Cabde49be1654435daf4a6dc708897df0%7C0%7C0%7C637770569999323669%7CUnknown%7CTWFpbGZsb3d8eyJWIjoiMC4wLjAwMDAiLCJQIjoiV2luMzIiLCJBTiI6Ik1haWwiLCJXVCI6Mn0%3D%7C3000&sdata=r9kdXR8QvWZw4XTwoEVMgCFMABgWMKBG%2Bodj4btKZl8%3D&reserved=0) | Email: [info@ionscience.com](mailto:info@ionscience.com)

**ISM ION Science Messtechnik – Germany Office** Tel: +49 (0) 2104 1448-0 Web: [https://www.ism-d.de/en/](https://eur02.safelinks.protection.outlook.com/?url=https%3A%2F%2Fwww.ism-d.de%2Fen%2F&data=04%7C01%7C%7C204221e19d224108966808d9d0f44f7d%7Cabde49be1654435daf4a6dc708897df0%7C0%7C0%7C637770569999323669%7CUnknown%7CTWFpbGZsb3d8eyJWIjoiMC4wLjAwMDAiLCJQIjoiV2luMzIiLCJBTiI6Ik1haWwiLCJXVCI6Mn0%3D%7C3000&sdata=zIlSGYPpc8N6CgSVNnyTmd73QgY7buHoT2waOXNXlAA%3D&reserved=0) | Email: [sales@ism-d.de](mailto:sales@ism-d.de)

**ION Science India - India Office** 

Tel: +914048536129 Web: [www.ionscience.com/in](https://eur02.safelinks.protection.outlook.com/?url=http%3A%2F%2Fwww.ionscience.com%2Fin&data=04%7C01%7C%7C204221e19d224108966808d9d0f44f7d%7Cabde49be1654435daf4a6dc708897df0%7C0%7C0%7C637770569999323669%7CUnknown%7CTWFpbGZsb3d8eyJWIjoiMC4wLjAwMDAiLCJQIjoiV2luMzIiLCJBTiI6Ik1haWwiLCJXVCI6Mn0%3D%7C3000&sdata=ySr7%2F0bnFtpvaSBhhQFIHSXfwxno785EuPCEj%2Fh4gy4%3D&reserved=0) | Email[: kschari@ionscience.com](mailto:kschari@ionscience.com)

**ION Science Inc – USA Office**

Tel: +1 877 864 7710 Web: [https://ionscience.com/usa/](https://eur02.safelinks.protection.outlook.com/?url=https%3A%2F%2Fionscience.com%2Fusa%2F&data=04%7C01%7C%7C204221e19d224108966808d9d0f44f7d%7Cabde49be1654435daf4a6dc708897df0%7C0%7C0%7C637770569999323669%7CUnknown%7CTWFpbGZsb3d8eyJWIjoiMC4wLjAwMDAiLCJQIjoiV2luMzIiLCJBTiI6Ik1haWwiLCJXVCI6Mn0%3D%7C3000&sdata=urI4jjICU%2FeWBLUHXYsQPeQVIXlafKLc%2Fycuhe8VbFM%3D&reserved=0) |Email: [info@ionscienceusa.com](mailto:info@ionscienceusa.com)

**ION Science Italy - Italy Office**

Tel: +39 051 0561850 Web: [www.ionscience.com/it](https://eur02.safelinks.protection.outlook.com/?url=http%3A%2F%2Fwww.ionscience.com%2Fit&data=04%7C01%7C%7C204221e19d224108966808d9d0f44f7d%7Cabde49be1654435daf4a6dc708897df0%7C0%7C0%7C637770569999323669%7CUnknown%7CTWFpbGZsb3d8eyJWIjoiMC4wLjAwMDAiLCJQIjoiV2luMzIiLCJBTiI6Ik1haWwiLCJXVCI6Mn0%3D%7C3000&sdata=YnJm482pAdXrQTcCeh98k8XRCjiK1MP74UCZ5ad6gbs%3D&reserved=0) | Email[: info@ionscience.it](mailto:info@ionscience.it)

#### **ION Science China - China Office**

Tel: +86 21 52545988 Web: [www.ionscience.com/cn](https://eur02.safelinks.protection.outlook.com/?url=http%3A%2F%2Fwww.ionscience.com%2Fcn&data=04%7C01%7C%7C204221e19d224108966808d9d0f44f7d%7Cabde49be1654435daf4a6dc708897df0%7C0%7C0%7C637770569999323669%7CUnknown%7CTWFpbGZsb3d8eyJWIjoiMC4wLjAwMDAiLCJQIjoiV2luMzIiLCJBTiI6Ik1haWwiLCJXVCI6Mn0%3D%7C3000&sdata=0EBk8WFYEqpIDYj90bjt8E1%2BakcWEVpwmgh%2FN51cd48%3D&reserved=0) | Email[: info@ionscience.cn](mailto:info@ionscience.cn)